Installing and configuring

IBM

# Contents

| Overview of the environment 1                               | Encrypted password for response file elements 3     |
|-------------------------------------------------------------|-----------------------------------------------------|
| Deployment on Windows, Linux, and AIX systems . 1           | DB2 configuration during installation 4             |
| Installation overview                                       | DB2 password security issues on Windows             |
| Installation package preparation                            | systems                                             |
|                                                             | DB2 password security issues on Linux or AIX        |
| Planning the installation 5                                 | systems                                             |
| Definitions for <i>HOME</i> and other directory variables 5 | WebSphere Application Server and IBM Security       |
| Hardware and software requirements                          | Key Lifecycle Manager server configuration during   |
| Hardware requirements                                       | installation 4                                      |
| Operating system requirements 8                             | Migrating Encryption Key Manager configuration 4    |
| Software requirements                                       | Errors during installation 4                        |
| Audit files                                                 | Non-root installation of IBM Security Key Lifecycle |
| User roles                                                  | Manager on Linux systems 4                          |
| Available permissions                                       | Installing IBM Security Key Lifecycle Manager on    |
| rivaliable perintoblotion                                   | Linux systems as a non-root user 5                  |
| Types of installation 10                                    | DB2 configuration during non-root installation 5    |
| Types of installation                                       |                                                     |
| Graphical mode installation                                 | Post-installation steps 5                           |
| Installation and migration panels                           | Login URL and initial user ID 5                     |
| Silent installation                                         | Services, ports, and processes 5                    |
|                                                             | Post-installation security 6                        |
| Migration planning 21                                       | Specifying a certificate for browser access 6       |
| Before migration                                            | Changing the WebSphere Application Server           |
| Migration restrictions and requirements for                 | keystore password 6                                 |
| Encryption Key Manager                                      | WebSphere Application Server security 6             |
| Migration for Encryption Key Manager from IBM               | Automatic services enablement 6                     |
| i systems                                                   | Setting the session timeout interval 6              |
| Migration restrictions for Encryption Key                   | Setting the maximum transaction timeout 6           |
| Manager                                                     | IBM Security Key Lifecycle Manager system host      |
| After migration of Encryption Key Manager 24                | name change                                         |
| Data objects and properties migrated from                   | Changing the DB2 server host name 6                 |
| Encryption Key Manager 25                                   | Changing an existing WebSphere Application          |
| Migration restrictions and requirements for an older        | Server host name 6                                  |
| version of IBM Security Key Lifecycle Manager to            | Stopping the DB2 server 6                           |
| version 2.7                                                 | Configuring SSL 6                                   |
| Migration from unsupported operating systems 28             | Checking the current port number 6                  |
| After migrating IBM Security Key Lifecycle                  | Installation verification 6                         |
| Manager                                                     | Enabling scripting settings for Internet Explorer,  |
| Data objects and properties migrated from IBM               | Version 9.0, 10, and 11 6                           |
| Security Key Lifecycle Manager 29                           | Starting and stopping the IBM Security Key          |
|                                                             | Lifecycle Manager server 6                          |
| Preinstallation worksheets 31                               | Enabling global security                            |
| General installation parameters                             | Disabling global security                           |
| DB2 configuration parameters                                |                                                     |
| WebSphere Application Server and IBM Security               | Recovery from migration failure 73                  |
| Key Lifecycle Manager server configuration                  | Recovery from Encryption Key Manager migration      |
| parameters                                                  | failure                                             |
|                                                             | Migration recovery script for Encryption Key        |
| Installation of IBM Security Key                            | Manager                                             |
| Lifecycle Manager 35                                        | Recovery from migration failure for IBM Security    |
| Installation guidelines                                     | Key Lifecycle Manager                               |
| Installing IBM Security Key Lifecycle Manager in            | Migration recovery script for IBM Security Key      |
| graphical mode                                              | Lifecycle Manager                                   |
| Installing IBM Security Key Lifecycle Manager in            | Starting DB2 automatically                          |
| silent mode                                                 | Migration properties file                           |
| onen more                                                   | 0 1 1                                               |

| Uninstallation of IBM Security Key                    | Error and warning messages 97                        |
|-------------------------------------------------------|------------------------------------------------------|
| Lifecycle Manager 79                                  |                                                      |
| Syntax and parameters for the uninstallation          | Sample response files 107                            |
| program                                               | New installation of version 2.7 on Windows           |
| Uninstalling on Windows systems                       | systems                                              |
| Recovering from a failed uninstallation on Windows    | New installation of version 2.7 on Linux systems 108 |
| systems                                               | New installation of version 2.7 on Linux for         |
| Uninstalling on Linux and AIX systems 82              | System z                                             |
| Recovering from a failed uninstallation on Linux or   | New installation of version 2.7 on AIX systems 111   |
| AIX systems                                           | Earlier version to version 2.7 migration on          |
| Reinstalling previous version if migration repeatedly | Windows systems                                      |
| fails                                                 | Earlier version to version 2.7 migration on Linux    |
|                                                       | systems                                              |
| Optional removal of DB2 85                            | Earlier version to version 2.7 migration on Linux    |
| DB2 uninstallation                                    | for System z                                         |
| Disassociation of a user ID from the DB2 instance 86  | Earlier version to version 2.7 migration on AIX      |
| Removal of user ID from the DB2 instance owner 87     | systems                                              |
| Disablement of automatic services                     | Uninstallation on Windows systems                    |
|                                                       | Uninstallation on Linux systems                      |
| Installation and migration log files 91               | Uninstallation on Linux for System z                 |
| Background information 91                             | Uninstallation on AIX systems                        |
| Important log files and locations 91                  | N                                                    |
| Log files to troubleshoot problems                    | Notices                                              |
| Migration log file names and location 94              | Terms and conditions for product documentation 123   |
| Examining an error log file                           | Trademarks                                           |
| Other information to gather                           |                                                      |
| ~                                                     | Index                                                |
| Installation error messages 97                        |                                                      |
| Message format                                        |                                                      |

## Overview of the environment

IBM Security Key Lifecycle Manager delivers simplified key lifecycle management capabilities in a solution that is easy to install, deploy, and manage.

This document focuses on the tasks that you must complete to install and configure IBM Security Key Lifecycle Manager.

# Deployment on Windows, Linux, and AIX systems

Deployment of IBM Security Key Lifecycle Manager consists of an installation process that gathers information for database preparation, user ID configuration, and optional data migration from the Encryption Key Manager.

On Windows, Linux or AIX systems, the IBM Security Key Lifecycle Manager installation program deploys the IBM Security Key Lifecycle Manager server and required middleware components on the same computer. You must ensure that the computer has the required memory, processor speed, and available disk space to meet the workload.

IBM Security Key Lifecycle Manager can run on a member server in a domain controller environment, but is not supported on a primary or backup domain controller.

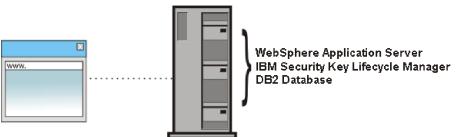

Figure 1. Main components on Windows, Linux, and AIX systems

## Installation overview

IBM Security Key Lifecycle Manager installation involves preparing the software and then running the installation program.

Installation of IBM Security Key Lifecycle Manager includes the following major steps:

- 1. Plan your installation and complete the preinstallation worksheets. See "Planning the installation" on page 5 and "Preinstallation worksheets" on page 31 for details.
- 2. Install and configure IBM Security Key Lifecycle Manager. The installation falls into these phases:
  - a. Introductory that includes the introduction and language selection window, install packages selection window, license agreement window, and disk space information window.
  - b. DB2<sup>®</sup>, WebSphere<sup>®</sup> Application Server, and IBM Security Key Lifecycle Manager installations that include windows for gathering information. After

you enter the information, the installation program installs DB2, WebSphere Application Server, and IBM Security Key Lifecycle Manager during this phase.

3. Log in and verify the installation. Resolve the installation problems, if any. See "Login URL and initial user ID" on page 53 and "Installation verification" on page 68 for details.

Note: Installation might take more than half an hour.

## Installation package preparation

The installation package is available on a DVD, or as one or more compressed files that you download.

## Installing from a DVD

- 1. Insert or mount the DVD, as required by the operating system.
- 2. Locate the installation scripts in the root directory of the DVD.

## Installing from downloaded packages

The installation package files are archive files that contain the files that are used for the installation. Packages that are labeled "eImage <integer>" require assembly into a temporary installation directory on your computer. For example, a package label might be eImage 1. Paths to temporary installation directories cannot contain spaces or special characters.

To install from eImage images, follow these assembly steps:

- 1. Download the eImage package files to a convenient temporary directory.
- 2. Expand all the compressed files from the eImage packages into a different temporary directory.

#### Windows systems

Extract the first eImage package into a temporary subdirectory that matches the first eImage package name. Extract subsequent packages into the subdirectory that matches the first eImage package name, not the subsequent package name.

For example, by using temporary directory C:\mysklmV27download, follow these steps:

- a. First, extract eImage package 1 into a subdirectory such as C:\mysklmV27download\CZJF3ML.
- b. Next, extract package 2 into the same subdirectory that eImage package 1 created, which in this example is C:\mysklmV27download\CZJF3ML.
- c. Extract subsequent packages into the eImage package 1 subdirectory, which in this example is C:\mysklmV27download\ CZJF3ML.

#### Linux systems

On Linux systems, the compressed files are expanded automatically into the temporary directory without having to specify package names.

#### AIX systems

On AIX systems, the compressed files are expanded automatically into the temporary directory without the addition of package names. You must use a GNU tar utility to extract the eImage packages. Run these steps:

- a. Download and install the GNU tar utility from this address: ftp://ftp.software.ibm.com/aix/freeSoftware/aixtoolbox/RPMS/ ppc/tar/tar-1.22-1.aix6.1.ppc.rpm
- b. Extract each package. For example, to extract a first eImage named CZJD7ML.tar, run this command:
  - /usr/bin/gtar -xvf CZJD7ML.tar
- c. Repeat the command by specifying each of the additional eImages.
- 3. Locate and run the installation files in the temporary directory into which you expanded the installation packages. For example, locate:
  - Windows systems: launchpad.exe
  - Other systems: launchpad.sh

To upgrade to a fix pack, follow the readme file instructions on the IBM Fix Central website at http://www.ibm.com/support/fixcentral. Use the following steps to access the website:

- 1. Click **Select product**.
- 2. From the **Product Group** drop-down list, select IBM Security.
- 3. From the Select from IBM Security drop-down list, select IBM Security Key Lifecycle Manager.

# Planning the installation

Before you install IBM Security Key Lifecycle Manager, understand the prerequisites and plan your environment accordingly.

Before you install IBM Security Key Lifecycle Manager, consider the following steps:

- Use the worksheet in "Preinstallation worksheets" on page 31 to assist with your planning.
- Determine the IBM Security Key Lifecycle Manager topology, described in "Deployment on Windows, Linux, and AIX systems" on page 1.
- Ensure that the system meets hardware requirements. For more information, see "Hardware requirements" on page 7.
- Ensure that the operating system is at the correct level, with all the required patches in place. See "Operating system requirements" on page 8 for information on required operating system versions.
- Ensure that kernel settings are correct for those operating systems that requires updating. See "DB2 kernel settings" on page 13 for details.
- If you intend to use your own previously installed version of DB2, ensure that the copy of DB2 is at the required software level. See "Software requirements" on page 12 for information on supported versions of DB2.
- Determine whether you want to migrate the configuration from an earlier version of Encryption Key Manager. For more migration information, see "Migration planning" on page 21.
- Decide what installation mode you want to use to install IBM Security Key Lifecycle Manager: graphical mode or silent mode. See "Types of installation" on page 19 for a description of the installation modes.

# Definitions for HOME and other directory variables

You can customize the *HOME* directory for your specific implementation. Make the appropriate substitution for the definition of each directory variable.

The following table contains default definitions that are used in this information to represent the *HOME* directory level for various product installation paths.

Table 1. HOME and other directory variables

| Directory variable | Default definition                                    | Description                                                                             |
|--------------------|-------------------------------------------------------|-----------------------------------------------------------------------------------------|
| DB_HOME            | Windows systems:  drive:\Program Files\IBM\DB2SKLMV27 | The directory that contains the DB2 application for IBM Security Key Lifecycle Manager. |
|                    | AIX and Linux systems: /opt/IBM/DB2SKLMV27            |                                                                                         |

Table 1. HOME and other directory variables (continued)

| Directory variable | rectory variable Default definition                                                                                      |                                                                                                    |
|--------------------|----------------------------------------------------------------------------------------------------|----------------------------------------------------------------------------------------------------|
| DB_INSTANCE_HOME   | Windows  drive\db2adminID                                                                                                | The directory that contains the DB2 database instance for IBM Security Key Lifecycle Manager.                                                                                                    |
|                    | For example, if the value of drive is C: and the default DB2 administrator is sklmdb27, DB_INSTANCE_HOME is C:\SKLMDB27. |                                                                                                    |
|                    | Linux and AIX® /home/db2adminID                                                                                          |                                                                                                    |
| WAS_HOME           | Windows  drive:\Program  Files\IBM\WebSphere\AppServer                                                                   | The WebSphere Application Server home directory.                                                                                                    |
|                    | Linux and AIX  path/IBM/WebSphere/AppServer For example: /opt/IBM/WebSphere/ AppServer                                   |                                                                                                    |
| SKLM_HOME          | Windows  WAS_HOME\products\sklm                                                                                          | The IBM Security Key Lifecycle Manager home directory.                                                                                                    |
|                    | Linux and AIX  WAS_HOME/products/sklm                                                                                    |                                                                                                    |
| SKLM_INSTALL_HOME  | Windows  drive:\Program Files\IBM\SKLMV27                                                                                | The directory that contains the IBM Security Key Lifecycle Manager license and migration files.                                                                                                    |
|                    | Linux and AIX  path/IBM/SKLMV27                                                                                          |                                                                                                    |
| SKLM_DATA          | Windows <pre> </pre> <pre> <pre> <pre> <pre></pre></pre></pre></pre>                                                     | The directory that contains the files that are exported from IBM Security Key Lifecycle Manager such as backup files, exported certificates, and device group export files. Also, you must save the files that you want to import into IBM Security Key Lifecycle Manager in this directory. |
|                    | /opt/IBM/WebSphere/AppServer/<br>products/sklm/data                                                                      |                                                                                                    |
| IM_INSTALL_DIR     | Windows  drive:\Program  Files\IBM\Installation  Manager                                                                 | The directory where IBM Installation Manager is installed.                                                                                                    |
|                    | Linux and UNIX /opt/ibm/InstallationManager                                                                              |                                                                                                    |

Table 1. HOME and other directory variables (continued)

| Directory variable | Default definition                                                                                 | Description                                                                                                    |
|--------------------|----------------------------------------------------------------------------------------------------|----------------------------------------------------------------------------------------------------|
| IM_DATA_DIR        | Windows  drive:\ProgramData\IBM\ Installation Manager  Linux and UNIX /var/ibm/InstallationManager | The data directory, which is used to store information about products that are installed with Installation Manager.  Note: ProgramData\ is a hidden folder, and to see it you must modify your view preferences in Explorer to show hidden files and folders. |

# Hardware and software requirements

Your environment must meet the minimum system requirements to install IBM Security Key Lifecycle Manager.

The hardware and software requirements that are published are accurate at the time of publication.

Alternatively, see the detailed system requirements document at http://www-969.ibm.com/software/reports/compatibility/clarity/ softwareReqsForProduct.html.

- 1. Specify IBM Security Key Lifecycle Manager.
- 2. Select the product version. For example, 2.7.
- 3. Select the operating system.
- 4. Click Submit.

# **Hardware requirements**

You must ensure that the system has the required memory, processor speed, and available disk space to install IBM Security Key Lifecycle Manager.

Table 2. Hardware requirements

| System components                                                                                        | Minimum values*                                    | Recommended values**                              |  |
|----------------------------------------------------------------------------------------------------|----------------------------------------------------|---------------------------------------------------|--|
| System memory (RAM)                                                                                      | 4 GB                                               | 8 GB                                              |  |
| Processor speed                                                                                          | Linux and Windows systems 1.0 GHz single processor | Linux and Windows systems 3.0 GHz dual processors |  |
|                                                                                                    | AIX systems                                        | AIX systems                                       |  |
|                                                                                                    | 1.5 GHz (2-way)                                    | 1.5 GHz (4-way)                                   |  |
| Disk space free for IBM<br>Security Key Lifecycle<br>Manager and<br>prerequisite products<br>such as DB2 | 16 GB                                              | 30 GB                                             |  |
| Disk space free in /tmp or C:\temp                                                                       | 4 GB                                               | 4 GB                                              |  |
| DB2 Disk space free in<br>/home directory or<br>system drive for DB2                                     | 7 GB                                               | 7 GB                                              |  |
| Disk space free in /var<br>directory for DB2                                                             | 1 GB on Linux and UNIX operating systems           | 1 GB on Linux and UNIX operating systems          |  |

Table 2. Hardware requirements (continued)

| System components        | Minimum values* | Recommended values** |
|--------------------------|-----------------|----------------------|
| All file systems must be | writable.       |                      |

- \* Minimum values: These values enable a basic use of IBM Security Key Lifecycle Manager.
- \*\* Recommended values: You must use larger values that are appropriate for your production environment. The most critical requirements are to provide adequate system memory, and free disk and swap space. Processor speed is less important.

On Linux and UNIX operating systems, you must install your DB2 product in an empty directory. If the directory that you specify as the installation path contains subdirectories or files, your DB2 installation might fail.

On Linux and UNIX operating systems, 4 GB of free space is required in the \$HOME directory.

Installing into mapped network drives/mounted partitions is not supported.

If installation locations of more than one system component fall on the same Windows drive/UNIX partition, the cumulative space to contain all those components must be available in that drive/partition.

## Operating system requirements

IBM Security Key Lifecycle Manager is supported on multiple operating systems. To install IBM Security Key Lifecycle Manager, ensure that your system meets the operating system requirements.

Table 3. Operating system requirements

|                                                                                                    | Use DB2 Advanced<br>Workgroup Server |
|----------------------------------------------------------------------------------------------------|--------------------------------------|
| Operating system                                                                                                    | Edition Version 11.10                |
| AIX version 7.1 and version 7.2 in 64-bit mode. POWER7 processor-based servers are supported.                              | <b>✓</b>                             |
| A 64-bit AIX kernel is required.                                                                                           |                                      |
| • Use AIX 7.1 Technology Level 4 , Service Pack 6. The minimum XL C/C++ runtime level requires the xlC.rte 12.1.2.0 files. |                                      |
| Windows Server 2012 on x86 64-bit mode for:                                                                                |                                      |
| Standard Edition                                                                                                    | V                                    |
| Windows Server 2012 <b>R2</b> on x86 64-bit mode for:                                                                      | _/                                   |
| Standard Edition                                                                                                    | <b>V</b>                             |
| Red Hat Enterprise Linux Version 6.7 on x86 64-bit mode                                                                    | ✓                                    |
| Red Hat Enterprise Linux Version 7.1 on x86 64-bit mode                                                                    | $\checkmark$                         |
| Red Hat Enterprise Linux Version 7.1 (System z) on x86 64-bit mode                                                         | ✓                                    |
| SuSE Linux Enterprise Server Version 12 (System z) on x86 64-bit mode                                                      | ✓                                    |

Do not install IBM Security Key Lifecycle Manager on systems with hardened operating system.

Ensure that Bash Shell is installed before you install IBM Security Key Lifecycle Manager on UNIX operating systems.

Before you install IBM Security Key Lifecycle Manager on Red Hat Enterprise Linux operating system, ensure that the required libraries described in this technote are installed: https://www-304.ibm.com/support/docview.wss?uid=swg21459143

Before you install IBM Security Key Lifecycle Manager on AIX operating system, ensure that the required libraries described in this technote are installed: http://www-01.ibm.com/support/docview.wss?uid=swg21631478

## Access requirements

Install IBM Security Key Lifecycle Manager as an administrator (root user).

You can also install IBM Security Key Lifecycle Manager as a non-root user only on Linux operating system.

## Linux packages

On Linux operating systems, IBM Security Key Lifecycle Manager requires the compat-libstdc++ package, which contains libstdc++.so.6. It also requires the libaio package, which contains the asynchronous library that is required for DB2 database servers.

libstdc package

To determine whether you have the package, run this command:

```
rpm -qa | grep -i "libstdc"
```

If the package is not installed, locate the rpm file on your original installation media and install it.

```
find installation_media -name compat-libstdc++*
rpm -ivh full_path_to_compat-libstdc++_rpm_file
```

· libaio package

To determine whether you have the package, run this command:

```
rpm -qa | grep -i "libaio"
```

If the package is not installed, locate the rpm file on your original installation media and install it.

```
find installation_media -name libaio*
rpm -ivh full_path_to_libaio_rpm_file
```

On Red Hat Enterprise Linux 64-bit systems, DB2 installation requires that two separate libaio packages must be installed before running **db2setup**. These packages are both named libaio. However, there are two different RPM files to install: one of which is an i386 RPM file, and the other is an x86\_64 RPM file.

To install IBM Security Key Lifecycle Manager on Red Hat Enterprise Linux 6.7, you must upgrade 32 bit glib library to version 7.3 or above.

- 1. Configure the system with Red Hat Enterprise Linux 6.7, to get the libraries.

  wget -q0- --no-check-certificate https://rhn.linux.ibm.com/pub/bootstrap/bootstrap.sh | /bin/b
- Upgrade the glib libraries. yum install glibc-2.12-1.166.el6\_7.3.i686
- 3. Execute IBM Security Key Lifecycle Manager installation.

#### Installing required libraries on Red Hat Enterprise Linux systems:

Before you run the installation commands for graphical or silent mode installation, you must install the required libraries on x86-64-bit Red Hat Enterprise Linux Version 6.0 and Red Hat Enterprise Linux Version 7.0 systems.

#### **Procedure**

- 1. Mount the Red Hat Enterprise Linux distribution DVD to the system. Insert the DVD into the DVD drive.
- 2. Select open a terminal window as a root.
- 3. Execute the commands:

```
[root@localhost]# mkdir /mnt/cdrom
[root@localhost]# mount -o ro /dev/cdrom /mnt/cdrom
```

4. Create the text file server.repo in the /etc/yum.repos.d directory.

Note: To use gedit:

a. execute the command:

```
[root@localhost]# gedit /etc/yum.repos.d/server.repo
```

b. Add the following text to the file:

```
[server]
name=server
baseurl=file:///mnt/cdrom/Workstation
enabled=1
```

Where baseurl depends on the mounting point and the Red Hat Enterprise Linux distribution.

In the example, the mounting point is cdrom and the Red Hat Enterprise Linux distribution is Workstation, but can be sever.

5. Execute the command:

```
[root@localhost]# yum clean all
```

6. Execute the command to import related public keys:

```
[root@localhost]# rpm --import /mnt/cdrom/*GPG*
```

7. Execute the commands to install the required libraries:

```
[root@localhost]# yum install gtk2.i686
[root@localhost]# yum install libXtst.i686
```

If you received the missing libstdc++ message above, install the libstdc++ library:

```
[root@localhost]# yum install compat-libstdc++
```

During the install you might receive prompts similar to the example. Answer with 'y'.

Example:

```
Total download size: 15 M
Installed size: 47 M
Is this ok [y/N]: y
```

**Note:** The package name extension (.i686) might change in the command depending on the hardware platform that you use. The table lists valid values for the package name extension. Red Hat Enterprise Linux 6.0 package names on different platforms:

| Platform   | 32-bit | 64-bit |
|------------|--------|--------|
| x86/x86_64 | i686   | x86_64 |
| ppc/ppc64  | ррс    | ррс64  |
| s390/s390x | s390   | s390x  |

## Requirements for Linux on System z operating system

Before you install IBM Security Key Lifecycle Manager on Linux on System z operating system, ensure that your system meets the requirements.

- 1. Check whether the following libraries are present on the system, which are necessary for DB2 installation.
  - libpam.so.0
  - · libaio.so.1
  - libstdc++.so.5
  - libstdc++33
  - ksh93

If the system does not contain the necessary libraries, run the following command.

```
zypper install <library_name>
```

You can use the following command to remove a library if any problem with the libraries.

```
zypper remove <library name>
```

For more information, see DB2 documentation http://www.ibm.com/support/knowledgecenter/en/SSEPGG\_11.1.0/com.ibm.db2.luw.qb.server.doc/doc/r0008865.html.

- 2. Install IBM XL/XL C++ environment.
  - a. Extract the setup.
  - b. Run ./install.
  - c. Run the following command if an error message is displayed about missing libraries.

```
zypper install <missing lib name>
```

3. After you install the package, create a link between the libraries that are installed by running the following steps.

```
 \begin{array}{lll} ln -s /opt/ibm/lib/* /usr/lib/ ln -s \\ /opt/ibm/lib64/* /usr/lib64/ \end{array}
```

4. Set the LD\_LIBRARY\_PATH by using the following command.

```
LD_LIBRARY_PATH=/opt/ibm/lib:/opt/ibm/lib64:/usr/lib64; export LD_LIBRARY_PATH
```

5. Before you start the installation process, ensure that the /tmp directory has all the permissions. To provide the permissions, run the following command. chmod 777 /tmp

## **Disabling Security Enhanced Linux**

IBM Security Key Lifecycle Manager on Linux operating systems might have functional problems when the Security Enhanced Linux (SELINUX) setting is enabled.

#### About this task

For example, a problem might occur with the TCP/IP connections on the server ports. Follow the steps provided in the Linux documentation to disable Security Enhanced Linux.

## Software requirements

IBM Security Key Lifecycle Manager requires middleware programs and other software for its operations. IBM Security Key Lifecycle Manager installs the middleware programs such as WebSphere Application Server, Java Runtime Environment (JRE), and DB2 and are bundled with the IBM Security Key Lifecycle Manager package.

If you have DB2 already installed on the system, see the details in "DB2 requirements."

## WebSphere Application Server requirements

IBM Security Key Lifecycle Manager requires WebSphere Application Server 9.0 and any applicable fix pack or APAR requirements.

IBM Security Key Lifecycle Manager includes and installs WebSphere Application Server. During installation, IBM Security Key Lifecycle Manager customizes WebSphere Application Server configuration and profiles to suit its operations. This customization might cause problems with products that use the same server when you uninstall IBM Security Key Lifecycle Manager. Therefore, you must consider the following aspects to avoid the issues:

- Do not install IBM Security Key Lifecycle Manager in a WebSphere Application Server instance that another product provides.
- Do not install another product in the instance of WebSphere Application Server that IBM Security Key Lifecycle Manager provides.

#### Java Runtime Environment (JRE) requirements

IBM Security Key Lifecycle Manager requires Java Runtime Environment. IBM Java Runtime Environment is included with WebSphere Application Server.

Use of an independently installed development kit for Java<sup>™</sup>, from IBM<sup>®</sup> or other vendors, is *not* supported. For more details, see http://www.ibm.com/support/ knowledgecenter/SSEQTP\_9.0.0/com.ibm.websphere.base.doc/ae/ covr\_javase8.html.

#### DB2 requirements

The database stores the data of IBM Security Key Lifecycle Manager. Before you install IBM Security Key Lifecycle Manager, ensure that the database requirements are met.

IBM Security Key Lifecycle Manager requires DB2 Advanced Workgroup Server Edition, Version 11.10 and the future fix packs on the same system on which the IBM Security Key Lifecycle Manager server runs.

#### Note:

- You must use IBM Security Key Lifecycle Manager to manage the database. To avoid data synchronization problems, do not use tools that the database application might provide.
- For improved performance of DB2 Version 11.10 on AIX systems, ensure that you install and configure the I/O completion ports (IOCP) package that is

described in the DB2 documentation (http://www-01.ibm.com/support/knowledgecenter/SSEPGG\_11.1.0/com.ibm.db2.luw.admin.perf.doc/doc/t0054518.html).

• If an existing copy of DB2 Advanced Workgroup Server Edition was installed as the root user at the correct version for the operating system, you can use the existing DB2 Advanced Workgroup Server Edition. IBM Security Key Lifecycle Manager installer does not detect the presence of DB2. You must specify the DB2 installation path.

SuSE Linux Enterprise Server Version 12 (System z) systems contain the libstdc++.6.so package. But, IBM Security Key Lifecycle Manager requires the libstdc++.5.so package for DB2 installation.

For more information about DB2 prerequisites, see DB2 documentation (http://www-01.ibm.com/support/knowledgecenter/SSEPGG\_11.1.0/com.ibm.db2.luw.admin.cmd.doc/doc/r0059710.html).

#### DB2 kernel settings:

Ensure that kernel settings are correct for the operating system, such as the Linux operating system, that might require updates.

#### **AIX** systems

None required.

#### Linux systems

For more information about kernel settings, see DB2 documentation http://www-01.ibm.com/support/knowledgecenter/SSEPGG\_11.1.0/com.ibm.db2.luw.qb.server.doc/doc/t0008238.html.

#### Window systems

None required.

#### XL C/C++ runtime requirements for Linux on z Systems

IBM Security Key Lifecycle Manager requires XL C/C++ runtime environment package for Linux on z Systems.

For more information, see http://www-01.ibm.com/support/docview.wss?uid=swg24041489.

#### **Browser requirements**

You must enable the session cookies and Java Script in the browser to establish a session with IBM Security Key Lifecycle Manager.

Supported browsers are not included with the product installation. You must deploy a browser on the same system on which IBM Security Key Lifecycle Manager runs.

Table 4. Supported browsers

| Browser                                      | Fix pack | Windows<br>Server 2012 | Windows<br>Server 2012 R2 | Red Hat<br>Enterprise<br>Linux | SuSE Linux<br>Enterprise Server |
|----------------------------------------------|----------|------------------------|---------------------------|--------------------------------|---------------------------------|
| Microsoft Internet<br>Explorer, Version 9.0  | None     | <b>√</b>               | <b>√</b>                  |                                |                                 |
| Microsoft Internet<br>Explorer, Version 10.0 | None     | <b>√</b>               | ✓                         |                                |                                 |

Table 4. Supported browsers (continued)

| Browser                                      | Fix pack | AIX      | Windows<br>Server 2012 | Windows<br>Server 2012 R2 | Red Hat<br>Enterprise<br>Linux | SuSE Linux<br>Enterprise Server |
|----------------------------------------------|----------|----------|------------------------|---------------------------|--------------------------------|---------------------------------|
| Microsoft Internet<br>Explorer, Version 11.0 | None     |          | <b>✓</b>               | <b>✓</b>                  |                                |                                 |
| Firefox ESR, version 24.0                    | None     | <b>✓</b> | <b>✓</b>               | <b>✓</b>                  | <b>✓</b>                       | ✓                               |
| Firefox ESR, version 31.0                    | None     | <b>✓</b> | <b>✓</b>               | <b>✓</b>                  | <b>✓</b>                       | <b>✓</b>                        |
| Firefox ESR, version 38.0                    | None     | ✓        | ✓                      | <b>✓</b>                  | <b>✓</b>                       | ✓                               |

## **Audit files**

IBM Security Key Lifecycle Manager has a default directory for audit data. The file location depends on the value of Audit.handler.file.name property in SKLM HOME/config/SKLMConfig.properties file.

The default value is shown in the following example. Audit.handler.file.name=logs/audit/sklm audit.log

## **User roles**

IBM Security Key Lifecycle Manager provides a super user (klmSecurityOfficer and klmGUICLIAccessGroup) role and the means to specify more limited administrative roles to meet the needs of your organization. By default, the SKLMAdmin user ID has the klmSecurityOfficer role.

For backup and restore tasks, IBM Security Key Lifecycle Manager also installs the klmBackupRestoreGroup to which no user IDs initially belong. Installing IBM Security Key Lifecycle Manager creates predefined administrator, operator, and auditor groups to manage LTO tape drives.

The WASAdmin user ID has the authority to create and assign these roles, and to change the password of any IBM Security Key Lifecycle Manager administrator. To set administration limits for IBM Security Key Lifecycle Manager, use the WASAdmin user ID on the WebSphere Integrated Solutions Console to create roles, users, and groups. Assign roles and users to a group. For example, you might create a group and assign both users and a role that limits user activities to administer only LTO tape drives. You must assign a role to a new user before that user attempts to log in to IBM Security Key Lifecycle Manager.

Before you begin, complete the following tasks:

- Determine the limits on device administration that your organization requires. For example, you might determine that a specific device group has its own administration.
- Estimate how many administrative users might be needed over an interval of time. For ease of use, consider specifying a group and a role to specify their tasks.

For example, you might specify a group that has a limited range of permissions to manage only 3592 tape drives.

## **Available permissions**

Installing IBM Security Key Lifecycle Manager creates the SKLMAdmin user ID, which has the klmSecurityOfficer role as the default super user. The installation process also deploys predefined permissions to the WebSphere Application Server list of administrative roles.

A *permission* from IBM Security Key Lifecycle Manager enables an action or the use of a device group. A *role* in IBM Security Key Lifecycle Manager is one or more permissions. However, in the WebSphere Application Server graphical user interface, the term *role* includes both IBM Security Key Lifecycle Manager permissions and roles.

IBM Security Key Lifecycle Manager installation creates the following default groups.

#### klmSecurityOfficerGroup

Installation assigns the klmSecurityOfficer role to this group. The klmSecurityOfficer role replaces the previous klmApplicationRole role in the group that was named klmGroup. klmSecurityOfficerGroup replaces klmGroup.

The klmSecurityOfficer role has:

- Root access to the entire set of permissions and device groups that are described in Table 5 on page 16 and Table 6 on page 16.
- Permission to any role or device group that might be created.
- The suppressmonitor role.

The WebSphere Application Server provides the suppressmonitor role to hide tasks in the left pane of the WebSphere Integrated Solutions Console that an IBM Security Key Lifecycle Manager administrator does not use. Hidden items are associated with the application server, including WebSphere Application Server administrative tasks in the Security, Troubleshooting, and Users and Groups folders.

#### klmBackupRestoreGroup

Back up and restore IBM Security Key Lifecycle Manager.

#### ITOAdmin

Administer devices in the LTO device family with actions that include create, view, modify, delete, get (export), back up, and configure.

#### LTOOperator

Operate devices in the LTO device family with actions that include create, view, modify, and back up.

#### **LTOAuditor**

Audit devices in the LTO device family with actions that include view and audit.

#### klmGUICLIAccessGroup

Provides IBM Security Key Lifecycle Manager graphical user interface and command-line interface access to the users. Every product user must be a part of this group.

**Note:** Along with this access to the group, the users must be provided other accesses to be a functional product user.

A user who has any one of the permissions in Table 5 on page 16 can view:

- IBM Security Key Lifecycle Manager global configuration parameters that are defined in the SKLMConfig.properties file.
- The key server status and last backup date.

Table 5. Permissions for actions

| Permission          | Enables these actions                                                                                                    | Unrelated to device groups | Associated with device groups |  |
|---------------------|----------------------------------------------------------------------------------------------------|----------------------------|-------------------------------|--|
| klmCreate           | Create but not view, modify, or delete objects.                                                                                                    | -                          | <b>✓</b>                      |  |
| klmDelete           | Delete objects, but not view, modify, or create objects.                                                                                                    |                            | <b>✓</b>                      |  |
| k1mGet              | Export a key or certificate for a client device.                                                                                                    |                            | <b>✓</b>                      |  |
| k1mModify           | Modify objects, but not view, create, or delete objects.                                                                                                    |                            | <b>✓</b>                      |  |
| k1mView             | View objects, but not create, delete, or modify objects. For example, you must have this permission to see the tasks you want to do on the graphical user interface.      |                            | <b>✓</b>                      |  |
| klmAdminDeviceGroup | Administer. Create a device group, set default parameters, view, delete an empty device group. This permission does not provide access to devices, keys, or certificates. | ✓                          |                               |  |
| k1mAudit            | View audit data by using the tklmServedDataList command.                                                                                                    | <b>✓</b>                   |                               |  |
| klmBackup           | Create and delete a backup of IBM Security Key Lifecycle Manager data.                                                                                                    | <b>✓</b>                   |                               |  |
| klmConfigure        | Read and change IBM Security<br>Key Lifecycle Manager<br>configuration properties, or act<br>on SSL certificate. Add, view,<br>update, or delete the keystore.            | <b>√</b>                   |                               |  |
| klmRestore          | Restore a previous backup copy<br>of IBM Security Key Lifecycle<br>Manager data.                                                                                          | ✓                          |                               |  |

The klmSecurityOfficer role also has root access to permissions for all device groups.

Table 6. Device groups

| Permission     | Allows actions on these objects |  |
|----------------|---------------------------------|--|
| LT0            | LTO device family               |  |
| TS3592         | 3592 device family              |  |
| DS5000         | DS5000 device family            |  |
| DS8000         | DS8000 device family            |  |
| BRCD_ENCRYPTOR | BRCD_ENCRYPTOR device group     |  |

Table 6. Device groups (continued)

| Permission                | Allows actions on these objects                                                                                  |
|---------------------------|----------------------------------------------------------------------------------------------------|
| ONESECURE                 | ONESECURE device group                                                                                           |
| ETERNUS_DX                | ETERNUS_DX device group                                                                                          |
| XIV                       | XIV device group                                                                                                 |
| IBM_SYSTEM_X_SED          | IBM_SYSTEM_X_SED device group                                                                                    |
| GPFS (IBM Spectrum Scale) | GPFS device group                                                                                                |
| GENERIC                   | Objects in the GENERIC device family.                                                                            |
| userdevicegroup           | A user-defined instance such as myLTO that you manually create, based on a predefined device family such as LTO. |

# Types of installation

You can install IBM Security Key Lifecycle Manager in graphical user interface or silent mode.

- A graphical user interface-based installation that is driven by a wizard.
- A silent installation that runs unattended, using response files for the configuration options.

#### Notes:

- IBM Security Key Lifecycle Manager does not support a console mode installation.
- Do not install IBM Security Key Lifecycle Manager from a network drive or mounted drive. For example, do not specify either of these **net use** statements as the directory location and attempt installation:

```
net use z: \\server\share
net use \\server\share
```

## **Graphical mode installation**

IBM Security Key Lifecycle Manager provides a graphical user interface installation program. IBM Installation Manager is used to install IBM Security Key Lifecycle Manager and its components. It presents a series of panels that prompt for the information that is required for installation.

Run the following steps to install IBM Security Key Lifecycle Manager in graphical mode.

- · Start the installation wizard.
- Complete the installation wizard pages by entering the configuration options. For details, see "Installing IBM Security Key Lifecycle Manager in graphical mode" on page 36.
- Verify that IBM Security Key Lifecycle Manager server is operational. For details, see "Installation verification" on page 68.

# Installation and migration panels

Installing IBM Security Key Lifecycle Manager in graphical mode requires you to start the installation wizard, navigate through a series of installation panels, and supply the requisite information.

You might see these panels during installation:

- 1. Language selection and introduction
- 2. Installation Manager window with installation packages such as IBM Installation Manager, IBM DB2, IBM WebSphere Application Server, and IBM Security Key Lifecycle Manager
- 3. Software license agreement
- 4. Installation directory selection for IBM Installation Manager and the other installation packages.
- 5. Language selection for package translation
- 6. Package features selection for installation
- 7. DB2 configuration options

- 8. IBM Security Key Lifecycle Manager configuration options
- 9. Encryption Key Manager migration selection
- 10. Installation package preview
- 11. Installation progress for IBM Security Key Lifecycle Manager
- 12. Installation summary

#### **Notes:**

- When you install IBM Security Key Lifecycle Manager, retain the default path for Shared Resources Directory. IBM Installation Manager uses this location to download artifacts and to store information about the installed packages.
- When the installation is complete, a page displays the status of the installation
  and the list of packages that are installed. You must select None to instruct the
  installer not to create a profile and click Finish.

You might see these panels when migration occurs during installation:

- 1. Language selection
- 2. Introduction
- 3. Software license agreement
- 4. DB2 directory
- 5. Migration information
- 6. Migration summary
- 7. Summary of prerequisites
- 8. Installation progress for DB2
- 9. Beginning IBM Security Key Lifecycle Manager installation
- 10. Installation directory for IBM Security Key Lifecycle Manager and WebSphere Application Server
- 11. WebSphere Application Server information
- 12. SKLMAdmin password
- 13. Pre-installation summary
- 14. Migration progress for IBM Security Key Lifecycle Manager
- 15. Installation summary

#### Silent installation

A silent installation is a noninteractive installation, which is driven by a response file that provides installation settings.

No user input is required during a silent installation. This type of installation is useful in environments where IBM Security Key Lifecycle Manager is to be installed on multiple identical systems, such as in a data center.

**Note:** Silent mode installation uses a response file that might contain password information. For more security, delete the response file immediately after the installation of IBM Security Key Lifecycle Manager.

IBM Security Key Lifecycle Manager includes sample response files that you can use as a template for creating your own response file. The sample file must be modified for the specifics of your environment before it can be used. The sample response files are in the directory in which your installation package is located. For more information, see Sample response files.

# Migration planning

Before you install IBM Security Key Lifecycle Manager at this version, check the version of the previously installed IBM Security Key Lifecycle Manager on the system. IBM Security Key Lifecycle Manager supports two methods of migrating data, such as inline migration and cross-platform migration.

#### Inline migration

During installation, you can migrate data from IBM Security Key Lifecycle Manager, Version 2.5, 2.6 and Encryption Key Manager 2.1.

#### Cross-platform migration

After the IBM Security Key Lifecycle Manager installation, the cross-platform backup utility is used to migrate data from the following earlier versions:

- IBM Security Key Lifecycle Manager, Version 2.5 and 2.6
- Encryption Key Manager, Version 2.1
- IBM Tivoli Key Lifecycle Manager, Version 1.0, 2.0, and 2.0.1

For more information, see Backup and restore operations for earlier versions of IBM Security Key Lifecycle Manager and IBM Tivoli Key Lifecycle Manager.

The following table lists the supported migration method for earlier versions of IBM Security Key Lifecycle Manager, IBM Tivoli Key Lifecycle Manager, and Encryption Key Manager.

| Version                                                | Minimum Required<br>Level | Inline Migration | Cross-platform<br>Migration |
|--------------------------------------------------------|---------------------------|------------------|-----------------------------|
| Encryption Key<br>Manager, Version 2.1                 |                           | $\checkmark$     | $\checkmark$                |
| IBM Tivoli Key<br>Lifecycle Manager,<br>Version 1.0    | Fix pack 7                |                  | ✓                           |
| IBM Tivoli Key<br>Lifecycle Manager,<br>Version 2.0    | Fix pack 6                |                  | ✓                           |
| IBM Tivoli Key<br>Lifecycle Manager,<br>Version, 2.0.1 | Fix pack 5                |                  | ✓                           |
| IBM Security Key<br>Lifecycle Manager,<br>Version 2.5  | Fix pack 3                | <b>✓</b>         | ✓                           |
| IBM Security Key<br>Lifecycle Manager,<br>Version 2.6  | Fix pack 2                | <b>√</b>         | ✓                           |

If migration fails from the installer, you can manually run the IBM Security Key Lifecycle Manager, Version 2.7 migration utility from the <code>SKLM\_HOME\migration\bin</code> directory after you exit the installation.

- Run migrate.bat or migrate.sh to migrate Encryption Key Manager, Version 2.1 to IBM Security Key Lifecycle Manager. On Linux or AIX systems, ensure that you are logged in as the root user before you run migrate.sh.
- Run migrateToSKLM.bat or migrateToSKLM.sh in the <SKLM INSTALL HOME>\ migration directory to migrate IBM Security Key Lifecycle Manager earlier version to version 2.7. On Linux or AIX systems, ensure that you are logged in as the root user before you run migrateToSKLM.sh.

Do not run other \*.bat utilities that you might see in this directory. The utilities are for use only by the automatic installation process.

## Before migration

Before you begin, ensure that your enterprise allows a time interval for a temporary halt to key serving activity.

A window of time for testing is also required to ensure that the new IBM Security Key Lifecycle Manager has the expected keys and other configuration attributes that you intended to migrate.

## Disk space requirements

Before you migrate data from earlier versions to IBM Security Key Lifecycle Manager, Version 2.7, ensure that there is sufficient disk space on your system. These disk space requirements are in addition to disk space requirements identified by the installer for installing IBM Security Key Lifecycle Manager, Version 2.7 and its prerequisite software.

The additional disk space is required for the migration program to move users, keys, and other meta data in database from the old system to IBM Security Key Lifecycle Manager, Version 2.7.

## Migration restrictions and requirements for Encryption Key Manager

You must follow certain rules and guidelines before you can migrate from Encryption Key Manager to IBM Security Key Lifecycle Manager.

- IBM Security Key Lifecycle Manager supports migration of Encryption Key Manager, Version 2.1 only.
- Copy the Encryption Key Manager configuration file and all other related files to a destination system where IBM Security Key Lifecycle Manager, Version 2.7 is
- Edit the Encryption Key Manager configuration file to change from relative file path to absolute path for the parameters.
- Migrate only one Encryption Key Manager server to one IBM Security Key Lifecycle Manager server. To migrate a second Encryption Key Manager, use a second IBM Security Key Lifecycle Manager server.
- Both the Encryption Key Manager server and the IBM Security Key Lifecycle Manager server that receives migrated data must be on the same host. After migration, IBM Security Key Lifecycle Manager server uses the keystore, TCP port, and SSL port that Encryption Key Manager server previously used.
- You must set the following two properties the migration:
  - config.keystore.file

Absolute path of the keystore. For example, C:/EKM21/test.keys.jceks.

- TransportListener.ssl.keystore.name SSL keystore name of Encryption Key Manager. For example, C:/ EKM21/test.keys.ssl.
- · To migrate key groups, if your Encryption Key Manager was configured with key groups to work with LTO tape drives, ensure that the config.keygroup.xml.file property exists in the Encryption Key Manager properties file and is specified as an absolute path.
  - This property might not be in the properties file because Encryption Key Manager might use the file from a default directory from which the Encryption Key Manager was started.
- The Encryption Key Manager component supports only the English locale. Therefore, you must do the migration from Encryption Key Manager to IBM Security Key Lifecycle Manager in the English locale.

## Migration for Encryption Key Manager from IBM i systems

You must relocate Encryption Key Manager from a IBM i system to an IBM Security Key Lifecycle Manager supported operating system before you can migrate Encryption Key Manager to IBM Security Key Lifecycle Manager.

- 1. On an IBM i system, the keys must be in a JCEKS keystore. Otherwise, you must first move the keys to a JCEKS keystore.
- 2. Move the JCEKS keystore and Encryption Key Manager properties file, which you must update for the new operating system, from the IBM i system to a system that IBM Security Key Lifecycle Manager, Version 2.7 supports.
- 3. Use the keystore and modified properties file that you moved to set up Encryption Key Manager on the system that IBM Security Key Lifecycle Manager, Version 2.7 supports.
- 4. Ensure that Encryption Key Manager is functional on the new system.
- 5. Migrate from the new Encryption Key Manager to IBM Security Key Lifecycle Manager, Version 2.7 as part of installing IBM Security Key Lifecycle Manager, Version 2.7. For the installation steps, see Installation of IBM Security Key Lifecycle Manager. You can migrate only Version 2.1 of Encryption Key Manager.

Note: To obtain Encryption Key Manager, Version 2.1, contact IBM Software Support at: http://www.ibm.com/software/support

# Migration restrictions for Encryption Key Manager

You can migrate only version 2.1 of Encryption Key Manager to IBM Security Key Lifecycle Manager, Version 2.7.

If you are using earlier versions of Encryption Key Manager, upgrade to version 2.1. To obtain Encryption Key Manager, version 2.1, contact IBM Software Support at: http://www.ibm.com/software/support

There are certain restrictions on what you can migrate from Encryption Key

- Migration of Administrator SSL keystores and truststores is not supported. IBM Security Key Lifecycle Manager server does not support Administrator sync capability.
- Migration of PKCS11Impl keystores and truststores is not supported. IBM Security Key Lifecycle Manager server does not support PKCS11Impl keystores.

• IBM Security Key Lifecycle Manager does not support the use of a key in multiple groups, unlike Encryption Key Manager, which supports the use of a key in multiple groups.

When you migrate key data in KeyGroup.xml from Encryption Key Manager to IBM Security Key Lifecycle Manager, each key is attached to one group. A key that was previously in multiple groups in Encryption Key Manager is created in only one group in IBM Security Key Lifecycle Manager.

The migration process logs the event that the key is not created in multiple groups, and continues. If the **symmetricKeySet** property specifies a list or range or keys, and not a group, all keys that are specified by symmetricKeySet are migrated into a key group named **DefaultMigrateGroup**. If the keys from symmetricKeySet are created as a part of other groups, and the key group named DefaultMigrateGroup is empty, IBM Security Key Lifecycle Manager does not create the DefaultMigrateGroup key group, and also does not migrate the symmetricKeySet property.

To work around the problem, use the IBM Security Key Lifecycle Manager graphical or command-line interface to define a default key group, for example, for LTO tape drives.

## After migration of Encryption Key Manager

After Encryption Key Manager is migrated, you must validate the configuration and protect data.

- Do not run Encryption Key Manager. After migration, the Encryption Key Manager retains its ability to serve keys.
- Resolve possible problems with certificates and keys.

Encryption Key Manager does not restrict device groups to which a certificate and its keys can be associated. Certificates and keys that belong to multiple device types are marked as CONFLICTED after migration to IBM Security Key Lifecycle Manager, Version 2.7. You cannot change their device group to another device group. IBM Security Key Lifecycle Manager can use a certificate or key that is marked as CONFLICTED for both read and write operations.

Migration might also cause a certificate to appear with an UNKNOWN label in the IBM Security Key Lifecycle Manager graphical user interface.

- Unknown certificates can be used as rollover certificates. Once scheduled as a rollover, the unknown certificate is updated to the specific device group of the rollover. An SSL server certificate with an UNKNOWN label is updated to be an SSL certificate.
- Pending certificates might be listed on the graphical user interface with a device group that has an UNKNOWN status. First, accept the pending certificate, which then has an UNKNOWN status. Next, use the tklmCertUpdate command to update the certificate usage to a specific device group. The update changes the certificate status to a state such as active.
- After migration completes, one or more devices might be associated with the UNKNOWN device group. You can assign the device group for UNKNOWN devices to a new group, or allow the group to be determined when the devices make a first key service request.

Use the tklmCertList command to find certificates that are marked as CONFLICTED or UNKNOWN. Specify no value for the -usage parameter, or specify a parameter value of 3592, DS8000, or SSLSERVER. For example, this Jython-formatted command lists all certificates for the 3592 device group: print AdminTask.tklmCertList('[-usage 3592 -v y]')

 Verify that the migrated Encryption Key Manager configuration is in the state that you expect before making any updates or any configuration changes to IBM Security Key Lifecycle Manager.

The Encryption Key Manager configuration keystore becomes the IBM Security Key Lifecycle Manager keystore after migration is complete. You cannot migrate Encryption Key Manager server data a second time to the same IBM Security Key Lifecycle Manager server.

If migration fails and you choose to complete the remaining IBM Security Key Lifecycle Manager installation process, there is a stand-alone migration-recovery script that you can start only if you are not made any updates or changes to the IBM Security Key Lifecycle Manager configuration. For more information, see "Recovery from migration failure" on page 73.

# Data objects and properties migrated from Encryption Key Manager

The data objects and properties are also migrated from Encryption Key Manager.

Properties that must be in the Encryption Key Manager configuration file include:

· Audit.metadata.file.name

File must exist in the same directory as the configuration file itself and must be read enabled.

· config.drivetable.file.url

File must exist in the same directory as the configuration file itself and must be read enabled.

config.keystore.file

File must exist in the same directory as the configuration file itself and must be read and write enabled.

- config.keystore.password.obfuscated
- config.keystore.type

The keystore type must not be PKCS11IMPLKS.

• TransportListener.ssl.keystore.name

File must exist in the same directory as the configuration file itself and must be read enabled.

- TransportListener.ssl.keystore.password.obfuscated
- TransportListener.ssl.keystore.type

The keystore type must not be PKCS11IMPLKS.

• TransportListener.ssl.port

The value must be a positive integer between 1 and 65535 and must not be identical to the value for TransportListener.tcp.port.

TransportListener.ssl.truststore.type

The truststore type must not be PKCS11IMPLKS.

TransportListener.tcp.port

The value must be a positive integer between 1 and 65535 and must not be identical to the value for TransportListener.ssl.port.

Migration includes the following data objects:

#### **Keystores**

IBM Security Key Lifecycle Manager stores all keys and certificates in the database. During migration, the keys and certificates from the two

Encryption Key manager keystores, Config, and TransportListner are all copied to the IBM Security Key Lifecycle Manager database. Keys and certificates are copied from the Config keystore. The certificates are copied from the TransportListner truststore.

A certificate from the TransportListener keystore is set as the SSL certificate for IBM Security Key Lifecycle Manager. The **config.keystore.ssl.certalias** property is updated with the alias of this certificate.

Other Encryption Key Manager keystores are not used.

#### **Devices**

All the device information is read from the drive table pointed at by the config.drivetable.file.url property, and is entered in an IBM Security Key Lifecycle Manager database. If the drive has the symalias property that is defined, the drive type is set to LTO. If the drive has aliases that are defined, the drive type is set to 3592. Migration sets a type of UNKNOWN for a drive that has none of these properties that are defined and that has no type that can be determined.

#### Keygroups

The keygroup.xml file that is pointed at by the config.keygroup.xml.file property, is parsed, and the keygroup information is stored in an IBM Security Key Lifecycle Manager database. All the group members and group relationships are also migrated.

If the symmetricKeySet property has a list of aliases or range of aliases, a default key group named DefaultMigrationGroup is created with all the aliases as members of the group. In this case, the symmetricKeySet property is set to DefaultMigrationGroup. If the symmetricKeySet property is already a group alias, the default migration group is not created.

#### Metadata

All the metadata information that is pointed at by the Audit.metadata.file.name property is migrated into an IBM Security Key Lifecycle Manager database.

The properties that are migrated from the Encryption Key Manager configuration file to the SKLMConfig.properties file might include:

- · Audit.eventQueue.max
- · Audit.handler.file.size
- Audit.event.outcome
- Audit.event.types
- config.keystore.name (set to defaultKeyStore)
- cert.valiDATE
- drive.acceptUnknownDrives is migrated to the database as the default entry in the specified device group.
- fips
- TransportListener.ssl.ciphersuites
- TransportListener.ssl.clientauthentication
- TransportListener.ssl.port
- TransportListener.ssl.protocols
- TransportListener.ssl.timeout
- TransportListener.tcp.port

- TransportListener.tcp.timeout
- useSKIDefaultLabels
- zOSCompatibility

These properties **are** migrated from the Encryption Key Manager configuration file to the IBM Security Key Lifecycle Manager database:

- · drive.default.alias1
- drive.default.alias2
- symmetricKeySet (set to an already-specified group alias, otherwise set to DefaultMigrationGroup)

# Migration restrictions and requirements for an older version of IBM Security Key Lifecycle Manager to version 2.7

Before migrating your old version of IBM Security Key Lifecycle Manager such as version 2.5 and 2.6 to version 2.7, you must follow certain rules and guidelines.

- Ensure that you applied the most current fix pack for IBM Security Key Lifecycle Manager for the version that you are migrating.
- Back up IBM Security Key Lifecycle Manager earlier version 2.5 or 2.6. Also, back up any replica. If migration fails, restore IBM Security Key Lifecycle Manager earlier version from a backup copy.

**Note:** After you successfully migrate IBM Security Key Lifecycle Manager to version 2.7, earlier version backup files that are created by using the CLI command, graphical user interface, or REST interface cannot be used to restore IBM Security Key Lifecycle Manager at version 2.7.

You can use the backup utility of IBM Security Key Lifecycle Manager, Version 2.7 to create the cross-platform compatible backup files for earlier versions. Then, you can restore these backup files from earlier versions on an IBM Security Key Lifecycle Manager, Version 2.7 system.

 Migration does not remove the previous version of IBM Security Key Lifecycle Manager. To remove, follow the uninstall instructions for the version of IBM Security Key Lifecycle Manager you have migrated from.

**Note:** Since the IP ports are shared between the two versions, do not run both versions at the same time.

- Stop IBM Security Key Lifecycle Manager and any replica server. Key serving cannot be active during migration.
- You cannot use passwords with special characters for the IBM Security Key Lifecycle Manager database. You can use only alphabetical characters (A-Z and a-z), numeric characters (0-9), the underscore (\_), and hyphen (-). If you previously modified a password, change the password before migration to use only the character set that migration allows. After migration, you can reset the password to use special characters.
- During migration, examine the <IM App Data Dir>/logs/sklmLogs/migration.log file frequently to determine how far migration is progressed. If migration fails, run the migration utility to print messages to the migration.log file and to the command-line interface.
- To avoid errors while migration is in progress, do not start or stop the DB2 server or the WebSphere Application Server outside of the migration process. Do not interrupt the migration process.

- When you are migrating IBM Security Key Lifecycle Manager version 2.5 or 2.6 to version 2.7 in silent mode, ensure that the correct admin password is specified in the response file.
- When an earlier version of IBM Security Key Lifecycle Manager system with LDAP configured is migrated to version 2.7, all the LDAP users from the earlier version system are not migrated. Only the LDAP user who is used for the IBM Security Key Lifecycle Manager Administrator role during the installation process is migrated. You must explicitly add all other LDAP users after the installation. To add the users, run the addLDAPUserToGroup LDAP configuration script as described in Step 3 of the Running the LDAP configuration scripts topic.

## Migration from unsupported operating systems

Use the cross-platform backup utility to migrate data from IBM Security Key Lifecycle Manager, IBM Tivoli Key Lifecycle Manager, and Encryption Key Manager that are running on the operating systems that version 2.7 does not support.

You can restore the backup files on IBM Security Key Lifecycle Manager, Version 2.7 to an operating system that is different from the one it was backed up from. For more information, see Backup and restore operations for earlier versions of IBM Security Key Lifecycle Manager and IBM Tivoli Key Lifecycle Manager.

## After migrating IBM Security Key Lifecycle Manager

After IBM Security Key Lifecycle Manager is migrated, you must validate the configuration and protect the data.

- Immediately after you install IBM Security Key Lifecycle Manager, Version 2.7, run the backup operation for IBM Security Key Lifecycle Manager, Version 2.7.
   Migration to version 2.7 does not remove the earlier version of IBM Security Key Lifecycle Manager. You must not run two versions simultaneously to avoid port conflict.
  - If migration fails and you choose to complete the remaining IBM Security Key Lifecycle Manager installation process, there is a stand-alone migration-recovery script that you can start only if you have not made any updates or changes to the IBM Security Key Lifecycle Manager configuration. For more information, see "Recovery from migration failure" on page 73. You must complete the migration recovery process before you can use IBM Security Key Lifecycle Manager, Version 2.7.
- Retain a replica of IBM Security Key Lifecycle Manager previous version, but do not run. Retaining replica of the previous version ensures that you have an environment and data in case validation determines that there is a problem with version 2.7.
- Resolve possible problems with certificates and keys.
   IBM Security Key Lifecycle Manager earlier version 2.5 or 2.6 does not restrict device groups to which a certificate and its keys can be associated. Certificates and keys that belong to multiple device types at version 2.5 or 2.6 are marked as CONFLICTED at version 2.7. You cannot change their device group to another device group. IBM Security Key Lifecycle Manager can use a certificate or key that is marked as CONFLICTED for both read and write operations.

- After migration completes, one or more devices might be associated with the UNKNOWN device group. You can assign the device group for UNKNOWN devices to a new group, or allow the group to be determined when the devices make a first key service request.
- After you complete migration of IBM Security Key Lifecycle Manager earlier version to version 2.7, the migration program will not remove the previous version. To remove, follow the uninstall instructions for the version of the product you have migrated from.

**Note:** Because the IP ports are shared between the two versions, do not run both versions at the same time. If migration cannot complete these steps, migration process issues a warning and a successful completion message. Examine the <IM App Data Dir>/logs/sklmLogs/migration.log file for messages and take the appropriate manual actions.

- For future administrative use in IBM Security Key Lifecycle Manager previous version, you might have marked a certificate for use as a 3592 rollover or a key group as an LTO rollover. If the scheduled future date for rollover is earlier than the time of migration, the migration program adds an appropriate message and does not migrate these rollover entries. After successfully installing IBM Security Key Lifecycle Manager, Version 2.7, use the command-line interface or graphical user interface to manually add these rollover entries.
- You cannot use the graphical user interface to delete a migrated rollover that you added with the command-line interface by using the tklmCertDefaultRolloverAdd or the tklmKeyGroupDefaultRolloverAdd command. Use the command-line interface to delete a migrated rollover that you created by using the command-line interface.
- After you ensure that the primary IBM Security Key Lifecycle Manager at version 2.7 is configured and running correctly, back up the version 2.7 IBM Security Key Lifecycle Manager server and install the backup on a replica computer.
  - Validate that the version 2.7 replica computer is configured and running correctly.
  - Retain a copy of version 2.7 backup files in a location that is not in the IBM Security Key Lifecycle Manager, Version 2.7 directory path. The separate location ensures that other processes cannot remove backup files if IBM Security Key Lifecycle Manager is removed.

Additionally, retain the <IM App Data Dir>/logs/sklmLogs/migration.log files for future reference.

# Data objects and properties migrated from IBM Security Key Lifecycle Manager

The data objects and properties are also migrated from IBM Security Key Lifecycle Manager earlier versions 2.5 and 2.6.

#### **Keystore**

The keystore, including all certificates and metadata from earlier versions, are added to the IBM Security Key Lifecycle Manager, Version 2.7 database. The keystore is identified by the **config.keystore.name** property in the SKLMConfig.properties file.

#### Devices

All the device information is read from the IBM Security Key Lifecycle Manager database.

#### Keygroups

The key group information is read from the IBM Security Key Lifecycle Manager database.

### Rollover certificates and keygroups

Certificates and keygroups from the earlier versions might be marked for future 3592 tape drive administration. The migration program detects and marks these rollovers for future administration with IBM Security Key Lifecycle Manager, Version 2.7.

#### Metadata

All the metadata information is migrated from earlier version database and made usable by the IBM Security Key Lifecycle Manager, Version 2.7 database.

#### **Properties**

Properties in the SKLMConfig.properties file are migrated from the IBM Security Key Lifecycle Manager database. The datastore.properties file is migrated.

These properties are replaced in the version 2.7 SKLMConfig.properties file:

ds8k.acceptUnknownDrives

The device.AutoPendingAutoDiscovery property replaces this property.

• drive.acceptUnknownDrives

The **device.AutoPendingAutoDiscovery** attribute in the IBM Security Key Lifecycle Manager database replaces this property.

These IBM Security Key Lifecycle Manager, version 2.0.1 properties are obsolete and are not migrated:

- · tklm.internal.gui.jagworkflow
- tklm.internal.gui.lto4workflow

These properties are migrated from the version 2.7 SKLMConfig.properties file to the IBM Security Key Lifecycle Manager database:

- · drive.default.alias1
- drive.default.alias2
- **symmetricKeySet** (removed from the SKLMConfig.properties file and replaced with an entry for the device group in the IBM Security Key Lifecycle Manager database)

# **Preinstallation worksheets**

Before you install and configure IBM Security Key Lifecycle Manager, you can complete the preinstallation worksheets to define the configuration parameters that are required to complete the IBM Security Key Lifecycle Manager installation.

The preinstallation worksheets list all of the values that you must specify during an IBM Security Key Lifecycle Manager installation process. Completing the preinstallation worksheets before you install the components can help you plan your installation, save time, and enforce consistency during the installation and configuration process.

# **General installation parameters**

Use the worksheet to record general installation parameters.

Table 7. General installation parameters

|                                                               |                                                                  | Default or example                                                                                                 |            |
|---------------------------------------------------------------|------------------------------------------------------------------|----------------------------------------------------------------------------------------------------|------------|
| Option                                                        | Description                                                      | value                                                                                                    | Your value |
| Installation<br>mode                                          | Mode in which to run the installation program.                   | gui (default)<br>silent                                                                                            |            |
| Important Step:<br>Check the<br>available free<br>disk space. | Ensure that you have enough free disk space available.           | See "Hardware requirements" on page 7 for values.                                                                  |            |
| Installation<br>Directory - IBM<br>Installation<br>Manager    | Directory in which<br>to install IBM<br>Installation<br>Manager. | Windows  drive:\Program Files\IBM\ Installation Manager\ eclipse  AIX and Linux /opt/ibm/ InstallationMana eclipse | ager/      |
| Installation<br>Directory - IBM<br>DB2                        | Directory in which to install IBM DB2.                           | Windows  drive:\Program Files\IBM\ DB2SKLMV27  AIX and Linux /opt/ibm/ DB2SKLMV27                                  |            |

Table 7. General installation parameters (continued)

| Option                                                                | Description                                                                | Default or example value                                | Your value |
|-----------------------------------------------------------------------|----------------------------------------------------------------------------|---------------------------------------------------------|------------|
| Installation<br>Directory - IBM<br>WebSphere<br>Application<br>Server | Directory in which<br>to install<br>WebSphere<br>Application Server.       | Windows  drive:\Program Files\IBM\ WebSphere\ AppServer |            |
|                                                                       |                                                                            | AIX and Linux<br>/opt/IBM/<br>WebSphere/<br>AppServer   |            |
| Installation Directory - IBM Security Key Lifecycle Manager           | Directory in which<br>to install IBM<br>Security Key<br>Lifecycle Manager. | Windows  drive:\Program Files\IBM\ SKLMV27              |            |
| J                                                                     |                                                                            | AIX and Linux<br>/opt/ibm/<br>SKLMV27                   |            |

# **DB2** configuration parameters

Use the worksheet to record your entries that are related to the installation and configuration of DB2.

Table 8. DB2 configuration parameters

| Field name                                                  | Description                                                                                                    | Default or example value                                                                                   | Your value |
|-------------------------------------------------------------|----------------------------------------------------------------------------------------------------|----------------------------------------------------------------------------------------------------|------------|
| Installation<br>Directory - DB2                             | Directory in which to install DB2.                                                                                            | Windows  drive:\Program Files\IBM\ DB2SKLMV27  AIX and Linux /opt/IBM/ DB2SKLMV27                          |            |
| Install DB2 or<br>Use an existing<br>installation of<br>DB2 | Specify whether to use an existing DB2 instance or a new DB2 installation.                                                    | If an existing DB2 instance is used, you must specify the DB2 installation location and the other details. |            |
| DB2<br>Administrator ID                                     | User ID for the<br>IBM Security Key<br>Lifecycle Manager<br>database<br>administrator (also<br>called the instance<br>owner). | sk1mdb27                                                                                                   |            |
| DB2<br>Administrator<br>Password                            | Password for the database administrator user ID.                                                                              |                                                                                                    |            |

Table 8. DB2 configuration parameters (continued)

| Field name                       | Description                                                                                                  | Default or example value                                                                                                    | Your value |
|----------------------------------|----------------------------------------------------------------------------------------------------|----------------------------------------------------------------------------------------------------|------------|
| Database Name                    | Name of the IBM<br>Security Key<br>Lifecycle Manager<br>database.                                            | SKLMDB27                                                                                                    |            |
| DB2 Port                         | DB2 service listening port.                                                                                  | 50030                                                                                                    |            |
| Administrator /<br>Database Home | Directory where<br>the database<br>instance and<br>formatted tables<br>are created.                          | Windows C: Linux and AIX /home/sklmdb27                                                                                                    |            |
| Administrator group              | Operating system user group in which the instance owner of the database is a member on Linux or AIX systems. | If DB2 is on AIX or<br>Linux, your user ID<br>must be in the bin or<br>root group, or in a<br>separate group in which<br>root is a member. |            |

# WebSphere Application Server and IBM Security Key Lifecycle Manager server configuration parameters

Use the configuration worksheet to record your entries for installation and configuration of the application server, which is used to host your IBM Security Key Lifecycle Manager server.

Table 9. WebSphere Application Server configuration parameters

| Field name | Description                                                                                                    | Default or example value | Your value |
|------------|----------------------------------------------------------------------------------------------------|--------------------------|------------|
| User Name  | Specifies the WebSphere Application Server login user ID for the IBM Security Key Lifecycle Manager Administrator profile. | wasadmin                 |            |
| Password   | Specifies the<br>WebSphere<br>Application Server<br>password for the<br>IBM Security Key<br>Lifecycle Manager<br>profile.  |                          |            |

Table 9. WebSphere Application Server configuration parameters (continued)

| Field name          | Description                                                                                                    | Default or example value | Your value |
|---------------------|----------------------------------------------------------------------------------------------------|--------------------------|------------|
| HTTPS Admin<br>Port | Specifies the<br>WebSphere<br>Application Server<br>port for the IBM<br>Security Key<br>Lifecycle Manager<br>profile. | 9083                     |            |

Table 10. IBM Security Key Lifecycle Manager configuration parameters

| Field name           | Description                                                                             | Default or example value | Your value |
|----------------------|-----------------------------------------------------------------------------------------|--------------------------|------------|
| User Name            | Specifies the user<br>ID to administer<br>IBM Security Key<br>Lifecycle Manager.        | SKLMAdmin                |            |
| Password             | Specifies the password for the IBM Security Key Lifecycle Manager administrator.        |                          |            |
| HTTPS Port<br>Number | Specifies the secure<br>port to access IBM<br>Security Key<br>Lifecycle Manager.        | 443                      |            |
| HTTP Port<br>Number  | Specifies the<br>non-secure port to<br>access IBM<br>Security Key<br>Lifecycle Manager. | 80                       |            |

# Installation of IBM Security Key Lifecycle Manager

The IBM Security Key Lifecycle Manager installer can run in two modes, such as graphical mode and silent mode. Select a mode that suits your requirements when you install IBM Security Key Lifecycle Manager.

# Installation guidelines

For a successful installation, ensure that you understand and follow the rules and guidelines to install IBM Security Key Lifecycle Manager.

- · Installation can take more than an hour.
- Do not install from a network drive or mounted drive.
- Ensure that you select the correct language at prompts during installation.
   Correcting a locale error requires uninstalling and reinstalling IBM Security Key Lifecycle Manager and DB2.
- When you install IBM Security Key Lifecycle Manager, the DB2 password that you specify must comply with the password policy of the underlying operating system.
- If you are using an existing user as DB2 Administrator, ensure that the password is correctly specified.
- When you install IBM Security Key Lifecycle Manager on Linux, certain DB2
  configuration changes made during installation might require that you restart
  the system. Close any other applications before you restart the system. After the
  system restarts, run the installation program again.
- Ensure that the host name of the system is set correctly.
- Entries for all fields are restricted to alphabetical characters (A-Z and a-z), numeric characters (0-9), and the underscore character (\_). The restriction also applies to the values in the response file that is used for silent installations.
- Ensure that the installation path does not contain Unicode characters.
- Ensure that there are no non-ASCII characters in the installation path.
- When you install IBM Security Key Lifecycle Manager, retain the default path for Shared Resources Directory. IBM Installation Manager uses this location to download artifacts and to store information about the installed packages.
- Do not install IBM Security Key Lifecycle Manager on systems with hardened operating system.
  - In a hardened system, you might have restricted access to the specific directories, or you might not be a part of the administrator group. On Windows, you might not have access to certain directories in the system even if you are part of the administrator group. To install IBM Security Key Lifecycle Manager, you must have access to all the installation directories with Read, Write, and Execute permissions.
- Ensure that Bash Shell is installed before you install IBM Security Key Lifecycle Manager on UNIX operating systems.
- If you have IBM Security Key Lifecycle Manager earlier version in your environment, consider the following guidelines before you install and migrate to version 2.7:
  - Obtain the administrative passwords for your earlier version of IBM Security Key Lifecycle Manager.

- Apply the most current fix pack to your earlier version of IBM Security Key Lifecycle Manager.
- On Windows systems, ensure that the IBM ADE Service is started.
   On Windows systems, open the Services console. Verify that the IBM ADE Service is started. If the service is not started, select and start the service.

# Installing IBM Security Key Lifecycle Manager in graphical mode

Use the IBM Installation Manager installation wizard to install IBM Security Key Lifecycle Manager and its components in a graphical user interface mode.

# Before you begin

- Download and extract the files for IBM Security Key Lifecycle Manager to a directory. These files are available for download from the IBM Passport Advantage website. See the Installation images and fix packs topic for details.
- Review the Installation guidelines topic to know the considerations and restrictions for installing and configuring IBM Security Key Lifecycle Manager.
- Review the Planning the installation topic to understand the requirements.

# **About this task**

When you start the installation process from the Launchpad program, IBM Installation Manager is automatically installed if it is not already on your system. When the installation task is complete, IBM Security Key Lifecycle Manager is installed along with the installation of required middleware components, such as WebSphere Application Server and DB2 on the same system.

# **Procedure**

- 1. Go to the directory of your installation package and open disk1. For example: download\_path/disk1
- 2. Start the Launchpad program.

| Operating system | Command to run |
|------------------|----------------|
| Windows          | launchpad.exe  |
| Linux or AIX     | launchpad.sh   |

- 3. Select a language in which to run the Launchpad and Installation Manager.
- 4. Click the **Install IBM Security Key Lifecycle Manager** link. The Install Packages window is displayed.
- 5. Click each of the product packages to highlight them. The description of the package is displayed in the **Details** section at the bottom of the window. If more information about the package is available, a **More info** link is included. To fully understand the package that you are installing, review all information.
- 6. Select the product packages to install. All the packages are selected for installation by default.
- 7. Click **Next**. The prerequisite checks verify the prerequisite requirements for the installation.
- 8. Select I accept the terms in the license agreements and click Next.
- 9. Select a location for the shared resources directory and click Next.

**Note:** Retain the default path for shared resources directory, for example, C:\Program Files\IBM\IBMIMShared. IBM Installation Manager uses this location to download artifacts and to store information about the installed packages.

- 10. On the Location page, the location of the package group into which each product is installed is displayed. Click each product to see its package group location. Click **Next**.
- 11. On the next page, select the translation packages to install and click Next.
- 12. On the Features page, select the package features to install.
  - a. To see the dependency relationships between features, select **Show dependencies**.
  - b. Click a feature to view its brief description under **Details**.
  - c. When you are finished selecting features, click Next.
- 13. On the Configuration for IBM DB2 page, specify the database configuration information and click **Next**.
  - For more details about DB2 configuration, see DB2 configuration parameters and DB2 configuration during installation.
- 14. On the Configuration for IBM Security Key Lifecycle Manager page, specify the configuration information for IBM Security Key Lifecycle Manager and WebSphere Application Server. Then, click **Next**.
  - For more configuration details, see WebSphere Application Server and IBM Security Key Lifecycle Manager server configuration parameters and Configuration during installation.
- 15. On the next page, to migrate an existing Encryption Key Manager configuration, select **Migrate Encryption Key Manager**, and specify the property file location. Then, click **Next**.
  - For more information and guidelines about Encryption Key Manager configuration, see Migrating Encryption Key Manager configuration.
- 16. On the Summary page, review your choices before you install the product package. To change a selection, click **Back** to return to your selections.
- 17. To begin the installation, click **Install**.
  - A progress indicator shows the percentage of the installation that is completed. When the installation process is complete, a message confirms the completion of the process.
- 18. Click **View Log File** to open the installation log file and to verify that all of the components were installed properly.
- 19. In the Install Package wizard, select **None** to instruct the installer not to create a profile.
- 20. Click Finish to complete the installation task and to close the wizard.

### What to do next

Before you use IBM Security Key Lifecycle Manager, run the postinstallation tasks that are described in Postinstallation steps.

# Installing IBM Security Key Lifecycle Manager in silent mode

You can install IBM Security Key Lifecycle Manager in silent installation mode. This installation method is useful if you want identical installation configurations on multiple workstations. Silent installation requires a response file that defines the installation configuration.

# Before you begin

- Download and extract the files for IBM Security Key Lifecycle Manager to a directory. These files are available for download from the IBM Passport Advantage website. See the Installation images and fix packs topic for details.
- Review the Installation guidelines topic to know the considerations and restrictions for installing and configuring IBM Security Key Lifecycle Manager.
- Review the Planning the installation topic to understand the requirements.
- IBM Security Key Lifecycle Manager includes sample response files that you can use as a template for creating your own response file. The sample response files are in the directory in which your installation package is located. Modify the sample file for the specifics of your environment before it can be used.

# About this task

Before installation, you must also read and agree to the license terms for this product. To locate the response files and license term files, look in the root directory of the installation image files. The/license subdirectory has the license files in text format.

Installation fails unless you take these steps.

In the response file, make following changes to the line that specifies the license:

- Set the default value to true to indicate that you agree with the terms of the license.
- Uncomment the line by removing the pound sign (#) character at the beginning of the line.

#### **Procedure**

1. Edit the repository location information and other details in the response file. The sample response files are in the directory in which your installation package is located.

**Note:** If you enter an invalid value for the **full\_path\_to\_response\_file** parameter, such as an incomplete path, the installation program exits. No error message is displayed or logged.

You must update the response file with the correct repository location. The repository location is the place where your installation package is located.

```
<repository location='<user repository location>\im'/>
<repository location='<user repository location>\'/>
```

If you have extracted the installation package in C:\sklm27, update repository location in the SKLM\_install\_Win\_Resp.xml response file as shown in the following example.

```
<repository location='<C:\sklm27\disk1\im'>\im'/>
<repository location='<C:\sklm27\disk1\'/>
```

- To add the encrypted passwords to the relevant elements of the response file, use the IBM Installation Manager utility to create encrypted passwords.
   For information about how to encrypt the password, see Encrypted password for response file elements.
- 3. Open a command prompt and run the silent installation command.

## Windows

Go to the *<installation package directory*>\disk1 directory and run the following command.

### silent\_install.bat SKLM\_Silent\_Linux\_Resp.xml

**Linux** Go to the *<installation package directory>*/disk1 directory and run the following command.

```
silent install.sh SKLM Silent Win Resp.xml
```

4. Verify that the installation was successful by reviewing the log files. You can view the Installation Manager logs at the following locations.

#### Windows

```
drive:\<IM App Data Dir>\logs\native. For example,
C:\ProgramData\IBM\Installation Manager\logs\native.
drive:\<IM App Data Dir>\logs\sklmLogs\. For example,
C:\ProgramData\IBM\Installation Manager\logs\sklmLogs\.
```

**Linux** /<*IM App Data Dir*>/logs/native. For example, /var/ibm/installationmanager/logs/native.

/<IM App Data Dir>/logs/sklmLogs/. For example,
/var/ibm/InstallationManager/logs/sklmLogs/.

## What to do next

Before you use IBM Security Key Lifecycle Manager, run the postinstallation tasks that are described in Postinstallation steps.

# **Encrypted password for response file elements**

You must add the encrypted passwords to the relevant elements of the response file. Use the IBM Installation Manager utility to create an encrypted password.

You must add the encrypted passwords to the relevant elements of the response file. Use the IBM Installation Manager utility to create an encrypted password.

## Windows

For example, if you extract the IBM Security Key Lifecycle Manager product image to the C:\SKLM\disk1 directory, run the following command to create an encrypted password.

```
cd C:\SKLM\disk1\im\tools
imcl.exe encryptString password
```

Add the encrypted password that you created in the response file as shown in the following example.

```
<data key='user.DB2_ADMIN_PWD,com.ibm.db2.ofng'
value='<encrypted password>'/>
<data key='user.CONFIRM_PASSWORD,com.ibm.db2.ofng'
value='<encrypted password>'/>
...
<data key='user.WAS_ADMIN_PASSWORD,com.ibm.sklm.win32'
value='<encrypted password>'/>
<data key='user.WAS_ADMIN_CONF_PWD,com.ibm.sklm.win32'
value='<encrypted password>'/>
...
<data key='user.SKLM_ADMIN_PASSWORD,com.ibm.sklm.win32'
value='<encrypted password>'/>
<data key='user.SKLM_ADMIN_CONF_PWD,com.ibm.sklm.win32'
value='<encrypted password>'/>
<data key='user.SKLM_ADMIN_CONF_PWD,com.ibm.sklm.win32'
value='<encrypted password>'/>
```

Linux For example, if you extract the IBM Security Key Lifecycle Manager product image to the /SKLM/disk1 directory, run the following command to create an encrypted password.

```
cd /SKLM/disk1/im/tools
./imcl encryptString password
```

Add the encrypted password that you created in the response file as shown in the following example.

```
<data key='user.DB2_ADMIN_PWD,com.ibm.db2.aix.ofng'
value='<encrypted password>'/>
<data key='user.CONFIRM_PASSWORD,com.ibm.db2.aix.ofng'
value='<encrypted password>'/>
...
<data key='user.WAS_ADMIN_PASSWORD,com.ibm.sklm.aix'
value='<encrypted password>'/>
<data key='user.WAS_ADMIN_CONF_PWD,com.ibm.sklm.aix'
value='<encrypted password>'/>
...
<data key='user.SKLM_ADMIN_PASSWORD,com.ibm.sklm.aix'
value='<encrypted password>'/>
<data key='user.SKLM_ADMIN_CONF_PWD,com.ibm.sklm.aix'
value='<encrypted password>'/>
<data key='user.SKLM_ADMIN_CONF_PWD,com.ibm.sklm.aix'
value='<encrypted password>'/>
```

You can create a different encrypted password for each user.

# DB2 configuration during installation

IBM Security Key Lifecycle Manager requires DB2 Advanced Workgroup Server Edition at a version 11.1 level.

The installation program runs one of the following actions:

• If an existing copy of DB2 Advanced Workgroup Server Edition is installed as the root user at the correct version for the operating system, you can use the existing DB2 Advanced Workgroup Server Edition. IBM Security Key Lifecycle Manager installer does not detect the presence of DB2. You must specify the DB2 installation path.

You can also install a new copy of DB2 Advanced Workgroup Server Edition. An existing DB2 must be locally installed on the system and not on a network or shared drive.

On a Windows system, if a new copy of DB2 is installed, the DB2\_COPY\_NAME is set to DBSKLMV27.

 If IBM Security Key Lifecycle Manager earlier version and an earlier version of DB2 exist on the system, the process installs DB2 Advanced Workgroup Server Edition at a version 11.1 level that depends on the operating system. You can also use another existing, installed version of DB2 11.1 that is at the correct level.

The process also migrates data from the previous version of IBM Security Key Lifecycle Manager to the new version. For example:

- The new copy of DB2 Advanced Workgroup Server Edition uses the previous db2admin user ID and password.
- On a Windows system, if a new copy of DB2 is installed, the DB2\_COPY\_NAME is set to DBSKLMV27.
- If no IBM Security Key Lifecycle Manager exists on the system and there is either no copy or an earlier version of DB2, the installation process installs at a version 11.1 level that depends on the operating system.

No DB2 upgrade occurs.

During DB2 configuration, you are prompted for the following information, which might differ from this list, depending on the operating system and on whether IBM Security Key Lifecycle Manager is installing DB2 or by using an existing copy:

#### **DB2** Selection

The directory for the DB2 installation.

On Linux or AIX systems, the entry must start from the root directory. The first character in the entry must be a forward slash ('/').

The installation process provides a default value. See "Definitions for *HOME* and other directory variables" on page 5.

## **DB2 Administrator ID**

The local DB2 administrator user ID. The installation process provides a default Administrator user ID with the necessary permissions. Do not use a domain user ID as the DB2 administrator. Do not specify a user ID greater than eight characters in length.

**Note:** Do not use a hyphen (-) or underscore character (\_) when you specify a user ID for an existing copy of DB2.

On a Windows system, the DB2 Administrator user ID must be a member of the Administrator group. The user ID is subject to the security policy active on the Windows system.

On a Linux or AIX system, the user ID of the IBM Security Key Lifecycle Manager DB2 instance owner must be a member of a group in which the root user ID is also a member. If it is available, use bin as the group. If bin is not available, ask the system administrator for the name of a general-purpose group to use.

**Note:** The Administrator ID cannot be a DB2 reserved word, such as db2, users, admins, guests, public, private, properties, local, or root.

## **DB2 Administrator Password**

The password for the administrator. The maximum length is 20 characters.

The password for the DB2 Administrator user ID is subject to the security policy active on the system. In addition, the login password for the DB2 Administrator user ID and the DB2 password for the user ID must be the same. When you change one, you must change the other.

**Note:** If you are using an existing user as DB2 Administrator, ensure that the password is correctly specified during installation.

### **Database Name**

Name of the IBM Security Key Lifecycle Manager database, SKLMDB27.

#### **DB2 Port**

The port that DB2 uses.

## Administrator's Group

Access group in which the Administrator user ID exists. If DB2 is on AIX or Linux, your user ID must be in the bin or root group, or in a separate group in which root is a member.

## Administrator / Database Home

The directory (AIX or Linux systems) or drive (Windows systems) in which the database instance and the formatted tables that are used by IBM Security Key Lifecycle Manager are created.

### Notes:

- Entries for all fields are restricted to alphabetical characters (A-Z and a-z), numeric characters (0-9), and the underscore character ( ). The restriction also applies to the values in the response file that is used for silent installations.
- Do not specify spaces in any of the directory paths or file names.
- The name of the computer on which you install DB2 cannot start with "ibm," "sql," or "sys," in lowercase or uppercase. The name of the computer also cannot contain the underscore character (\_).
- If you are using an existing user as DB2 Administrator, ensure that the password is correctly specified during installation.

# DB2 password security issues on Windows systems

On Windows systems, the DB2 Administrator user ID and password are subject to the security policy that is active on the system.

If there is a password expiration restriction in effect, you must change the login password and DB2 password for the Administrator user ID before the expiration period expires.

In addition, the login password for the DB2 Administrator user ID and the DB2 data source password that is used by WebSphere Application Server must be the same. When you change one, you must change the other.

Run the following steps to change the DB2 database password:

- 1. Stop the WebSphere Application Server and all Windows services that are related to DB2.
- 2. Open the Windows user management tool by opening the Control Panel and clicking Administrative tools > Computer Management > Local Users and Groups > Users.
- 3. Change the password for the IBM Security Key Lifecycle Manager database owner.
- 4. Open the Windows Services console by opening the Control Panel and clicking Administrative Tools > Computer Management.
- 5. On the following services, change the password by using the **Logon** tab of the Properties dialog box:
  - DB2 DBSKLMV27 sklminstance

For example, the value of *sklminstance* might be:

```
DB2 - DBSKLMV27 - DBSKLM27
DB2 - DBSKLMV27 - SKLMDB27
```

For example, with the default instance name, the value of *sklminstance* is:

```
DB2 - DBSKLMV27 - SKLMDB27
```

- DB2 Governor (DBSKLMV27)
- DB Remote Command Server (DBSKLMV27)
- DB2DAS DB2DAS00

When the passwords are changed for all the services, restart the services.

The following services must be stopped and restarted. Password change is not required:

- DB2 License Server (DBSKLMV27)
- DB2 Management Service (DBSKLMV27)
- 6. Start the WebSphere Application Server.

7. Using the **wsadmin** interface that the WebSphere Application Server provides, specify the Jython syntax.

## Windows

```
wsadmin.bat -username WASAdmin -password mypwd -lang jython
```

#### Linux

```
./wsadmin.sh -username WASAdmin -password mypwd -lang jython
```

- 8. Use the **wsadmin** command to change the password of the WebSphere Application Server data source:
  - a. The following command lists JAASAuthData entries:

```
wsadmin>print AdminConfig.list('JAASAuthData')
```

The result might be:

```
(cells/SKLMCell|security.xml#JAASAuthData_1379859888963)
```

b. Identify the data source ID with the alias that matches the string sklm\_db. Also, identify the data source ID with the alias that matches the string sklmdb:

```
print AdminConfig.showAttribute('JAASAuthData_list_entry', 'alias')
For example, type on one line:
print AdminConfig.showAttribute
('(cells/SKLMCell|security.xml#JAASAuthData_1379859888963)', 'alias')
The result is:
sklm db
```

c. Change the password of the sklm\_db alias, entering this command on one line:

```
print AdminConfig.modify('JAASAuthData_list_entry',
    '[[password newpassword]]'
```

If you specify special characters in the password, use quotation marks as delimiters when you specify the password value.

For example, type on one line:

```
print AdminConfig.modify
('(cells/SKLMCell|security.xml#JAASAuthData_1379859888963)',
'[[password tucs0naz]]')
```

d. Save the changes:

```
print AdminConfig.save()
```

**e**. Stop and restart the IBM Security Key Lifecycle Manager server by using the **stopServer** and **startServer** commands.

Alternatively, stop and restart the IBM Security Key Lifecycle Manager server by using Windows Computer Management.

- 1) Open the Control Panel and click **Administrative Tools** > **Computer Management** > **Services and Applications** > **Services**.
- Stop and start the IBM Security Key Lifecycle Manager server service, which has a name like IBM WebSphere Application Server V9.0 -SKLM27Server.
- f. Verify that you can connect to the database by using the WebSphere Application Server data source.
  - 1) First, type:

```
print AdminConfig.list('DataSource')
```

The result might be:

```
"Default Datasource(cells/SKLMCell/nodes/SKLMNode/servers/server1| resources.xml#DataSource_1183122153625)"
```

<sup>&</sup>quot;SKLM DataSource(cells/SKLMCell/nodes/SKLMNode/servers/server1|

```
resources.xml#DataSource_1379859893896)"
"SKLM scheduler XA Datasource(cells/SKLMCell/nodes/SKLMNode/servers/
server1|resources.xml#DataSource_1379859896273)"
DefaultEJBTimerDataSource(cells/SKLMCell/nodes/SKLMNode/servers/
server1|resources.xml#DataSource_1000001
```

- 2) Test the connection on the first data source. For example, type: print AdminControl.testConnection('SKLM DataSource(cells....)') For example, type on one line: print AdminControl.testConnection ('(SKLM DataSource(cells/SKLMCell/nodes/SKLMNode/servers/server1|resources.xml#DataSource\_1379859893896)')
- 3) Test the connection on the remaining data source. For example, type: print AdminControl.testConnection ('(SKLM scheduler XA Datasource(cells/SKLMCell/nodes/SKLMNode/servers/server1|resources.xml#DataSource 1379859896273)')
- 4) In both cases, you receive a message that the connection to the data source was successful. For example:
   WASX72171: Connection to provided datasource was successful.
   Now you can run an IBM Security Key Lifecycle Manager operation.

# DB2 password security issues on Linux or AIX systems

On Linux or AIX systems, you might want to change the password for the DB2 Administrator user ID. The login password for the DB2 Administrator user ID and the DB2 password for the user ID must be the same.

The IBM Security Key Lifecycle Manager installation program installs DB2 and prompts the installing person for a password for the user named sklmdb27. Additionally, the DB2 application creates an operating system user entry named sklmdb27. For example, the password for this user might expire, requiring you to resynchronize the password for both user IDs.

Before you can change the password of the DB2 Administrator user ID, you must change the password for the user at the operating system level.

- 1. Log on to IBM Security Key Lifecycle Manager server as root.
- Change user to the sklmdb27 system user entry. Type: su sklmdb27
- Change the password. Type: passwd
   Specify the new password.
- 4. Exit back to root.

evit

5. In the WAS\_HOME/bin directory, use the **wsadmin** interface that the WebSphere Application Server provides to specify the Jython syntax.

```
./wsadmin.sh -username WASAdmin
-password mypwd -lang jython
```

- 6. Change the password for the WebSphere Application Server data source:
  - a. The following command lists the JAASAuthData entries: wsadmin>print AdminConfig.list('JAASAuthData')

```
The result might like this example:

(cells/SKLMCell | security.xml#JAASAuthData_1228871756187)
(cells/SKLMCell | security.xml#JAASAuthData_1228871757843)
```

```
b. Type the AdminConfig.showall command for each entry to locate the alias
   sklm db. For example, type on one line:
   print AdminConfig.showall
     ('(cells/SKLMCell|security.xml#JAASAuthData 1228871756187)')
   The result is like this example:
    {alias sklm db}
    {description "SKLM database user j2c authentication alias"}
    {password *****}
    {userId sklmdb27}
   And also type on one line:
   print AdminConfig.showall
     ('(cells/SKLMCell|security.xml#JAASAuthData_1228871757843)')
   The result is like this example:
    {alias sklmdb}
    {description "SKLM database user J2C authentication alias"}
    {password *****}
    {userId sklmdb27}
c. Change the password for the sklm_db alias that has the identifier
   JAASAuthData_1228871756187:
   print AdminConfig.modify('JAASAuthData list entry', '[[password
   passw0rdc]]'
   For example, type on one line:
   print AdminConfig.modify
    ('(cells/SKLMCell|security.xml#JAASAuthData_1228871756187)',
    '[[password tucs0naz]]')
d. Change the password for the sklmdb alias that has the identifier
   JAASAuthData_1228871757843:
   print AdminConfig.modify('JAASAuthData list entry', '[[password
   passw0rdc]]'
   For example, type on one line:
   print AdminConfig.modify
    ('(cells/SKLMCell|security.xml#JAASAuthData 1228871757843)',
    '[[password tucs0naz]]')
e. Save the changes:
   print AdminConfig.save()
f. Exit back to root.
g. In the WAS HOME/bin directory, stop the WebSphere Application Server
   application. For example, as WASAdmin, type on one line:
   stopServer.sh server1 -username wasadmin -password passw0rd
   The result is like this example:
   ADMU0116I: Tool information is being logged in file
```

```
//opt/IBM/WebSphere/AppServer/profiles/KLMProfile/logs/server1/stopServer.log
ADMU0128I: Starting tool with the WASProfile profile
ADMU3100I: Reading configuration for server: server1
ADMU3201I: Server stop request issued. Waiting for stop status.
ADMU4000I: Server server1 stop completed.
```

h. Start the WebSphere Application Server application. As the WebSphere Application Server administrator, type on one line:

```
startServer.sh server1
```

i. In the WAS\_HOME/bin directory, use the wsadmin interface that the WebSphere Application Server provides to specify the Jython syntax.

```
./wsadmin.sh -username wasadmin -password mypwd -lang jython
```

- j. Verify that you can connect to the database by using the WebSphere Application Server data source.
  - 1) First, query for a list of data sources. Type:

```
print AdminConfig.list('DataSource')
```

The result might be like this example:

"SKLM DataSource(cells/SKLMCell/nodes/SKLMNode/ servers/serverl|resources.xml#DataSource\_1228871762031)"
"SKLM scheduler XA Datasource(cells/SKLMCell/nodes/SKLMNode/ servers/serverl|resources.xml#DataSource\_1228871766562)"
"Tivoli Common Reporting Data Source(cells/SKLMCell|resources.xml# DataSource\_1227211230078)"
DefaultEJBTimerDataSource(cells/SKLMCell/nodes/SKLMNode/ servers/server1|resources.xml#DataSource\_1000001) ttssdb(cells/SKLMCell|resources.xml#DataSource\_1227211144390)

2) Type:

print AdminControl.testConnection('SKLM DataSource(cells....)')
For example, type on one line:
print AdminControl.testConnection
 ('SKLMDataSource(cells/SKLMCell/nodes/SKLMNode/
 servers/server1|resources.xml#DataSource\_1228871762031)')

- 3) Test the connection on the remaining data source. For example, type: print AdminControl.testConnection ('SKLM scheduler XA Datasource(cells/SKLMCell/nodes/SKLMNode/servers/serverl|resources.xml#DataSource\_1228871766562)')
- 4) In both cases, you receive a message that the connection to the data source was successful. For example:

WASX7217I: Connection to provided data source was successful.

# WebSphere Application Server and IBM Security Key Lifecycle Manager server configuration during installation

The installation wizard gathers configuration information for IBM Security Key Lifecycle Manager and for the WebSphere Application Server runtime environment.

# **Application Server Administration**

# User Name

Specifies the WebSphere Application Server login user ID for the IBM Security Key Lifecycle Manager administrator profile.

#### **Password**

Specifies the WebSphere Application Server password for the IBM Security Key Lifecycle Manager profile.

# **HTTPS Admin Port**

Specifies the HTTPS port to access WebSphere Integrated Solutions Console for the IBM Security Key Lifecycle Manager profile.

Default value is 9083.

# **IBM Security Key Lifecycle Manager Application Administration**

#### User Name

Specifies the user ID to administer IBM Security Key Lifecycle Manager.

## **Password**

Specifies the password for the IBM Security Key Lifecycle Manager administrator.

#### **HTTPS Port Number**

Specifies the secure port to access IBM Security Key Lifecycle Manager.

Default value is 443.

#### **HTTP Port Number**

Specifies the non-secure port to access IBM Security Key Lifecycle Manager.

Default value is 80.

#### Note:

The User Name string cannot contain leading and trailing spaces, and cannot contain the following characters:

- forward slash
- backslash
- asterisk
- comma
- colon
- semi-colon
- equal sign
- plus sign
- ? question mark
- vertical bar
- left angle bracket <
- right angle bracket >
- & ampersand (and sign)
- percent sign
- single quotation mark
- double quotation mark
- ]]> No specific name exists for this character combination.
  - period (not valid if first character; valid if a later character)
- Hash mark
- Dollar sign \$
- Tilde
- Left parenthesis
- Right parenthesis

# Migrating Encryption Key Manager configuration

Installation provides an option to migrate an existing Encryption Key Manager configuration to IBM Security Key Lifecycle Manager.

Before you begin, obtain the password to log in to the Encryption Key Manager server.

To migrate an existing configuration, select this option:

## Migrate Encryption Key Manager

Check this box if you have an old Encryption Key Manager properties file to migrate to IBM Security Key Lifecycle Manager. If you select the check box, you must specify the properties file from the previous Encryption Key Manager system.

You can migrate from Version 2.1 of Encryption Key Manager.

Encryption Key Manager must not be active when you are doing the migration. To stop a running Encryption Key Manager process, complete these steps:

- Start an administrative session. At version 2.1, enter this command: java com.ibm.keymanager.KMSAdminCmd KeyManagerConfig.properties -i
- 2. After the administrative session starts, complete these steps:
  - a. Authenticate to the Encryption Key Manager server by using the login command. Type:

login -ekmuser EKMAdmin -password password

- b. Stop the server. Type: stopekm
- 3. Exit the session.

For restrictions on migration, see "Migration restrictions and requirements for Encryption Key Manager" on page 22.

Back up the server that has the configuration data that you intend to migrate. Migrated data includes the following files:

- A configuration properties file
- Keys and certificates that are referenced by the configuration properties file
- Drive tables
- An optional metadata file pointed at by the configuration properties file
- · An optional key groups file

**Note:** You can also use the cross-platform backup utility to run backup operation on Encryption Key Manager 2.1 to back up critical data. You can restore the backup files on IBM Security Key Lifecycle Manager, Version 2.7 to an operating system that is different from the one it was backed up from. For more information, see Backup and restore operations for earlier versions of IBM Security Key Lifecycle Manager and IBM Tivoli Key Lifecycle Manager.

# **Errors during installation**

Errors that you must correct can occur during installation. Many error messages contain enough information to correct the situation that caused the error. However, some error conditions require more information.

Silent installation might exit with no error message displayed, but errors do exist in the log file.

If silent installation exits with a zero return code, also check the log file for error messages.

# Windows

\<IM App Data Dir>\logs

## Linux or AIX

/<IM App Data Dir>/logs

If you get an error message about a disk or file system not having enough disk space available:

Remove files to free up space, or add storage to the system to expand the size of the file system.

Do not correct the problem while the installation program is running. Exit the installation program before you make the corrections, and restart the program after the corrections are made.

See "Hardware requirements" on page 7 for information about disk space and other hardware requirements.

If you install IBM Security Key Lifecycle Manager using an Exceed X Server on a local machine while exporting the display from a Linux system to the local machine, do not decline the license agreement.

If you decline the license agreement, the installation program can be rendered unresponsive. Accept the license agreement, or use a Cygwin X Server or a Virtual Network Connection instead.

Removing the sklmdb27 administrator using Windows user and group management tool requires removing the previous sklmdb27 subdirectory before reinstalling IBM Security Key Lifecycle Manager and DB2.

During IBM Security Key Lifecycle Manager installation, you might encounter a problem if you used the Windows user and group management tool to previously delete the sklmdb27 user ID as the DB2 administrator. Reinstalling IBM Security Key Lifecycle Manager then fails to install DB2.

To fix the problem, take these steps:

- 1. Change to the appropriate subdirectory:
  - Windows Server 2012: drive:\Users
- 2. Remove the sklmdb27 subdirectory.
- 3. Reinstall IBM Security Key Lifecycle Manager. The sklmdb27 subdirectory is not automatically removed when you use the Windows user and group management tool to delete the user account sklmdb27.

# Non-root installation of IBM Security Key Lifecycle Manager on Linux systems

You can install IBM Security Key Lifecycle Manager as a non-root user on Linux operating systems.

# Best practices for a non-root installation of IBM Security Key Lifecycle Manager on Linux systems

When planning for your non-root installation of IBM Security Key Lifecycle Manager on Linux systems, there are a number of best practices to consider. Review these best practices before you start your installation.

- Ensure that non-root user belongs to a non-root primary group. The non-root user must have a primary group other than guests, admins, users, and local.
- The home directory for non-root user (\$HOME) must point to the correct location. For example: /home/<user\_name>
- Verify that the previous installation (if any) of IBM Security Key Lifecycle Manager and DB2 in the system were completely removed without any remnants.
- When you install IBM Security Key Lifecycle Manager, Prerequisite Scanner for non-root installation might fail. Ensure that all the prerequisites that are indicated in the Prerequisite Scanner check are met except for the requirement for Administrator privileges before you proceed with the installation.

To continue with the installation, skip running Prerequisite Scanner. To skip the prerequisite scan, create sklmInstall.properties file in the /tmp directory with the following property.

SKIP PREREQ=true

- Ensure that the operating system level kernel settings are correct for DB2 installation. For more information on DB2 kernel settings, see DB2 documentation at: http://www.ibm.com/support/knowledgecenter/ SSEPGG\_11.1.0/com.ibm.db2.luw.qb.server.doc/doc/t0008238.html
- · During the installation, database Administrator ID must be same as the non-root user who is logged on to system for performing the installation. Ensure the following requirements for database Administrator ID:
  - Password for database Administrator ID must be same as the operating system level password for the non-root user.
  - Database Administrator group is same as the primary group of the non-root user at operating system level.
  - Database home points to the home directory of the non-root user.
- Non-root installation is not supported with silent mode.
- Migration from IBM Security Key Lifecycle Manager previous version 1.0, 2.0, 2.0.1, 2.5, 2.6, and Encryption Key Manager to non root installation of version 2.7 is not supported.
- DB2 might not start on system boot when installed as a non-root user. Correct by starting DB2 before WebSphere Application Server starts. Run the nonrootconfig.sh script after installer completed the installation.

# Installing IBM Security Key Lifecycle Manager on Linux systems as a non-root user

You can install IBM Security Key Lifecycle Manager as a non-root user on Linux operating system. Non-root installation of IBM Security Key Lifecycle Manager installs both DB2 and WebSphere Application Server as a non-root user.

# About this task

## Note:

- · If you install IBM Security Key Lifecycle Manager as a non-root user, you cannot migrate IBM Security Key Lifecycle Manager version 2.5, 2.6 and Encryption Key Manager to version 2.7.
- You cannot install IBM Security Key Lifecycle Manager as a non-root user in silent mode.

# **Procedure**

- 1. Ensure that your target environment meets IBM Security Key Lifecycle Manager installation prerequisites. See "Planning the installation" on page 5.
- 2. Create a non-root User ID. Ensure that the User ID must have a primary group other than guests, admins, users, and local.
- 3. Open a command prompt and run launchpad.sh.
- 4. Specify the DB2 configuration parameters. See "DB2 configuration during non-root installation" on page 51.
- 5. Specify the WebSphere Application Server configuration parameters.
- 6. After the IBM Security Key Lifecycle Manager installation process is complete, open the command prompt in a new terminal window.
- 7. Stop WebSphere Application Server and DB2.
  - Run the following command to stop WebSphere Application Server. cd <WAS HOME>/bin
  - ./stopServer.sh <server name> -username <WAS Admin User ID> -password <WAS Admin password>
  - ./stopServer.sh server1 -username wasadmin -password wasadmin pwd

Run the following command to stop DB2.

```
cd ~/sqllib/adm
./db2stop
```

Open /home/username/sklmV27properties/scripts and run the following command.

Non-root DB2 installation requires root access to configure DB2 instance with a specific port number and service name.

```
sudo nonrootconfig.sh <instance home> <user name> <port number>
```

9. Restart WebSphere Application Server.

```
cd <WAS_HOME>/bin
./startServer.sh <server name>
./startServer.sh server1
```

# What to do next

In the SKLM\_HOME/config/SKLMConfig.properties file, update the SSL port number higher than 1024 by using graphical user interface, command-line interface or REST interface. For example:

```
TransportListener.ssl.port=4411
```

After the installation, you must log in as a non-root user to start or stop IBM Security Key Lifecycle Manager sever and DB2 server.

# DB2 configuration during non-root installation

IBM Security Key Lifecycle Manager requires DB2 Advanced Workgroup Server Edition at a version 11.1 level that depends on the operating system.

During DB2 configuration, you are prompted for the following information:

## **DB2 Administrator ID**

The local DB2 administrator user ID. Because non-root DB2 user can have a single instance, the DB2 administrator ID must be same as the User ID who is logged on the system.

User IDs have the following restrictions and requirements:

- Must have a primary group other than guests, admins, users, and local.
- Can include lowercase letters (a-z), numbers (0-9), and the underscore character (\_).
- Cannot be longer than eight characters.
- Cannot begin with IBM, SYS, SQL, or a number
- Cannot be a DB2 reserved word (USERS, ADMINS, GUESTS, PUBLIC, or LOCAL), or an SQL reserved word
- Cannot use any User IDs with root privilege for the DB2 instance ID, DAS ID or fenced ID.
- · Cannot include accented characters.

#### **DB2 Administrator Password**

The password for the administrator. The maximum length is 20 characters.

The password for the DB2 Administrator user ID is subject to the security policy active on the system. Password for DB2 Administrator ID must be same as the operating system level password for the non-root user who is logged on to the system. When you change one, you must change the other.

#### **Database Name**

The name of the IBM Security Key Lifecycle Manager database, which is SKLMDB27.

#### **DB2 Port**

The port that DB2 uses.

## Administrator's Group

Access group in which the Administrator user ID exists. Database Administrator group must be same as the primary group for the non-root user at operating system level.

#### Administrator / Database Home

The directory in which the database instance and the formatted tables that are used by IBM Security Key Lifecycle Manager are created. Database home must point to the home directory of the non-root user.

#### Notes:

- 1. Entries for all fields are restricted to alphabetical characters (A-Z and a-z), numeric characters (0-9), and the underscore character ( ). The restriction also applies to the values in the response file that is used for silent installations.
- 2. Do not specify spaces in any of the directory paths or file names.
- 3. The name of the computer on which you install DB2 cannot start with "ibm", "sql", or "sys" in lowercase or uppercase. The name of the computer also cannot contain the underscore character ( ).

For more information about how to modify kernel parameters and non-root installation, see DB2 documentation.

- http://www-01.ibm.com/support/knowledgecenter/SSEPGG\_11.1.0/ com.ibm.db2.luw.qb.server.doc/doc/t0008238.html
- http://www-01.ibm.com/support/knowledgecenter/SSEPGG\_11.1.0/ com.ibm.db2.luw.qb.server.doc/doc/t0050571.html

# Post-installation steps

After you install IBM Security Key Lifecycle Manager, ensure that the DB2 and WebSphere Application Server services are correctly configured.

# Login URL and initial user ID

To get started after you install IBM Security Key Lifecycle Manager, obtain the login URL and the initial IBM Security Key Lifecycle Manager administrator user ID and password.

# Login URL for IBM Security Key Lifecycle Manager

Use login URL to access the IBM Security Key Lifecycle Manager web interface. The login URL for the IBM Security Key Lifecycle Manager administrative console is:

https://ip-address:port/ibm/SKLM/login.jsp

The value of *ip-address* is an IP address or DNS address of the IBM Security Key Lifecycle Manager server.

The value of *port* is the port number that IBM Security Key Lifecycle Manager server listens on for requests.

By default, IBM Security Key Lifecycle Manager server listens to non-secure port 80 (HTTP) and secure port 443 (HTTPS) for communication. During IBM Security Key Lifecycle Manager installation, you can modify these default ports. If you are using the default port for HTTP or HTTPS, the port is an optional part of the URL. For example:

https://ip-address/ibm/SKLM/login.jsp

Do not use a port value greater than 65520.

On Windows systems, the information is on the Start screen:

- 1. On the desktop, hover the mouse cursor in the lower left corner of the screen, and click when the thumbnail of the Start screen appears.
- 2. Click the down arrow in the lower-left corner of the Start screen.
- 3. Click IBM Security Key Lifecycle Manager 2.7 > Launch IBM Security Key Lifecycle Manager Application.

# Short login URL for IBM Security Key Lifecycle Manager

IBM Security Key Lifecycle Manager has a short login URL as well that you can easily remember.

Short login URL to access IBM Security Key Lifecycle Manager when standard default port 80 (HTTP) and port 443 (HTTPS) are used:

https://ip-address/

Short login URL to access IBM Security Key Lifecycle Manager when you use custom ports instead of standard default ports 80 and 443:

# Login URL for WebSphere Application Server

Login URL for the WebSphere Application Server administrative console: https://ip-address:port/ibm/console/logon.jsp

The value of *ip-address* is an IP address or DNS address of the WebSphere Application Server.

The value of *port* is the port number that WebSphere Application Server listens on for requests.

The default port on the WebSphere Application Server information panel is 9093. You can modify the default port during IBM Security Key Lifecycle Manager installation. During migration, or if the default port has a conflict for other reasons, WebSphere Application Server automatically selects another free port.

The Windows start menu contains an entry to connect to the WebSphere Application Server with the correct port number.

Click IBM WebSphere > Administrative console.

# Administrator user IDs and passwords

Installing IBM Security Key Lifecycle Manager provides default administrator user IDs of WASAdmin, SKLMAdmin, and sklmdb27.

Table 11. Administrator user IDs and passwords

| Program                                       | User ID                                                                                 | Password |
|-----------------------------------------------|-----------------------------------------------------------------------------------------|----------|
|                                               | a local administrative ID, which is root for<br>ndows systems. Do not use a domain user |          |
| You might have one or more of these user IDs: |                                                                                         |          |

Table 11. Administrator user IDs and passwords (continued)

| Program                                             | User ID                                                                                                    | Password                                                   |
|-----------------------------------------------------|----------------------------------------------------------------------------------------------------|------------------------------------------------------------|
| IBM Security Key Lifecycle<br>Manager administrator | SKLMAdmin  As the primary administrator with full access to all operations, this user ID has the klmSecurityOfficer super user role, in the group that is named klmSecurityOfficerGroup. This user ID is not case-sensitive. Alternatively, use sklmadmin. Use the SKLMAdmin user ID to administer IBM Security Key Lifecycle Manager.  With the SKLMAdmin user ID, you can:  • View and use the IBM Security Key Lifecycle Manager interface.  • Change the password for the IBM | Specify and securely store a password during installation. |
|                                                     | Security Key Lifecycle Manager administrator.  However, you cannot:  Create one or more extra IBM Security Key Lifecycle Manager administrator user IDs.  Do WebSphere Application Server administrator tasks such as creating or assigning a role.  Start or stop the server.                                                                                                    |                                                            |

Table 11. Administrator user IDs and passwords (continued)

| WebSphere Application Server administrator  WasAdmin This user ID is not case-sensitive. Alternatively, use wasadmin or a user ID that you specify during installation. Do not use the:  SKLMdmin user ID to administer WebSphere Application Server. WasAdmin user ID to administer IBM Security Key Lifecycle Manager. The WasAdmin user ID has no roles to use IBM Security Key Lifecycle Manager.  This administrator user ID is the WebSphere Application Server administrator user ID. With the wasadmin user ID, you can: View and use only the WebSphere Application Server administrator user ID, with the wasadmin user ID, you can: View and use only the WebSphere Application Server interface. Create one or more extra IBM Security Key Lifecycle Manager user ID, including the SKLMAdmin administrator. Start and stop the server. However, you cannot: Use the IBM Security Key Lifecycle Manager device groups. Use the IBM Security Key Lifecycle Manager device groups. Do other tasks that require access to IBM Security Key Lifecycle Manager data. The wasadmin user ID does not |
|----------------------------------------------------------------------------------------------------|
| have access to IBM Security Key Lifecycle Manager data as a superuser.  The IBM Security Key Lifecycle Manager DB2 database                                                                                                    |

Table 11. Administrator user IDs and passwords (continued)

| Program                        | User ID                                                                                                    | Password                                                                                                    |
|--------------------------------|----------------------------------------------------------------------------------------------------|----------------------------------------------------------------------------------------------------|
| Instance owner of the database | Windows, Linux, or AIX systems: The default value is sklmdb27. You might specify a different value during installation. The ID is the installation default user ID for the instance owner of the database.  Do not specify a user ID greater than eight characters in length.  The instance name is also sklmdb27.  If DB2 is on AIX or Linux, your user ID must be in the bin or root group, or in a separate group in which root is a member.  If you use an existing user ID as instance owner of the IBM Security Key Lifecycle Manager database, the user ID cannot own another database instance.  Note: Do not use a hyphen (-) or underscore character (_) when you specify a user ID for an existing copy of DB2. | Specify and securely store a password during installation. This password is an operating system password. If you change the password on the operating system, you must change this password.  For more information, see Resetting a password |
| Database instance              | The administrator ID sklmdb27 owns a DB2 instance named sklmdb27.                                                                                                    |                                                                                                    |

# Services, ports, and processes

After you install IBM Security Key Lifecycle Manager server, validate that required services, ports, and processes are running.

# **Windows**

# Services

| Component                    | Service Name                                            |
|------------------------------|---------------------------------------------------------|
| WebSphere Application Server | IBM WebSphere Application<br>Server V9.0 - SKLM27Server |
| DB2                          | DBSKLMV27 - SKLMDB27                                    |

**Ports** The following ports must be open for communication and not used by any other processes.

| Description                                                                                                    | Port Number |
|----------------------------------------------------------------------------------------------------|-------------|
| Default HTTPS port to access IBM Security Key<br>Lifecycle Manager graphical user interface and REST<br>services | 443         |
| You can configure this port at the time of IBM Security Key Lifecycle Manager installation.                      |             |

| Description                                                                                                    | Port Number |
|----------------------------------------------------------------------------------------------------|-------------|
| Default HTTP port to access IBM Security Key Lifecycle<br>Manager graphical user interface                                                                                                    | 80          |
| You can configure this port at the time of IBM Security Key Lifecycle Manager installation.                                                                                                    |             |
| Default HTTPS port to access WebSphere Integrated Solutions Console                                                                                                    | 9083        |
| You can configure this port at the time of IBM Security Key Lifecycle Manager installation.                                                                                                    |             |
| Default port for DB2                                                                                                    | 50030       |
| You can configure this port at the time of IBM Security Key Lifecycle Manager installation. This value might be another port number, depending on the installation settings. There are other ports, which are associated with the default port number. |             |
| Default installation time SSL port that listens for KMIP messages                                                                                                    | 5696        |
| SSL port for device messages                                                                                                    | 441         |
| TCP port for device messages                                                                                                    | 3801        |
| WebSphere Application Server                                                                                                    | 9080 - 9099 |
| WebSphere Application Server installation requires these ports for various services it provides.                                                                                                    |             |
| User configured replication ports in the replication configuration file for master and clone servers. If a firewall is used between the master and clone servers, the firewall must be configured to pass Internet Control Message Protocol (ICMP).    |             |

# **Processes**

| Name                               | Process                       |
|------------------------------------|-------------------------------|
| IBM Security Key Lifecycle Manager | WASService.exe and java.exe   |
| DB2                                | db2fmp64.exe and db2syscs.exe |

# When version 2.7 is migrated from version 1.0, 2.0, or 2.0.1

# Services

| Component                | Service Name          |
|--------------------------|-----------------------|
| Tivoli Integrated Portal | TIPProfile_Port_16340 |
| DB2                      | DB2TKLMV2 - TKLMDB2   |

# **Ports**

| Description                        | Port Number                                                         |
|------------------------------------|---------------------------------------------------------------------|
| IBM Security Key Lifecycle Manager | 16340, 16341, 16342, 16343,<br>16345, 16346, 16350, 16352,<br>16353 |

| Description | Port Number                                                                                                    |
|-------------|----------------------------------------------------------------------------------------------------|
|             | The port number is the same as<br>the DB2 port number at IBM<br>Security Key Lifecycle Manager<br>Version 1. There are other<br>ports, which are associated<br>with the default port number. |

# **Processes**

| Component                          | Process                     |
|------------------------------------|-----------------------------|
| IBM Security Key Lifecycle Manager | WASService.exe and java.exe |
| DB2                                | db2fmp.exe and db2syscs.exe |

# Linux

The following ports must be open for communication and not used by any **Ports** other processes.

| Description                                                                                                    | Port Number |
|----------------------------------------------------------------------------------------------------|-------------|
| Default HTTPS port to access IBM Security Key Lifecycle<br>Manager graphical user interface and REST services                                                                                                    | 443         |
| You can configure this port at the time of IBM Security Key Lifecycle Manager installation.                                                                                                    |             |
| Default HTTP port to access IBM Security Key Lifecycle<br>Manager graphical user interface                                                                                                    | 80          |
| You can configure this port at the time of IBM Security Key Lifecycle Manager installation.                                                                                                    |             |
| Default HTTPS port to access WebSphere Integrated Solutions Console                                                                                                    | 9083        |
| You can configure this port at the time of IBM Security Key Lifecycle Manager installation.                                                                                                    |             |
| Default port for DB2                                                                                                    | 50030       |
| You can configure this port at the time of IBM Security Key Lifecycle Manager installation. This value might be another port number, depending on the installation settings. There are other ports, which are associated with the default port number. |             |
| Default installation time SSL port that listens for KMIP messages                                                                                                    | 5696        |
| SSL port for device messages                                                                                                    | 441         |
| TCP port for device messages                                                                                                    | 3801        |
| WebSphere Application Server                                                                                                    | 9080 - 9099 |
| WebSphere Application Server installation requires these ports for various services it provides.                                                                                                    |             |

| Description                                                                                                    | Port Number |
|----------------------------------------------------------------------------------------------------|-------------|
| User configured replication ports in the replication configuration file for master and clone servers. If a firewall is used between the master and clone servers, the firewall must be configured to pass Internet Control Message Protocol (ICMP). |             |

#### **Processes**

| Component                          | Process                                  |
|------------------------------------|------------------------------------------|
| IBM Security Key Lifecycle Manager | WebSphere Application<br>Server and Java |
| DB2                                | db2fmp64 and db2syscs                    |

# Post-installation security

After you install IBM Security Key Lifecycle Manager, you must take several steps to ensure certificate recognition by your browser, and protect sensitive user IDs and passwords.

# Specifying a certificate for browser access

All browsers trigger a certificate error that you must overwrite to gain access to WebSphere Application Server.

## About this task

The error occurs because the owner of the internal certificate is not in the list of trusted signing authorities. Install the certificate into each browser that you use to access IBM Security Key Lifecycle Manager. You can use the WebSphere Application Server user interface to overwrite the certificate.

To configure the certificate, follow these steps:

## **Procedure**

- 1. Using the WASAdmin user ID, log in to the IBM Security Key Lifecycle Manager server.
- 2. On the Security tab, click SSL certificate and key management.
- 3. On the SSL certificate and key management page, click Manage endpoint security configuration -> server1. In the local topology tree, you might need to click SKLMCell > nodes > SKLMNode > servers > server1 to expand the tree and locate server1 in the outbound branch.
- 4. To set the specific SSL configuration for this endpoint, click Manage Certificates.
- 5. Extract the certificate.

The browser needs only the certificate. Extract retrieves the certificate (the public key) and stores it into a file. Do not export the certificate, which obtains both the public and the private key.

- 6. Import the certificate into your browser.
  - Firefox
    - a. Click Tools > Options > Advanced > Encryption.
    - b. Select View Certificates > Import buttons.

- **c**. Navigate to the directory from which the certificate is exported. Select the certificate and click **Open**.
- d. On the Certificate Manager dialog, select the imported certificate and click **Edit**.
- **e**. On the Edit website certificate trust settings dialog, select **Trust the authenticity of this certificate** and click **OK**.
- f. On the Certificate Manager dialog, click **OK**.
- g. On the Options dialog, click OK.
- Internet Explorer
  - a. Click Tools > Internet Options.
  - b. Select the **Content** tab and click the **Certificates** button.
  - c. Select the Trusted Root Certification Authorities tab and click the Import button.
  - d. On the Certificate Import Wizard dialog, click Next.
  - e. Browse to locate the certificate and click Next.
  - f. Type the password for the certificate and click Next.
  - g. Complete the remaining steps that the wizard provides.
  - h. On the Security Warning dialog, read the warning. If you agree, click Yes.
- 7. On the browser address field, enter the fully qualified Universal Resource Locator to point to the IBM Security Key Lifecycle Manager server. Press Enter.

# **Changing the WebSphere Application Server keystore** password

SSL certificates for the browser are stored in WebSphere Application Server keystores. On WebSphere Application Server, these keystore passwords are public and must be changed.

#### About this task

When you install the application server, each server creates a keystore and truststore for the default SSL configuration with the default password value of WebAS.

## **Procedure**

- 1. Change the password by using the graphical user interface:
  - a. Using the WASAdmin user ID, log in to the WebSphere Integrated Solutions Console.
    - https://localhost:9083/ibm/console/logon.jsp
  - b. On the Security tab, click SSL certificate and key management.
  - c. On the SSL certificate and key management page, click **Key stores and certificates** > **NodeDefaultKeyStore**.
  - d. Change the keystore password.
  - e. On the SSL certificate and key management page, click **Key stores and** certificates > **NodeDefaultTrustStore**.
  - f. Change the truststore password.
- 2. Save the password in a secure location.

# WebSphere Application Server security

You must take several steps to ensure WebSphere Application Server security for sensitive information.

Support might determine that tracing is required to debug an issue in a function that the WASService.exe command runs. Turning on tracing for this function writes potentially sensitive trace information to the WASService. Trace file in the Windows root directory. Use information protection steps that are appropriate for your site to protect the WASService. Trace file.

Additionally, use caution when you run the **stopServer** command. Do not put the password directly on the command line. Instead, enter the user name and password for the WebSphere Application Server administrator when prompted.

For example, to stop all processes that are bound to WAS\_HOME, type: stopServer server1

Enter the user name and password at the prompts.

Avoid including the user ID and password in the command. For example, do not type:

## Windows

stopServer.bat server1 -username wasadmin -password mypwd

#### Linux or AIX

./stopServer.sh server1 -username wasadmin -password mypwd

After the ps -aef command is run to display information about the active process, can potentially display the WebSphere Application Server password.

# **Automatic services enablement**

The IBM Security Key Lifecycle Manager installation process starts the DB2 and WebSphere Application Server services that IBM Security Key Lifecycle Manager requires. The installation process also sets the services to start automatically. However, you might want to correct error conditions with the automatic starting of services.

# Windows systems

On Windows systems, use the Windows Services console to configure the services to start automatically.

Locate the services in the following list. For each service in the list, open the Properties dialog box for the service, and ensure that the **Startup Type** is set to Automatic. If the Service status field has a value of Stopped, click Start to start the service.

**DB2** - db2 copy name - SKLM\_INSTANCE\_OWNER For example, DB2 - DBSKLMV27 - SKLMDB27

**DB2 Governor** (db2 copy name)

For example, DB2 Governor (DBSKLMV27)

**DB2** License Server (db2 copy name)

For example, DB2 License Server (DBSKLMV27)

# DB2 Management Service (db2 copy name)

For example, DB2 Management Service (DBSKLMV27)

## DB2 Remote Command Server (db2 copy name)

For example, DB2 Remote Command Server (DBSKLMV27)

```
DB2DAS - DB2DAS_entry
```

For example, DB2DAS - DB2DAS00

**Note:** Disable DB2 Administration Server (DAS) only if DAS service is hosted in Windows service.

# WAS Service- IBM Security Key Lifecycle Manager

For example, IBM WebSphere Application Server V9.0 - SKLM27Server

# Linux systems

On Linux systems, enter the following commands to configure the IBM Security Key Lifecycle Manager DB2 instance owner to start automatically:

```
<DB_home_dir>/sqllib/db2profile
DB_HOME/instance/db2iauto -on sklmdb27
```

Where sklmdb2 is the default instance owner user ID. If you changed the value during installation, use that user ID instead.

Installing IBM Security Key Lifecycle Manager on Linux systems adds command to start the WebSphere Application Server to the /etc/inittab file. On Linux systems, the installer creates the SecurityKeyLifecycleManager\_was.init file in /etc/init.d. You can add similar command into the /etc/inittab file:

```
slp:2345:wait:/bin/sleep 60
tt:23456789:wait:WAS HOME/bin/startServer.sh server1
```

# **AIX systems**

On AIX systems, enter the following commands to configure the IBM Security Key Lifecycle Manager DB2 instance owner to start automatically:

```
<DB_home_dir>/sqllib/db2profile
DB_HOME/instance/db2iauto -on sklmdb27
```

Where sklmdb2 is the default instance owner user ID. If you changed it during installation, use that user ID instead.

Installing IBM Security Key Lifecycle Manager on AIX systems adds commands to start the WebSphere Application Server to the /etc/inittab file. You might edit these commands in the /etc/inittab file:

```
sl:2345:wait:/bin/sleep 60
tt:23456:wait:WAS_HOME/bin/startServer.sh server1
```

To configure the WebSphere Application Server to start automatically, follow the steps that are described in the section that describes creating an SMF service definition, in the *IBM WebSphere Application Server V6.1 on the Solaris 10 Operating System* Redbooks publication. This document is available at: http://www.redbooks.ibm.com/abstracts/sg247584.html.

Adapt the information from the web page with values based on your IBM Security Key Lifecycle Manager installation. For example, use the directories from your system in the script:

On some systems, it might be necessary to increase the timeout value in the manifest file from 60 to 300.

# Setting the session timeout interval

The IBM Security Key Lifecycle Manager user interface session can be configured to time out after thirty minutes (default) of inactivity or to stay alive with no time restriction.

# **Procedure**

- 1. You can set the session timeout interval by using the graphical user interface:
  - Using the WASAdmin user ID, log in to the WebSphere Integrated Solutions Console.
    - https://localhost:9083/ibm/console/logon.jsp
  - b. On the **Applications** tab, click **Application Types** > **WebSphere enterprise** applications.
  - c. On the Enterprise Applications page, click **sklm\_kms**.
  - d. In the Web Module Properties section, click Session management.
  - e. In the General Properties section, select Override session management .
  - f. In the Session timeout section, select **No timeout** to stay alive with no timeout.
  - g. To set the inactivity timeout in minutes, select **Set timeout** and specify the desired inactivity timeout value.
- 2. Click Apply.
- 3. Click OK.

# Setting the maximum transaction timeout

The total transaction timeout value is set to 600 seconds by default. Depending on the setting, some long running IBM Security Key Lifecycle Manager operations might timeout.

## About this task

Long running IBM Security Key Lifecycle Manager operations might timeout with an error message like this example:

```
[10/21/08\ 14:28:41:693\ CDT]\ 00000020\ TimeoutManage\ I WTRN0006W: Transaction 00000110001 has timed out after xxx seconds.
```

To configure the transaction timeout interval to a larger value, take these steps:

## **Procedure**

- 1. Stop the server.
  - Windows systems:
     In the WAS\_HOME\bin directory, type: stopServer.bat server1
  - AIX and Linux systems:
     In the WAS\_HOME/bin directory, type: ./stopServer.sh server1

- 2. Edit this file:
  - ..\profiles\KLMProfile\config\cells\SKLMCell\nodes\SKLMNode\ servers\server1\server.xml
- 3. Change the **propogatedOrBMTTranLifetimeTimeout** parameter to a larger value.
- 4. Save the file.
- 5. Start the server.
  - Windows systems: In the WAS HOME\bin directory, type:
    - startServer.bat server1
  - AIX and Linux systems: In the WAS HOME/bin directory, type:
    - ./startServer.sh server1

# IBM Security Key Lifecycle Manager system host name change

You must change the host name of WebSphere Application Server and DB2 when the IBM Security Key Lifecycle Managersystem host name is changed.

# Changing the DB2 server host name

After you change the IBM Security Key Lifecycle Manager system host name, you must change the host name of the DB2 server.

# About this task

Obtain the current steps to change the host name for your level of the DB2 server from the technote at this web address: http://www.ibm.com/support/ docview.wss?rs=71&context=SSEPGG&context=SSEPDU&context=SSVGXH &context=SSVGZB&context=SSFHEG&context=SSYK8P&context=SSTLZ9 &q1=db2+change+hostname&uid=swg21258834&loc=en\_US&cs=utf-8&lang=en

# Changing an existing WebSphere Application Server host name

You must change the host name of WebSphere Application Server before you change the system host name.

#### **Procedure**

- 1. Change the host name of WebSphere Application Server. For more information about how to change the host name, see IBM WebSphere Application Server documentation (http://www.ibm.com/support/knowledgecenter/ SSEQTP\_9.0.0/com.ibm.websphere.base.doc/ae/tagt\_hostname.html).
- 2. When this task succeeds, change the host name of the DB2 server. For more information, see "Changing the DB2 server host name."

# Stopping the DB2 server

Some operational procedures might require you to stop the DB2 server server. You must stop WebSphere Application Server before you stop the DB2 server server.

## About this task

You must be the database instance owner on AIX or Linux systems, or the Local Administrator on Windows systems.

#### **Procedure**

- 1. Log in as the database instance owner on AIX or Linux systems, or log in as Local Administrator on Windows systems.
- 2. Run the following command to stop WebSphere Application Server.

#### Windows

```
cd C:\Program Files\IBM\WebSphere\AppServer\bin
.\stopServer.bat server1 -username wasadmin -password mysecretpwd
```

#### AIX or Linux

/opt/IBM/WebSphere/AppServer/bin/stopServer.sh server1 -username wasadmin -password mysecretpwd

3. Run the following command to stop the DB2 server.

#### Windows

```
set DB2INSTANCE=sk1mdb27
db2stop
```

#### AIX or Linux

su -sk1mdb27
db2stop

# **Configuring SSL**

After you install IBM Security Key Lifecycle Manager, you must configure secure communication by using SSL.

## About this task

This option is controlled by the **config.keystore.ssl.certalias** property in the *SKLM HOME*/config/SKLMConfig.properties file.

If transport ports are specified, this alias points at an existing certificate that is used for SSL authentication for secure communication between a drive and the IBM Security Key Lifecycle Manager server.

If you migrate data from Encryption Key Manager, all the certificates from the TransportListener truststore are imported into the IBM Security Key Lifecycle Manager keystore.

A certificate from the TransportListener *keystore* is set as the SSL certificate for IBM Security Key Lifecycle Manager. The **config.keystore.ssl.certalias** property is updated with the alias of this certificate.

To configure SSL for secure communication, follow these steps:

# **Procedure**

- 1. Navigate to the appropriate page or directory.
  - Graphical user interface:

Log on to the graphical user interface. You can select either of these paths:

- Click IBM Security Key Lifecycle Manager > Configuration > SSL/KMIP.
- IBM Security Key Lifecycle Manager > Advanced Configuration > Server Certificates.
- Command-line interface
  - a. Go to the <WAS\_HOME>/bin directory. For example,

#### Windows

cd drive:\Program Files\IBM\WebSphere\AppServer\bin

Linux cd /opt/IBM/WebSphere/AppServer/bin

b. Start the **wsadmin** interface by using an authorized user ID, such as SKLMAdmin. For example,

### Windows

wsadmin.bat -username SKLMAdmin -password mypwd -lang jython

#### Linux

./wsadmin.sh -username SKLMAdmin -password mypwd -lang jython

- 2. Specify the certificate that is used for SSL communication.
  - · Graphical user interface:

Specify a certificate as the SSL certificate:

- On the SSL/KMIP for Key Serving page, select the option to use an existing certificate from the keystore as the SSL certificate. Select a certificate and click **OK**.
- Alternatively, on the Administer Server Certificates page, select an existing certificate and click **Modify**. Specify that the certificate is the currently used certificate and click **Modify Certificate**.
- Command-line interface:
  - To see the value of the property, use the tklmConfigGetEntry command.
     For example, you might want to validate that a migrated certificate is set as the SSL certificate.

This Jython-formatted command obtains the current value of the **config.keystore.ssl.certalias** property.

```
wsadmin>print AdminTask.tklmConfigGetEntry
  ('[-name config.keystore.ssl.certalias]')
```

 To change the value of the property, use the tklmConfigUpdateEntry command to specify the certificate that the IBM Security Key Lifecycle Manager server uses.

For example, this Jython-formatted command example changes the value of the **config.keystore.ssl.certalias** property.

```
print AdminTask.tklmConfigUpdateEntry
  ('[-name config.keystore.ssl.certalias
  -value mycert]')
```

- 3. A success indicator varies, depending on the interface:
  - Graphical user interface:

On the Success page, under Next Steps, click a related task that you want to carry out.

• Command-line interface:

A completion message indicates success.

# Checking the current port number

After IBM Security Key Lifecycle Manager server installation, you might want to determine the secure and non-secure port numbers for the IBM Security Key Lifecycle Manager server and the WebSphere Integrated Solutions Console.

### About this task

The value of the port numbers is specified by the WC\_adminhost\_secure, WC\_defaulthost, and the WC\_defaulthost\_secure, property in the WAS\_HOME/profiles/KLMProfile/properties/portdef.props file. For example, the file might specify these values:

WC\_adminhost\_secure=9083 WC\_defaulthost=80 WC\_defaulthost\_secure=443

The WC\_adminhost\_secure property value corresponds to the WebSphere Integrated Solutions Console secure port. The WC\_defaulthost property value corresponds to the IBM Security Key Lifecycle Manager server non-secure port and WC\_defaulthost\_secure corresponds to secure port.

# Installation verification

After the installation, verify that the IBM Security Key Lifecycle Manager installation was successful.

- 1. Start and stop the server. See "Starting and stopping the IBM Security Key Lifecycle Manager server" on page 69 for details.
- 2. Open IBM Security Key Lifecycle Manager in a web browser.
  - a. Use login URL to access the IBM Security Key Lifecycle Manager web interface.

https://ip-address:port/ibm/SKLM/login.jsp

The value of *ip-address* is an IP address or DNS address of the IBM Security Key Lifecycle Manager server.

The value of *port* is the port number that IBM Security Key Lifecycle Manager server listens on for requests.

By default, IBM Security Key Lifecycle Manager server listens to non-secure port 80 (HTTP) and secure port 443 (HTTPS) for communication. During IBM Security Key Lifecycle Manager installation, you can modify these default ports. If you are using the default port for HTTP or HTTPS, the port is an optional part of the URL. for example:

https://ip-address/ibm/SKLM/login.jsp

IBM Security Key Lifecycle Manager has a short login URL as well that you can easily remember. Short login URL to access IBM Security Key Lifecycle Manager when default ports are used is:

https://ip-address/

On Windows systems, the information is on the Start screen:

- 1) On the desktop, hover the mouse cursor in the lower left corner of the screen, and click when the thumbnail of the Start screen appears.
- 2) Click the down arrow in the lower-left corner of the **Start** screen.
- 3) Click IBM Security Key Lifecycle Manager 2.7 > Launch IBM Security Key Lifecycle Manager Application.
- b. Log in with your credentials and ensure that the IBM Security Key Lifecycle Manager welcome page is displayed.
- 3. Use the command-line interface to list the IBM Security Key Lifecycle Manager command group. For example, from WAS\_HOME/bin, enter:

./wsadmin.sh -username <sklmadmin id> -password <sklmadmin passwd> -lang jython

When the **wsadmin** tool prompts you, enter this command:

wsadmin>print AdminTask.help("-commandGroups")

The IBM Security Key Lifecycle Manager command groups are displayed. For example, the list contains backup commands and other command groups:

TKLMBackupCommands - IBM Security Key Lifecycle Manager backup/restore commands

## Enabling scripting settings for Internet Explorer, Version 9.0, 10, and 11

Ensure that scripting settings for Internet Explorer, version 9.0, 10, and 11 are enabled.

### About this task

Unless some scripting settings are enabled for Internet Explorer, version 9.0, 10, and 11.0, you might later be unable to create an IBM Security Key Lifecycle Manager user.

Ensure that these browser settings are enabled:

- · Allow status bar updates through scripts
- · Active Scripting
- Scripting of Java applets

#### **Procedure**

- 1. Open the browser and click **Tools** > **Internet Options** > **Security**.
- 2. Scroll the list of security settings to the Scripting options and ensure that these settings are enabled:
  - · Allow status bar updates through scripts
  - Active Scripting
  - Scripting of Java applets
- 3. Click OK.

### Starting and stopping the IBM Security Key Lifecycle Manager server

You might want to use the **startServer** or **stopServer** command to start or stop the IBM Security Key Lifecycle Manager server. For example, after a restore task completes, restart the IBM Security Key Lifecycle Manager server.

### About this task

The IBM Security Key Lifecycle Manager server automatically restarts after a backup file is restored when the **autoRestartAfterRestore** property value is true (default value) in the SKLMConfig.properties file.

Scripts to start and stop the IBM Security Key Lifecycle Manager server are in the WAS\_HOME/bin directory.

### **Procedure**

- 1. Navigate to the WAS\_HOME/bin directory.
- 2. Start or stop the server.
  - Start

#### Windows

startServer.bat server1

#### Linux or AIX

./startServer.sh server1

Stop

#### Windows

stopServer.bat server1

#### Linux or AIX

./stopServer.sh server1

Global security is enabled by default. Enter the user ID and password of the WebSphere Application Server administrator as parameters to the stopServer script. The script prompts for these parameters when they are omitted, but you can specify them on the command line:

#### Windows

stopServer.bat server1 -username wasadmin -password mypwd

#### Linux or AIX

./stopServer.sh server1 -username wasadmin -password mypwd

### What to do next

Determine whether IBM Security Key Lifecycle Manager is running. For example, open IBM Security Key Lifecycle Manager in a web browser and log in.

### **Enabling global security**

Conditions might occur in which you must enable global security.

### About this task

Do not disable global security when you use IBM Security Key Lifecycle Manager.

### **Procedure**

- 1. To enable global security, log in as the WebSphere Application Server administrator WASAdmin.
- 2. In the navigation bar, click **Security**.
- 3. Click Secure administration, applications and infrastructure.
- 4. Check the **Enable administrative security** check box.

Ensure that Enable application security is also selected and that Use Java 2 security to restrict application access to local resources is not selected.

- 5. Click **Apply**.
- 6. Click **Save** in the Messages box. Click **Logout**.
- 7. Stop and restart the server.
- 8. Reload the IBM Security Key Lifecycle Manager login page. Verify that the page requires a password.

### Disabling global security

Conditions might occur in which you must disable global security.

#### About this task

Do not disable global security when you use IBM Security Key Lifecycle Manager.

### **Procedure**

- 1. To disable global security, log in as the WebSphere Application Server administrator WASAdmin.
- 2. In the navigation bar, click **Security**.
- 3. Click Secure administration, applications and infrastructure.
- 4. Clear the Enable administrative security check box.
- 5. Click Apply.
- 6. Click **Save** in the Messages box. Click **Logout**.
- 7. Stop and restart the server.
- 8. Reload the IBM Security Key Lifecycle Manager login page. Verify that the page does not require a password.

### **Recovery from migration failure**

During inline migration process for Encryption Key Manager or IBM Security Key Lifecycle Manager earlier versions to version 2.7, you might encounter migration failure. You can run the migration recovery steps in case of a migration failure.

### Recovery from Encryption Key Manager migration failure

During inline migration process for Encryption Key Manager, you might encounter migration failure. If the migration failure occurs, run the migration recovery steps.

The installation process completes the installation step for IBM Security Key Lifecycle Manager and starts a migration process to migrate data from Encryption Key Manager to IBM Security Key Lifecycle Manager.

- When the migration process starts, an error might occur during the installation program is validating the values in the Encryption Key Manager properties file for the following conditions:
  - The properties file cannot be read because of inadequate access permissions.
  - A required property does not exist or does not have a value.
  - The value of a property is malformed.
  - The file that a property points to does not exist or cannot be read because of inadequate access permissions.
- An error might occur after the migration operation completes significant activities. In this case, review the error log file:

#### Windows

<IM App Data Dir>\logs\sklmLogs\migration.log

#### **AIX and Linux**

<IM App Data Dir>/logs/sklmLogs/migration.log

If Encryption Key Manager migration fails and you choose to complete the remaining migration process, you can start a migration-recovery script if you do not make changes or otherwise configure IBM Security Key Lifecycle Manager server before you run the script. For information about how to run the script, see Migration recovery script for Encryption Key Manager.

If Encryption Key Manager migration fails, and no data were migrated, remove the tklmKeystore.jceks file to start the migration process again. You can locate the file in the WAS\_HOME\products\sklm\keystore directory.

### Migration recovery script for Encryption Key Manager

You can start a migration-recovery script for Encryption Key Manager if you do not make any changes or otherwise configure IBM Security Key Lifecycle Manager server before you run the script. For example, do not significantly change the available disk space on the system.

The migration script is in the *SKLM\_INSTALL\_HOME*>\migration\bin directory. The commands to run the script are:

### Windows systems:

cd <SKLM\_INSTALL\_HOME>\migration\bin
.\migrate.bat sklm instance owner password

#### Linux and AIX systems:

cd <SKLM\_INSTALL\_HOME>/migration/bin
./migrate.sh sklm\_instance\_owner\_password

On Linux or AIX systems, ensure that you are logged in as the root user before you run migrate.sh.

Where the *sklm\_instance\_owner\_password* parameter is the password for the IBM Security Key Lifecycle Manager server DB2 instance owner.

The *<SKLM\_INSTALL\_HOME>* parameter is only used on Windows systems and must be enclosed in quotation marks.

### Windows systems:

cd "C:\Program Files\IBM\SKLMV27\migration\bin"
.\bin\migrate.bat password
echo %ERRORLEVEL%

#### Note:

• If you do not want to specify the password as an argument, omit the password. The recovery script prompts you for the value. The password is not in clear text. For example:

migrate.bat
echo \$?

- During its runtime progress, the migration recovery script creates a migration.log file.
- If migrate.bat or migrate.sh is not available,
  - 1. Copy migrate.bat.template or migrate.sh.template to migrate.bat or migrate.sh.
  - 2. Specify the required parameters.
  - 3. Run the file.

#### Linux and AIX systems:

cd /opt/IBM/SKLMV27/migration/bin
./bin/migrate.sh password
echo \$?

On Linux or AIX systems, ensure that you are logged in as the root user before you run migrate.sh.

## Recovery from migration failure for IBM Security Key Lifecycle Manager

These error scenarios might occur during migration for IBM Security Key Lifecycle Manager:

- As migration starts, an error message might be caused by one or more of the following conditions:
  - Inadequate access permissions prevent reading required files, or properties or files are missing.
  - Other applications are using a required file.
  - During DB2 server migration, WebSphere Application Server unexpectedly stopped running.

• After migration is complete, or has performed significant activities, An error might occur after the migration operation has begun.

The installation program displays an error message. In this case, review the error log file:

### Windows systems:

<IM App Data Dir>\logs\sklmLogs\migration.log

### AIX and Linux systems:

<IM App Data Dir>/logs/sklmLogs/migration.log

If repeated running of the migration program fails and you choose to go back to earlier version, complete these tasks for a new version of DB2:

- Uninstall IBM Security Key Lifecycle Manager earlier version. On AIX or Linux systems, navigate to the home directory of the instance owner such as /home/sklmdb27. If the sqllib\_v91 directory exists, remove the directory.
- Restart the computer.
- Reinstall IBM Security Key Lifecycle Manager previous version and restore the most recent backup. Apply the most recent fix pack.

### Migration recovery script for IBM Security Key Lifecycle Manager

You can start a migration-recovery script for IBM Security Key Lifecycle Manager if you do not make any changes or otherwise configure IBM Security Key Lifecycle Manager server before you run the script. For example, do not significantly change the available disk space on the system.

The migration utility creates a migration.log file in the <IM App Data Dir>\logs\sklmLogs\directory.

The migration script is in the <*SKLM\_INSTALL\_HOME*>\migration directory. Before you run the migration script ensure that JAVA\_HOME is set correctly. Following example shows the path for JAVA\_HOME:

### Windows systems

C:\Program Files\IBM\WebSphere\AppServer\java\jre

#### Linux and AIX systems

/opt/IBM/WebSphere/AppServer/java/jre

The commands to run the migration script are:

#### Windows systems

cd <SKLM\_INSTALL\_HOME>\migration
.\migrateToSKLM.bat

**Note:** You must specify value for the migration parameters in the migration.properties file, which exists under the *<SKLM\_INSTALL\_HOME>*\ migration directory.

### For example:

cd "C:\Program Files\IBM\SKLMV27\migration"
.\migrateToSKLM.bat

#### Linux and AIX systems

cd <SKLM\_INSTALL\_HOME>/migration
./migrateToSKLM.sh

**Note:** You must specify value for the migration parameters in the migration.properties file, which exists under the *SKLM\_INSTALL\_HOME>/* migration directory.

For example:

cd /opt/IBM/SKLMV27/migration
./migrateToSKLM.sh

On Linux or AIX systems, ensure that you are logged in as the root user before you run migrateToSKLM.sh.

**Note:** After you run the migration recovery script, restart WebSphere Application Server manually.

### Parameters in the migration.properties file

### WAS\_HOME

The directory where WebSphere Application Server for IBM Security Key Lifecycle Manager, Version 2.7 is installed.

#### TKLM TIP HOME

The directory where Tivoli Integrated Portal for IBM Tivoli Key Lifecycle Manager, Version 1.0, 2.0, or 2.0.1 is installed. You can also use this parameter to set <WAS HOME> for version 2.5 and 2.6.

#### WAS ADMIN ID

The Tivoli Integrated Portal administrator user name for the earlier version.

### WAS ADMIN PASSWORD

Password for the Tivoli Integrated Portal administrator user name.

### SKLM INSTALL PATH

The directory where IBM Security Key Lifecycle Manager is installed.

### SKLM\_ADMIN\_USER

Administrator user name, for the earlier version of IBM Security Key Lifecycle Manager. The user name must be TKLMAdmin.

### MIG\_LOG\_PATH

The file path where the migration.log is stored.

### TKLM\_VERSION

The version number of IBM Tivoli Key Lifecycle Manager that is installed on the system.

### TKLM\_DB\_PWD

The DB2 administrator password for IBM Tivoli Key Lifecycle Manager.

#### KEYSTORE\_PWD

The key store password for IBM Tivoli Key Lifecycle Manager, Version 1.0, 2.0, or 2.0.1. This parameter is not required for version 2.5 and 2.6.

#### IM INSTALL DIR

The directory where IBM Installation Manager is installed.

**Note:** All the values except passwords are pre-filled in the properties file. Do not modify any values except for the fields that are blank.

### Starting DB2 automatically

If you completed a failed migration by running the migration script in recovery mode, you must enable DB2 to start automatically when the computer restarts.

### Windows systems

On Windows systems, take these steps to start DB2 automatically:

- Open the Control Panel and click Start > Control Panel > Administrative Tools > Services.
- 2. Right-click the **DB2 DBSKMV27 SKLMDB27** service and right-click **Properties**.
- 3. On the Properties dialog, on the **General** tab, change the **Startup Type** to **Automatic** and click **Apply**.
- 4. Restart the system to verify that the database server starts automatically.

### **AIX and Linux systems**

If you enabled crontab in IBM Security Key Lifecycle Manager, type this command to enable DB2 to start automatically:

. <DB\_home\_dir>/sqllib/db2profile
DB\_HOME/instance/db2iauto -on sklmdb27

Where sklmdb27 is the default instance owner user ID. If you changed the value during installation, use that user ID instead.

### Migration properties file

The IBM Security Key Lifecycle Manager server migration utility maintains a <SKLM\_INSTALL\_HOME>\migration\migratestatus.properties file to track completed tasks.

If migration fails, the properties file is retained for debugging purposes. The migration utility also uses the retained file to determine at what point to start a new migration process. If you accidentally run migration again, the utility uses the properties file to determine whether migration already succeeded.

### Uninstallation of IBM Security Key Lifecycle Manager

You must consider a few factors to successfully uninstall IBM Security Key Lifecycle Manager.

- The default uninstallation mode is the same as the mode used to install IBM Security Key Lifecycle Manager. You can also uninstall by using a different mode. For more information, see "Syntax and parameters for the uninstallation program."
- Uninstalling IBM Security Key Lifecycle Manager does not uninstall DB2 if it is installed before you install IBM Security Key Lifecycle Manager. This task a separate, optional step. For information, see "DB2 uninstallation" on page 85. In addition, although uninstalling IBM Security Key Lifecycle Manager disassociates the DB2 database instance from the user ID used for the IBM Security Key Lifecycle Manager DB2 instance owner, the deletion of the user ID is a separate step. For information, see "Removal of user ID from the DB2 instance owner" on page 87.

Unsuccessful uninstallation might indicate the need to return to a known state of IBM Security Key Lifecycle Manager, see "Reinstalling previous version if migration repeatedly fails" on page 83.

### Syntax and parameters for the uninstallation program

You must use the uninstallation commands to uninstall IBM Security Key Lifecycle Manager.

### Silent unstallation

imcl -input full path to response file -silent

**imcl** Command to uninstall IBM Security Key Lifecycle Manager in silent mode, which is located at:

### Windows

<IBM\_Installation\_Manager\_install\_dir>\eclipse\tools
For example: C:\Program Files\IBM\Installation

Manager\eclipse\tools

#### Linux and AIX

<IBM\_Installation\_Manager\_install\_dir>/eclipse/tools

For example: /opt/IBM/InstallationManager/eclipse/tools

**-input** Specifies the full path and file name for the response file with the uninstallation options to use during the silent uninstallation.

#### -silent

Specifies that the IBM Installation Manager installer must run in silent mode.

### Graphical mode unstallation

uninstall program

Where uninstall\_program is:

<IM\_INSTALL\_DIR>/IBMIM.exe on Windows systems.
<IM\_INSTALL\_DIR>\IBMIM on Linux or AIX systems.

### **Uninstalling on Windows systems**

Use IBM Installation Manager to uninstall IBM Security Key Lifecycle Manager, DB2, and the WebSphere Application Server.

### Before you begin

Stop WebSphere Application Server before you uninstall IBM Security Key Lifecycle Manager. If WebSphere Application Server is not stopped before you uninstall IBM Security Key Lifecycle Manager, the following false message is displayed after Step 4:

Running processes have been detected that may interfere with the current operation. Stop all WebSphere and related processes before continue.

Click **Recheck Status** to proceed with the uninstallation task.

#### **Procedure**

- Browse to <IM\_INSTALL\_DIR>/eclipse. For example: C:\Program Files\IBM\Installation Manager\eclipse
- 2. Double-click IBMIM to start IBM Installation Manager in GUI mode.
- 3. In IBM Installation Manager, click **Uninstall**. The Uninstall Packages window opens.
- 4. Select the check boxes to uninstall IBM Security Key Lifecycle Manager, DB2, and the WebSphere Application Server.
- 5. Click **Next**. Type the WebSphere Application Server Administrator user ID and the password.
- 6. Click Next. The Summary panel window opens.
- 7. Review the software packages to be uninstalled and their installation directories; click **Uninstall**.

#### What to do next

**Note:** After you uninstall IBM Security Key Lifecycle Manager, delete the C:\Program Files\IBM\WebSphere and C:\Program Files\DB2SKLMV27 directories if not already removed.

### Recovering from a failed uninstallation on Windows systems

You must recover a failed attempt to uninstall IBM Security Key Lifecycle Manager on a Windows system.

#### About this task

This task assumes that the uninstallation program failed to complete successfully. Take these recovery steps:

### **Procedure**

- 1. Stop the WebSphere Application Server service.
  - a. Open the Windows Services Console by opening the Control Panel and clicking **Administrative Tools** > **Services**.
  - b. Locate the WebSphere Application Server service.For example: IBM WebSphere Application Server V9.0 SKLM27Server

- **c**. Open the **Properties** dialog box for the service. If the **Service status** is not Stopped, click **Stop**.
- d. Click **OK** to close the dialog box and exit the Windows Services Console.

If you cannot stop the service from inside the Windows Service Console, open a command prompt window and enter these commands to stop the service manually:

```
cd WAS_HOME\bin
WASService -stop SKLMServer
```

2. Remove the WebSphere Application Server service, if it is not already removed. Open a command prompt window and enter these commands: cd WAS\_HOME\bin

WASService -remove SKLMServer

3. Uninstall WebSphere Application Server, if exists and other products are not using it.

For uninstallation instructions, see the following links:

### Graphical user interface

http://www.ibm.com/support/knowledgecenter/SSAW57\_9.0.0/com.ibm.websphere.installation.nd.doc/ae/tins\_uninstallation\_dist\_gui.html

### Command-line interface

 $http://www.ibm.com/support/knowledgecenter/SSAW57\_9.0.0/\\com.ibm.websphere.installation.nd.doc/ae/tins\_uninstallation\_cl.html$ 

If the WAS\_HOME or WAS\_HOME\bin directories are already removed, skip Steps 1, 2, and 3.

4. Uninstall DB2, if exists and other products are not using it.

For uninstallation instructions, see "Optional removal of DB2" on page 85.

5. Open the C:\ProgramData\IBM\Installation Manager\installRegistry.xml file in a text editor.

**Note:** Back up the installRegistry.xml file.

6. Remove the entries that are relating *only* to IBM Security Key Lifecycle Manager. For example:

7. Remove the installation log files in this directory:

\< IM App Data Dir>\logs

- 8. Remove Control Panel > Add or remove programs > IBM Installation Manger.
- 9. Remove the following folders, if exists:
  - C:\Program Files\IBM\DB2SKLMV27
  - C:\Program Files\IBM\WebSphere
  - C:\Program Files\IBM\SKLMV27
  - C:\Program Files\IBM\Installation Manager
  - C:\Program Files\IBM\IBMIMShared
- 10. Restart the computer.

### Uninstalling on Linux and AIX systems

You must stop WebSphere Application Server before you uninstall IBM Security Key Lifecycle Manager.

#### Procedure

- 1. Browse to <IM INSTALL DIR>/eclipse. For example: /opt/IBM/ InstallationManager/eclipse
- 2. Run IBMIM.
- 3. In IBM Installation Manager, click Uninstall. The Uninstall Packages window
- 4. Select the check boxes to uninstall IBM Security Key Lifecycle Manager, DB2, and the WebSphere Application Server.
- 5. Click Next. Type the WebSphere Application Server Administrator user ID and the password.
- 6. Click **Next**. The summary panel opens.
- 7. Review the software packages to be uninstalled and their installation directories.
- 8. Click Uninstall.

### Recovering from a failed uninstallation on Linux or AIX systems

You might want to recover a failed attempt to uninstall IBM Security Key Lifecycle Manager on Linux or AIX systems.

### About this task

This task assumes that the uninstallation program failed to complete successfully. Take these recovery steps:

### **Procedure**

- 1. Log in as root.
- 2. Stop the WebSphere Application Server processes if they are running. cd WAS HOME/profiles/KLMProfile/bin ./stopServer.sh server1
- 3. Uninstall WebSphere Application Server, if exists and other products are not

For uninstallation instructions, see the following links:

### Graphical user interface

http://www.ibm.com/support/knowledgecenter/SSAW57\_9.0.0/ com.ibm.websphere.installation.nd.doc/ae/ tins\_uninstallation\_dist\_gui.html

### Command-line interface

http://www.ibm.com/support/knowledgecenter/SSAW57\_9.0.0/ com.ibm.websphere.installation.nd.doc/ae/tins\_uninstallation\_cl.html If the WAS HOME or WAS HOME/bin directories are already removed, skip Steps 2 and 3.

- 4. Uninstall DB2, if exists and other products are not using it. For uninstallation instructions, see "Optional removal of DB2" on page 85.
- 5. Open the /var/ibm/InstallationManager/installRegistry.xml file.

Note: Back up the installRegistry.xml file.

6. Remove the entries that are relating **only** to IBM Security Key Lifecycle Manager. For example:

- 7. Remove the installation log files from the /var/ibm/InstallationManager/logs directory by using the following command:
  - rm -rf /var/ibm/InstallationManager/logs
- 8. Uninstall IBM Installation Manger.
- 9. Remove the following folders, if exist:
  - opt/IBM/DB2SKLMV27
  - opt/IBM/WebSphere
  - opt/IBM/SKLMV27
  - opt/IBM/Installation Manager
  - opt/IBM/IBMIMShared
- 10. Restart the computer.

### Reinstalling previous version if migration repeatedly fails

Migration process does not affect the earlier version of IBM Security Key Lifecycle Manager. If the migration continues to fail, uninstall IBM Security Key Lifecycle Manager, Version 2.7 and continue to run the pervious version.

**Note:** On Windows platform, after you migrate IBM Security Key Lifecycle Manager, Version 2.5 or 2.6 to version 2.7, DB2 associated with the earlier version might not start if you uninstall IBM Security Key Lifecycle Manager, Version 2.7 before uninstalling the earlier version.

You can uninstall IBM Security Key Lifecycle Manager, Version 2.7 by following the steps in "Uninstallation of IBM Security Key Lifecycle Manager" on page 79.

### **Optional removal of DB2**

After you uninstall IBM Security Key Lifecycle Manager, you have the option of leaving DB2 installed or uninstalling the program.

Uninstalling IBM Security Key Lifecycle Manager does not uninstall DB2 if it is installed before you install IBM Security Key Lifecycle Manager. DB2 is uninstalled when you uninstall IBM Security Key Lifecycle Manager if it is installed by the IBM Security Key Lifecycle Manager installer. You might also ensure that related automatic startup services are disabled.

### **DB2** uninstallation

After uninstalling IBM Security Key Lifecycle Manager, you have the option of leaving DB2 installed or uninstalling the program.

If you choose to leave DB2 installed, you have the option of keeping or removing the IBM Security Key Lifecycle Manager DB2 instance owner. Unless you have a specific reason for keeping the instance owner, such as keeping a connection to a database, disassociate the user ID from the DB2 database instance. For more information, see "Disassociation of a user ID from the DB2 instance" on page 86.

If you choose to uninstall DB2, follow these steps:

#### Windows

Open the Control Panel.

Windows Server 2012: Click **Programs and Features**. Locate the entry for DB2, and click **Remove** to uninstall it.

**Note:** After uninstalling DB2, extra steps might be required to finish removing DB2 artifacts.

- To delete the user ID that was used for the IBM Security Key Lifecycle Manager DB2 instance owner, open Server Manager and click Tools > Computer Management > Local Users and Groups > Users.
  - Review the list of user IDs. If the user ID for the IBM Security Key Lifecycle Manager DB2 instance owner still exists, delete it.
  - Close the Computer Management console.
- 2. Review the entries and verify that the entries for the DB2 ports are removed from the C:\WINDOWS\system32\drivers\etc\services file. Edit the file and search for the port numbers that are used by DB2. If any are found, remove the entries from the file.
- 3. Open Server Manager and click **Tools > Services**. Review the list of services and verify that the DB2 related service entries are removed. Close the Services console when you are finished.
- 4. Remove the DB2 installation directory if the directory is not already removed.

For more information on DB2 uninstallation on Windows systems, see DB2 documentation (http://www-01.ibm.com/support/knowledgecenter/SSEPGG\_11.1.0/com.ibm.db2.luw.qb.server.doc/doc/t0007436.html).

### **AIX and Linux**

- 1. Log in as the root user.
- 2. Remove the user ID of the IBM Security Key Lifecycle Manager DB2 instance owner:
  - a. Change to the user ID of the IBM Security Key Lifecycle Manager DB2 instance owner, run the **db2istop** command for the instance owner user ID and exit back to the root user ID:

```
su - sklm_instance_owner_userid

cd DB_HOME/instance
./db2istop sklm_instance_owner_userid /home/sklm_instance_owner_userid
```

b. Run the **db2idrop** command on the instance owner user ID:

```
cd DB_HOME/instance
./db2idrop sklm_instance_owner_userid
```

c. Remove the user ID from the system:

userdel -r sklm\_instance\_owner\_userid

3. Remove DB2 from the system:

```
cd DB_HOME/install/
./db2 deinstall -a
```

4. Edit the services file:

```
vi /etc/services
```

Locate the port numbers that are used by DB2, and remove the entries from the file.

5. Remove the DB2 installation directory if it is not removed.

For more information on uninstalling DB2 on Linux and AIX systems, see DB2 documentation (http://www-01.ibm.com/support/knowledgecenter/SSEPGG\_11.1.0/com.ibm.db2.luw.qb.server.doc/doc/t0007439.html).

The following example shows the steps that are involved, by using the default DB2 instance owner user ID, sklmdb27, and the default DB2 directory, /opt/IBM/DB2SKLMV27.

Starting as root, type:

```
su - sklmdb27
cd /opt/IBM/DB2SKLMV27/instance
./db2istop sklmdb27/home/sklmdb27
exit
# Exit back to root.
cd /opt/IBM/DB2SKLMV27/instance
./db2idrop sklmdb27
userdel -r sklmdb27
cd /opt/IBM/DB2SKLMV27/install
./db2_deinstall -a
vi /etc/services
# Locate and remove the DB2 port entries in the services file.
rm -rf /opt/IBM/DB2SKLMV27
```

### Disassociation of a user ID from the DB2 instance

You can disassociate a user ID from the IBM Security Key Lifecycle Manager DB2 instance.

If the user ID is already disassociated from the DB2 instance, a step might return a message that the user was not found. If you get this message, continue with the next step.

Windows systems:

- 1. Open the Windows Services console, and stop the DB2 service for the IBM Security Key Lifecycle Manager instance owner.
  - To locate the DB2 instance service, search the list of services for services whose names begin with "DB2." The entry for the instance service contains the user ID of the IBM Security Key Lifecycle Manager DB2 instance owner as part of the service name. For example, DB2 - DBSKLMV27 - SKLMDB27.
  - Open the properties dialog for the service and set the Service status to Stopped, and the **Startup type** to Manual.
- 2. Click Start > Programs > IBM DB2 > instance\_owner > Command Line **Tools > Command Window** to open the DB2 Command Window, and enter:

```
db2idrop db databasename
db2idrop sklm instance owner userid
```

3. If the C:\sklm\_instance\_owner\_user\_id directory still exists, remove it: del /s /q C:\sklm instance owner user id

### AIX and Linux systems:

Log in as the root user, and follow these steps.

1. Change to the user ID of the IBM Security Key Lifecycle Manager DB2 instance owner, run the db2istop command for the instance owner user ID and exit back to the root user ID:

```
su - sklm instance owner userid
cd DB HOME/instance
./db2istop sklm_instance_owner_userid /home/sklm_instance_owner_userid
```

2. Run the **db2idrop** command on the instance owner user ID:

```
cd DB HOME/instance
./db2idrop sklm instance owner userid
```

3. If the *sklm\_instance\_owner\_user\_id*/sqllib directory still exists, remove it: rm -rf sklm instance owner user id/sqllib

### Removal of user ID from the DB2 instance owner

To remove the user ID that was used as the IBM Security Key Lifecycle Manager DB2 instance owner, use the user management utilities of the operating system to delete the user ID.

Before you delete a user ID that is used as the instance owner for the IBM Security Key Lifecycle Manager databases, ensure that the user ID is no longer associated with the DB2 instance.

Follow the steps in "Disassociation of a user ID from the DB2 instance" on page 86. If the user ID is already disassociated from the DB2 instance, a step might return a message that the user was not found. If this message, continue with the next step.

After verifying that the user ID is not associated with the DB2 database instance, follow these steps to remove the user ID from the system:

### Windows systems:

Use the user management tool for the version of Windows you are running to delete the DB2 administrative user from the system. For example, on some versions of Windows, carry out these steps:

1. Open the Control Panel.

- 2. Click Administrative tools > Computer Management > Local Users and Groups > Users.
- 3. Delete the user from the system.
- AIX and Linux systems:

Log in as the root user, and enter this command to remove the user ID: userdel -r sklm\_instance\_owner\_userid

### Disablement of automatic services

The IBM Security Key Lifecycle Manager uninstall process disables the DB2 and WebSphere Application Server services that are associated with IBM Security Key Lifecycle Manager. To correct error conditions, you might also want to ensure that these services are disabled.

### Windows systems

On Windows systems, use the Windows Services console to prevent the DB2 and WebSphere Application Server services that are associated with IBM Security Key Lifecycle Manager from starting automatically.

Open the Windows Services console and locate the services in the following list. For each service in the list, open the Properties dialog box for the service, and ensure that the **Startup Type** is set to Disabled, and the **Service status** field is set to Stopped.

**DB2** - *db2 copy name* - *SKLM\_INSTANCE\_OWNER*For example, **DB2** - **DBSKLMV27** - **SKLMDB27** 

**DB2 Governor** (*db2 copy name*)

For example, DB2 Governor (DBSKLMV27)

**DB2** License Server (db2 copy name)

For example, DB2 License Server (DBSKLMV27)

**DB2 Management Service** (db2 copy name)

For example, DB2 Management Service (DBSKLMV27)

DB2 Remote Command Server (db2 copy name)

For example, DB2 Remote Command Server (DBSKLMV27)

**DB2DAS** - DB2DAS\_entry

For example, DB2DAS - DB2DAS00

**Note:** Disable DB2 Administration Server (DAS) only if DAS service is hosted in Windows service.

### AIX and Linux systems

On AIX or Linux systems, enter the following commands to configure the IBM Security Key Lifecycle Manager DB2 instance owner so that it does not start automatically:

. ~sklmdb2/sqllib/db2profile DB\_HOME/instance/db2iauto -off sklmdb27

Where sklmdb2 is the default instance owner user ID. If you changed it during installation, use that user ID instead.

Next, edit the /etc/inittab file and remove the entry that autostarts the WebSphere Application Server server:

/opt/IBM/WebSphere/AppServer/bin/startServer.sh server1

### Installation and migration log files

If the installation or migration encounters an unexpected error condition, use the log files to determine the cause of the problem.

### **Background information**

The installation program uses several subprograms, components, and subsystems during installation. Many error conditions occur because a subprogram fails.

### Installation subprograms, components, and systems

You might see these names or abbreviations in the log files:

- DB2
- IBM Installation Manager

### Installation phases

Error conditions that occur and the log files available to you depend on the phase in which the error occurred:

- Introductory that includes panels for language selection, details of the packages
  to be installed, and the license agreement. The installation program also runs a
  system prerequisites check to verify the minimum requirements to install the
  product.
- 2. DB2 installation that includes panels to gather information for installing DB2. After you enter the information, the installation program installs DB2.
- 3. Middleware installation that includes panels that gather information to install WebSphere Application Server middleware. After you enter the information, the installation program installs the middleware.
  - IBM Security Key Lifecycle Manager is installed during this phase.

### Important log files and locations

The installation of IBM Security Key Lifecycle Manager and its components generates log files that you can read to ensure that the installation is completed successfully. The installation error logs provide critical information.

The following table list the log files and the file locations that are generated when you use the default installation settings.

Table 12. Location of installation log files

| Log File                         | Description                                                                                                    | Location                                                                |
|----------------------------------|----------------------------------------------------------------------------------------------------|-------------------------------------------------------------------------|
| db2_install.log                  | DB2 installation log file.                                                                                                    | Windows systems  drive:\ <im app="" data="" dir="">\logs\sklmLogs\</im> |
|                                  |                                                                                                    | C:\ProgramData\IBM\<br>Installation<br>Manager\logs\sklmLogs\           |
|                                  |                                                                                                    | Linux systems / <im app="" data="" dir="">/logs/sklmLogs/</im>          |
|                                  |                                                                                                    | /var/ibm/InstallationManager/<br>logs/sklmLogs/                         |
| db_config.log                    | Contains information<br>about IBM Security Key<br>Lifecycle Manager<br>database creation and<br>table creation.                                                            | Windows systems  drive:\ <im app="" data="" dir="">\logs\sklmLogs\</im> |
|                                  |                                                                                                    | C:\ProgramData\IBM\<br>Installation<br>Manager\logs\sklmLogs\           |
|                                  |                                                                                                    | Linux systems / <im app="" data="" dir="">/logs/sklmLogs/</im>          |
|                                  |                                                                                                    | /var/ibm/InstallationManager/<br>logs/sklmLogs/                         |
| Various *.xml and<br>*.log files | IBM Security Key<br>Lifecycle Manager<br>installation log files.                                                                                                    | Windows systems drive:\ <im app="" data="" dir="">\logs\</im>           |
|                                  | You can verify the installation, modification, or uninstallation of IBM Security Key Lifecycle Manager by checking the log file that the IBM Installation Manager creates. | C:\ProgramData\IBM\<br>Installation Manager\logs\                       |
|                                  |                                                                                                    | Linux systems / <im app="" data="" dir="">/logs/</im>                   |
|                                  |                                                                                                    | /var/ibm/InstallationManager/<br>logs/                                  |
| Various *.out and *.err files    | STDOUT and STDERR files that are generated during installation.                                                                                                    | Windows  WAS_HOME\logs\                                                 |
|                                  | The .err file sizes are zero bytes if the operation they represent was successful. Examine error files with sizes greater than zero.                                       | C:\Program Files\IBM\<br>WebSphere\AppServer\logs\                      |
|                                  |                                                                                                    | Linux WAS_HOME/logs/                                                    |
|                                  |                                                                                                    | /opt/IBM/WebSphere/AppServer/<br>log/                                   |

Table 12. Location of installation log files (continued)

| Log File             | Description                                                                                                    | Location                                                                                                    |
|----------------------|----------------------------------------------------------------------------------------------------|----------------------------------------------------------------------------------------------------|
| migration.log        | After you migrate existing data (earlier version) into the new installation, you can review the migration log file to verify whether the process was successful, or for troubleshooting purposes.                   | Windows systems  drive:\ <im app="" data="" dir="">\logs\sklmLogs\  C:\ProgramData\IBM\ Installation Manager\logs\sklmLogs\  Linux systems /<im app="" data="" dir="">/logs/sklmLogs/ /var/ibm/InstallationManager/ logs/sklmLogs/</im></im> |
| sklmInstall*.log     | IBM Security Key Lifecycle Manager installer log files.  The log files are created when each step of the installation is run. You can read these log fines to verify whether the product is installed successfully. | Windows %temp%/sklmInstaller*.log* Linux \${TMPDIR}/sklmInstaller*.log                                                                                                    |
| Log files in sklmPRS | The sklmPRS folder contains log files for detailed output of the prerequisite scan activity (precheck.log) and for the results of the scan (results.txt).                                                           | Windows %temp%/sklmPRS/ Linux \${TMPDIR}/PRS/                                                                                                    |

### Log files to troubleshoot problems

The timing of an error can provide an idea of which log file to use first. The two places an error might occur are immediately after the DB2 phase, and immediately after the middleware phase. Use this list to determine where to start.

### During or immediately after the DB2 installation phase

See Table 12 on page 92 for the location of the files.

- 1. If the error occurs early enough, you might want to check the db2\_install.log, prsResults.xml, and sklmInstaller\*.log files.
- 2. If the error occurs later during this phase, the sklmV27properties directory might contain results of some of the DB2 configuration, or results from the other subprograms that run during this phase.
- 3. The location of the error log file can vary depending on whether the error occurs during the DB2 phase, or at the end of the DB2 phase.
  At the end of the DB2 phase, the log files are copied from the sklmV27properties directory to the <IM App Data Dir>\logs\sklmLogs directory.

### **During or immediately after WebSphere Application Server installation phase**

The log files to examine for errors are db config.log and sklmInstaller\*.log files.

### Migration log file names and location

During the migration process, the migration program creates log files when it calls other programs or tools.

After you upgrade IBM Security Key Lifecycle Manager, and migrate your existing data into the new installation, you can review the migration.log file to verify whether the process was successful, or for troubleshooting purposes.

### Windows systems

drive:\<IM App Data Dir>\logs\sklmLogs

For example: C:\ProgramData\IBM\Installation Manager\logs\sklmLogs\ migration.log

### Linux systems

/<<IM App Data Dir>>/logs/sklmLogs

For example: /var/ibm/InstallationManager/logs/sklmLogs/migration.log

### Examining an error log file

IBM Security Key Lifecycle Manager generates several log files that you can use to troubleshoot problems that occur when you install and configure IBM Security Key Lifecycle Manager.

### **Procedure**

- 1. Review the list of log files. The log file to start with depends on the operating system and the phase of the installation. The list in "Log files to troubleshoot problems" on page 93 can provide a starting point. You might examine several log files before you find the one with the error messages.
- 2. Go to the directory with the log file, and open it with a text editor. On a Windows system, use a text editor that can process UNIX-style newline characters, such as Microsoft WordPad.
- 3. The most recent log entries are at the end of the file. Starting at the last entry in the log file, examine each entry. Take note of the program that is involved and the time stamp of the entry if it has one.

After the final entry is reviewed, look at the entry before it. Review this entry as you did the previous entry. Scan for anything that is mentioned in both places such as file names or error conditions.

Repeat the previous step, moving upward in the log file. There might be several entries with information that is related to the error condition. If the information in this log file is insufficient, look for more information in another log file.

If there are no messages about an error, go to another log file.

### Other information to gather

You must run several actions that might provide more information to verify installation.

- Check your free disk space. See "Hardware requirements" on page 7 for minimum space requirements.
- See whether the DB2 instance is created. If so, this validates the DB2 installation. To verify that the DB2 instance was created, log in as the IBM Security Key Lifecycle Manager DB2 instance owner, go to the DB\_INSTANCE\_HOME directory, and run:

db2ilist

A list of the configured instances is displayed. The instance name for IBM Security Key Lifecycle Manager such as sklmdb27 is typically in the list.

• Start and stop the IBM Security Key Lifecycle Manager database server by using the instance owner user ID. This validates the database creation.

To start and stop the database, log in as the IBM Security Key Lifecycle Manager DB2 instance owner, go to the *DB\_INSTANCE\_HOME* directory, and run the **db2start** and **db2stop** commands on the database.

• Display a list of the tables in the DB2 database. This validates the Dynamic Data Language process.

To display the list of tables, log in as the IBM Security Key Lifecycle Manager DB2 instance owner, go to the *DB\_INSTANCE\_HOME* directory, and run these commands:

```
db2 connect to sklm\_database user sklm\_instance\_owner\_userid \setminus using <math>sklm\_instance\_owner\_passwd
```

db2 list tables

db2 describe table table name

• Determine whether the Java process for WebSphere Application Server is running. A running process validates the WebSphere Application Server installation.

To determine whether the Java process is running, stop and restart the server by going to the WAS HOME/bin directory and running these commands:

```
stopServer.sh server1
startServer.sh server1
```

If global security is enabled, add these parameters to the commands to stop and restart your server:

-username  $was\_admin\_id$  -password  $was\_admin\_passwd$ 

On Windows systems, you can also open the Windows Services console and verify that the service for the KLMProfile is started.

• Start the IBM Security Key Lifecycle Manager application to validate the IBM Security Key Lifecycle Manager installation and the overall installation.

To start the IBM Security Key Lifecycle Manager application, start the WebSphere Application Server, and look for the IBM Security Key Lifecycle Manager task.

### Installation error messages

Messages indicate events that occur during the operation of the system. Depending on the outcome of an operation, IBM Security Key Lifecycle Manager provides an informational, warning, or error message.

### Message format

Messages that are logged by IBM Security Key Lifecycle Manager adhere to the Tivoli Message Standard. Each message consists of a message identifier (ID) and accompanying message text.

Messages have the following syntax:

CTGUUXXXXZ

where:

CTG Identifies the IBM Security Key Lifecycle Manager product.

**UU** Identifies the component or subsystem of IBM Security Key Lifecycle Manager. For example:

KM IBM Security Key Lifecycle Manager server messages.

**KO** Password policy messages.

KS IBM Security Key Lifecycle Manager key server messages.

XXXX Indicates serial or message number, such as 0001.

Z One-character type code indicates the severity of the message:

- I for informational message
- W for warning message
- · E for error message

For example:

CTGKM0545E: An error occurred exporting a certificate.

### **Error and warning messages**

IBM Security Key Lifecycle Manager generates error and warning messages that are based on the action you take.

### CTGKM9002E The administrator ID must be eight characters or less.

**Explanation:** The user ID is restricted to a maximum length of eight characters.

**System action:** Installation cannot continue until you correct the error.

**User response:** Select a different user ID that is eight characters or less.

### CTGKM9003E The administrator ID must begin with an alphabetic character.

**Explanation:** The user ID must start with a letter.

Additionally, the user ID can only use alphabetical characters, numeric characters, and the underscore (A-Z, a-z, 0–9, and \_).

**System action:** Installation cannot continue until you correct the error.

**User response:** Select a different user ID that starts with a letter.

### CTGKM9004E • CTGKM9044I

CTGKM9004E The administrator ID cannot begin with: ibm, sql, or sys.

**Explanation:** The administrator user ID cannot start with ibm, sql, or sys.

**System action:** Installation cannot continue until you correct the error.

**User response:** Select a different user ID that does not start with one of the restricted strings.

CTGKM9005E The administrator ID cannot be: db2, users, admins, guests, public, private, properties, local, or root.

**Explanation:** DB2 reserved keywords cannot be used as an administrator user ID.

**System action:** Installation cannot continue until you correct the error.

**User response:** Select a different user ID that is not a DB2 keyword.

CTGKM9006E The administrator ID is a required field.

**Explanation:** You must specify an administrator user

**System action:** Installation cannot continue until you enter a value in the field.

**User response:** Enter a user ID in the Administrator ID field.

CTGKM9007E The password is a required field.

**Explanation:** You must specify a password.

**System action:** Installation cannot continue until you enter a value in the field.

**User response:** Enter a password for the user ID.

CTGKM9010E The password confirmation field is required.

Explanation: You must specify a password.

**System action:** Installation cannot continue until you enter a value in the field.

**User response:** Enter a password for the user ID.

CTGKM9011E The database home is a required field.

**Explanation:** You must specify the database home directory.

**System action:** Installation cannot continue until you enter a value in the field.

**User response:** Enter the directory in which to store the database files.

CTGKM9012E The database name is a required field.

**Explanation:** You must specify a name for the database.

**System action:** Installation cannot continue until you enter a value in the field.

**User response:** Enter a name for the database.

CTGKM9037E The port number must be a positive integer among 443, 80, or between 1024 and 65536.

**System action:** Installation cannot continue until you correct the error.

**User response:** Enter a port number that is among 443, 80, or between 1024 and 65536.

CTGKM9038E The port is a required field.

**Explanation:** You must specify a port.

**System action:** Installation cannot continue until you enter a value in the field.

**User response:** Enter a port number.

CTGKM9041E The password and password confirmation fields do not match.

Reenter matching passwords for these two fields.

**Explanation:** The passwords in both fields must match.

**System action:** Installation cannot continue until you correct the error.

**User response:** Re-enter the values in the fields.

CTGKM9042I Passwords cannot contain spaces.

**Explanation:** Passwords can only contain alphanumeric characters and the underscore (a-z, A-Z, 0–9, and \_).

**System action:** Installation cannot continue until you correct the error.

**User response:** Enter a different password that conforms to the rules.

CTGKM9044I The Administrator ID cannot be an SQL reserved word.

**Explanation:** The Administrator ID cannot be an SQL reserved word.

**System action:** Installation cannot continue until you correct the error.

**User response:** Enter a different value for the Administrator ID.

## CTGKM9049I The Windows DB2 DB Home field must be a drive letter [A-Z] followed by a colon.

**Explanation:** On Windows systems, you must select the drive on which to install the IBM Security Key Lifecycle Manager database. A Windows drive indicator is a letter, following by a colon (:). For example, C:.

**System action:** Installation cannot continue until you correct the error.

User response: Enter a correctly formatted drive letter.

### CTGKM9050E The DB Name must be 8 characters or less.

**Explanation:** The DB Name must be 8 characters or less

**System action:** Installation cannot continue until you correct the error.

**User response:** Select a different name.

## CTGKM9050I The Windows DB2 DB Home field must be a drive letter that can be written to.

**Explanation:** The drive must be writable for installation to proceed.

**System action:** Installation cannot continue until you correct the error.

**User response:** Use the operating system utilities to make the drive writable, or select a different drive.

### CTGKM9051E The DB Name cannot contain special characters.

**Explanation:** The name contains one or more incorrect characters.

**User response:** Reenter the name and try again.

### CTGKM9052E The DB Name must begin with an alphabetic character.

**Explanation:** The DB Name can only use alphabetical characters, numeric characters, and the underscore (A-Z, a-z, 0–9, and \_).

**System action:** Installation cannot continue until you correct the error.

**User response:** Select a different name.

## CTGKM9053E The DB2 version currently selected for use is not supported. The supported version is 11.1 and above.

**Explanation:** IBM Security Key Lifecycle Manager requires a supported version of DB2.

**System action:** The installation task fails.

**User response:** Obtain a supported version of DB2.

Try again.

### CTGKM9054E The location specified is not a valid DB2 installation directory

**Explanation:** The specified directory does not contain the existing DB2 installation.

**User response:** Select a valid DB2 installation directory.

### CTGKM9055E The user name/password fields cannot have more than {0} characters.

**Explanation:** The value you specified exceeds the maximum length.

**System action:** Installation cannot continue until you correct the error.

**User response:** Specify a value that does not exceed the limit. Then, try the operation again.

### CTGKM9056E Password and the confirmation does not match for {0}.

**Explanation:** The Password and Confirm Password fields must have the same value.

**System action:** Installation cannot continue until you correct the error.

**User response:** Specify the same value for the Password and Confirm Password fields, and try the operation again.

### CTGKM9057E The Application Server Administrator Confirm Password field is empty.

**Explanation:** User has not specified the password confirmation value.

**System action:** Installation cannot continue until you correct the error.

**User response:** Enter a value in the Confirm Password field. Try again.

### CTGKM9058E The Application Server Administrator User field is empty.

**Explanation:** This message is displayed when the Application Server Administrator User field is empty.

### **CTGKM9059E • CTGKM9069E**

**System action:** Installation cannot continue until you correct the error.

**User response:** Specify a value and try again.

### CTGKM9059E The IBM Security Key Lifecycle Manager Administrator User field is empty.

**Explanation:** This message is displayed when the IBM Security Key Lifecycle Manager Administrator User field is empty.

**System action:** Installation cannot continue until you correct the error.

User response: Specify a value and try again.

### CTGKM9060E The user name field cannot contain any special characters.

**Explanation:** The user name contains one or more incorrect characters.

**System action:** Installation cannot continue until you correct the error.

**User response:** Reenter the user name with valid characters and try again.

### CTGKM9061E The port specified is already in use.

**Explanation:** The port number that is entered must be available for use. The port number is already in use.

**System action:** Installation cannot continue until you correct the error.

**User response:** Select another port number. Ensure that the specified port number is available.

### CTGKM9062E The IBM Security Key Lifecycle Manager Administrator Password field is empty.

**Explanation:** This message is displayed when the IBM Security Key Lifecycle Manager Administrator Password field is empty.

**System action:** Installation cannot continue until you correct the error.

**User response:** Specify a value and try again.

### CTGKM9063E The Application Server Administrator Password field is empty.

**Explanation:** This message is displayed when the Application Server Administrator Password field is empty.

**System action:** Installation cannot continue until you correct the error.

User response: Specify a value and try again.

### CTGKM9064E The Encryption Key Manager Property File field is empty.

**Explanation:** This message is displayed when the Encryption Key Manager Property File field is empty.

**System action:** Installation cannot continue until you correct the error.

correct the error.

**User response:** Specify a value.

### CTGKM9065E The IBM Security Key Lifecycle Manager Administrator Confirm Password field is empty.

**Explanation:** User has not specified the password confirmation value.

**System action:** Installation cannot continue until you correct the error.

User response: Specify a value and try again.

### CTGKM9066E IBM Security Key Lifecycle Manager Application Port Number is empty.

**Explanation:** This message is displayed when the IBM Security Key Lifecycle Manager Application Port Number field is empty.

**System action:** Installation cannot continue until you correct the error.

**User response:** Specify a value and try again.

### CTGKM9067E The password for Database Administrator field is empty.

**Explanation:** This message is displayed when the password field for Database Administrator field is empty.

**System action:** Installation cannot continue until you correct the error.

**User response:** Specify a value and try again.

#### CTGKM9068E The password for keystore is empty.

**Explanation:** You must specify a password for the keystore.

**User response:** Specify a password for the keystore and try again.

### CTGKM9069E The user name {0} or password is not valid.

**Explanation:** The operation requires a valid user name and password.

**System action:** The operation fails.

User response: Specify a valid user name and

password. Then, try again.

### CTGKM9070E The credentials could not be validated at the moment.

**Explanation:** The specified credentials might be incorrect.

**System action:** Installation cannot continue until you correct the error.

**User response:** Refer to the WebSphere Application Server logs for more information and correct the problem.

### CTGKM9071E The WebSphere Application Server instance could not be started.

**Explanation:** The WebSphere Application Server instance could not be started.

**System action:** Installation cannot continue until you correct the error.

**User response:** Refer to the WebSphere Application Server logs for more information and correct the problem.

### CTGKM9072E The DB2 installation details file {0} cannot be found.

**Explanation:** The DB2 instance data file was not found.

**System action:** Installation cannot continue until you correct the error.

**User response:** Ensure that the following files exist.

#### Windows systems

The db2srcit.txt file under the following directories:

- C:\tk1mtemp
- C:\sk1mV27properties

### Linux and AIX systems

Check for the missing properties in the db2unix.srcit file under the following directories:

- /tklmtemp
- /root/sklmV27properties

## CTGKM9073E DB2InstallResponseUpdater requires minimum {0} parameters. Only had {1} parameters.

**Explanation:** The installer is not passing in the correct parameters for a binary which it is trying to execute. This is an internal error which cannot be resolved by the Installation Manager.

**System action:** The installation fails.

**User response:** Identify the package that has the issue by looking at the installation history. In Installation Manager, click **File** > **Installation History**. In console

mode, enter S on the main menu to select "View Installation History". Contact IBM customer support.

### CTGKM9074E File {0} does not exist.

**Explanation:** A binary which the installer is executing is attempting to access a file which does not exist. This is an internal error which cannot be resolved by the Installation Manager.

**System action:** The installation fails.

**User response:** Identify the package that has the issue by looking at the installation history. In Installation Manager, click **File > Installation History**. In console mode, enter S on the main menu to select "View Installation History". Contact IBM customer support.

#### CTGKM9075E File {0} is not writable.

**Explanation:** A binary which the installer is executing is attempting to modify a read-only file. This is an internal error which cannot be resolved by the Installation Manager.

System action: The installation fails.

**User response:** Identify the package that has the issue by looking at the installation history. In Installation Manager, click **File > Installation History**. In console mode, enter S on the main menu to select "View Installation History". Contact IBM customer support.

### CTGKM9076E The specified path for existing DB2 installation is not valid.

**Explanation:** The specified path for existing DB2 installation is incorrect.

**System action:** Installation cannot continue until you correct the error.

**User response:** Specify the correct path. Then, try again.

#### CTGKM9077E The response file object is null.

**Explanation:** You must specify the response file.

**User response:** Specify a value. Then, try again.

### CTGKM9078E {0} requires {1} parameters. Only had {2} parameters.

**Explanation:** The installer is not passing in the correct parameters for a binary which it is trying to execute. This is an internal error which cannot be resolved by the Installation Manager.

System action: The installation fails.

**User response:** Identify the package that has the issue by looking at the installation history. In Installation Manager, click **File** > **Installation History**. In console mode, enter \$ on the main menu to select "View

### **CTGKM9079E • CTGKM9086E**

Installation History". Contact IBM customer support.

### CTGKM9079E The file/folder specified by the path {0} does not exist on the file system.

**Explanation:** A binary which the installer is executing is attempting to access a file which does not exist. This is an internal error which cannot be resolved by the Installation Manager.

System action: The installation fails.

**User response:** Identify the package that has the issue by looking at the installation history. In Installation Manager, click **File** > **Installation History**. In console mode, enter S on the main menu to select "View Installation History". Contact IBM customer support.

CTGKM9080E IBM Tivoli Key Lifecycle Manager

server version {0} has been detected on the system. This version cannot be upgraded to v2.6. To continue with the installation, upgrade IBM Tivoli Key Lifecycle Manager to version {1}.

**Explanation:** The installation fails.

**System action:** Installation cannot continue until you

correct the error.

User response: Upgrade IBM Tivoli Key Lifecycle

Manager to the supported version.

### CTGKM9081E Error while executing the command {0}

**Explanation:** There was a problem when running the specified command.

System action: The installation fails.

**User response:** Check the Installation Manager log files and take necessary corrective actions. Then, try again.

### CTGKM9082E Cannot find a running process for the server.

**Explanation:** There was a problem when trying to stop WebSphere Application Server.

System action: The installation fails.

User response: Manually start the server and try

again.

## CTGKM9083E Unable to determine the install location for WebSphere Application Server v8.5.

**Explanation:** The Installer could not identify the location of WebSphere Application Server, version 8.5.

System action: The installation fails.

**User response:** Uninstall Installation Manager and rerun the installation process.

### CTGKM9084E Invalid DB2 installation details file. Cannot find an entry for {0}.

**Explanation:** The details present in the DB2 instance data file is incorrect.

**System action:** The installation fails.

User response:

#### Windows systems

Check for the missing properties in the db2srcit.txt file under the following directories:

- C:\tk1mtemp
- C:\sklmV27properties

#### Linux and AIX systems

Check for the missing properties in the db2unix.srcit file under the following directories:

- /tklmtemp
- /root/sklmV27properties

### CTGKM9085E The DB2 installation details file {0} cannot be found.

**Explanation:** The DB2 instance data file was not found.

**System action:** Installation cannot continue until you correct the error.

**User response:** Ensure that the following files exist.

#### Windows systems

The db2srcit.txt file under the following directories:

- C:\tk1mtemp
- C:\sklmV27properties

#### Linux and AIX systems

Check for the missing properties in the db2unix.srcit file under the following directories:

- /tklmtemp
- /root/sklmV27properties

### CTGKM9086E No WebSphere Application Server installation found in the registry.

**Explanation:** Instance of the WebSphere Application Server, version 8.5 was not found in the install registry.

**System action:** Installation cannot continue until you correct the error.

**User response:** Uninstall Installation Manager and rerun the installation program.

### CTGKM9087E Could not load data from the ports definition file {0}.

**Explanation:** The ports definition file for the WebSphere Application Server could not be read.

**System action:** Installation cannot continue until you correct the error.

**User response:** Clean up any existing installation and rerun the installation program.

### CTGKM9088E The ports definition file {0} does not contain the required keys - {1}.

**Explanation:** Details in the ports definition file is incorrect.

**System action:** Installation cannot continue until you correct the error.

**User response:** Clean up any existing installation and rerun the installation program.

### CTGKM9089E Could not get the key store file location.

**Explanation:** Keystore location was not found.

System action: Installation fails.

**User response:** Make sure that the Tivoli Key Lifecycle Manager database is up and running and rerun the installation program.

#### CTGKM9090E IBM DB2 and IBM WebSphere

Application Server offerings must be selected for IBM Security Key Lifecycle Manager installation to proceed. Go back to the previous screen and select IBM DB2 V11.1 and IBM WebSphere Application Server V9.0 offerings.

**Explanation:** The details that you specified are incorrect.

**User response:** Specify the correct values.

### CTGKM9091E IBM DB2 and IBM WebSphere

Application Server offerings associated with IBM Security Key Lifecycle Manager must be selected for IBM Security Key Lifecycle Manager uninstallation to proceed. Go back to the previous screen and select IBM DB2 V11.1 and IBM WebSphere Application Server V9.0 offerings.

**Explanation:** The details that you specified are incorrect.

**System action:** Uninstallation cannot continue until you correct the error.

**User response:** Specify the correct values.

## CTGKM9092E One or more prerequisites failed to meet the requirements. The report is given below.

**Explanation:** The prerequisite requirements for the installation are not met. All prerequisites must be satisfied for the installation.

**System action:** Installation cannot continue until you correct the error.

**User response:** Take corrective actions to meet the requirements. Then, try again.

## CTGKM9093E None of the drives on the system has the required space ({0}) to install the product.

**Explanation:** The minimum space to install the product is not available in the system.

**System action:** Installation cannot continue until you correct the error.

**User response:** Increase the amount of space available on the specified drive to the minimum required. Then, try again.

### CTGKM9094E Unable to read the prerequisite scanner results.

**Explanation:** The prerequisite output file was not found after Prerequisite Scanner is run.

**System action:** Installation cannot continue until you correct the error.

**User response:** Rerun the installation without deleting any files from the system.

# CTGKM9095E The password does not meet the operating system password policy requirements. Check the minimum password length and password complexity requirements.

**Explanation:** The password the you specified violates the password rules.

**System action:** The password is not updated on the server.

**User response:** Check the minimum password length, password complexity and password history requirements.

## CTGKM9096E The credentials provided for WebSphere Application Server Administrator is not valid.

**Explanation:** Incorrect credentials are specified for the WebSphere Application Server administrator.

**System action:** Installation cannot continue until you correct the error.

### CTGKM9099E • CTGKM9106E

**User response:** Specify the correct user name and password for WebSphere Application Server administrator. Then, try again.

### CTGKM9099E WebSphere Administrator credentials are required to proceed with uninstallation.

**Explanation:** The user name or password for WebSphere Application Server is not specified or incorrect.

**User response:** Specify the correct user name and password for the WebSphere Application Server administrator and then try again.

#### CTGKM9100E DB2 installation details file {0} cannot be found

**Explanation:** The DB2 instance data file was not

System action: Installation cannot continue until you correct the error.

**User response:** Ensure that the following files exist.

#### Windows systems

The db2srcit.txt file under the following directories:

- C:\tk1mtemp
- C:\sklmV27properties

#### Linux and AIX systems

Check for the missing properties in the db2unix.srcit file under the following directories:

- /tklmtemp
- /root/sklmV27properties

### CTGKM9101E The path "<Variable

formatSpec="{0}">VALUE\_0</Variable>" is either on a network file system or not writable. Select a local file system path for installation.

**Explanation:** The installation is attempted on a location that is not on the local hard disk of the system.

System action: Installation cannot continue until you correct the error.

**User response:** Change the installation path and specify a local path on the system.

### CTGKM9102E The path "<Variable

 $format \bar{S}pec = "\{0\}" > VALUE\_0 < /Variable > "$ is either on a network drive or not writable. Select a local drive for installation.

Explanation: The installation is attempted on a location that is not on the local hard disk of the system. **System action:** Installation cannot continue until you correct the error.

**User response:** Change the installation path and specify a local path on the system.

### CTGKM9103E Unable to find the location of prerequisite scanner tool.

**Explanation:** Location of Prerequisite Scanner was not found.

System action: Installation cannot continue until you correct the error.

User response: Rerun the installation without deleting any files from the system.

### CTGKM9104E Required permission is not available on {0} to perform the installation.

Explanation: You might not have the read, write, and execute permissions to the installation directories.

System action: Installation cannot continue until you correct the error.

**User response:** Verify permissions to the installation directories for performing installation of each component of IBM Security Key Lifecycle Manager and try the installation again.

### CTGKM9105E Java TEMP location and environment variable TEMP location are different. The location paths must be same.

**Explanation:** Java temporary directory location and the TEMP environment variable location might not be

System action: Installation cannot continue until you correct the error.

**User response:** Ensure that the location paths for Java temporary directory and the TEMP environment variable are same.

### CTGKM9106E DB2 installation path must not contain spaces.

**Explanation:** DB2 installation path cannot contain a space character.

System action: Installation cannot continue until you correct the error.

**User response:** Ensure that the installation path does not contain space characters and try the installation again.

# CTGKM9107E {0} environment variable not set OR is null, please set the environment variable to proceed further.

**Explanation:** The TEMP (Windows) or TMPDIR (Linux) environment variable is not set or empty.

**System action:** Installation cannot continue until you correct the error.

**User response:** Ensure that the environment variable value is set to a valid temporary directory, for example TMPDIR=/tmp.

# CTGKM9108E The port FCM\_PORT\_NUMBER {0} that is required for DB2 installation is in use. Release the port to continue with the installation.

**System action:** Installation cannot continue until you correct the error.

**User response:** Release the port by stopping the application, which is using this port. Then, try the installation again.

# CTGKM9109E Port number {0} is in conflict with FCM\_PORT\_NUMBER value. Choose a different port and try again.

**System action:** Installation cannot continue until you correct the error.

**User response:** Specify a valid port, which does not cause a port conflict. Then, try the installation again.

# CTGKM9110W IBM Security Key Lifecycle Manager is being installed on an unsupported operating system.

**User response:** Ensure you are running on a supported operating system. For a list of supported operating systems, see the IBM Security Key Lifecycle Manager product documentation in IBM Knowledge Center.

## CTGKM9111W The product installer cannot detect the operating system on the host.

**User response:** Ensure you are running on a supported operating system. For a list of supported operating systems, see the IBM Security Key Lifecycle Manager product documentation in IBM Knowledge Center.

### CTGKM9112E You must specify different port numbers.

**Explanation:** Port numbers that are mentioned on the form must not be the same.

**System action:** Installation cannot continue until you correct the error.

**User response:** Ensure that the port numbers are different and try the installation again.

# CTGKM9113E The port {0} is in conflict with DB2 port. Choose a different port to proceed with the installation.

**Explanation:** Selected value for the port is in conflict with the DB2 port.

**System action:** Installation cannot continue until you correct the error.

**User response:** Specify a free port and try the installation again.

# CTGKM9114E Ports 441, 5696, 3801 are reserved for other services. Specify a different port to continue with the installation.

**Explanation:** Selected value for the port is reserved for another service.

**System action:** Installation cannot continue until you correct the error.

**User response:** Check to ensure that the port value is not reserved for any other services.

## CTGKM9115E Unable to create the port definition property file.

**Explanation:** Unable to modify the portsDef.props file with the port number settings for WebSphere Application Server profile creation.

**System action:** Installation cannot continue until you correct the error.

**User response:** Check for the following information and try the installation:

- Check that you have the read, write, and execute permission to the TEMP (Windows) and \$HOME (Linux) location
- Ensure that the property file with the same name does not exist.
- Ensure that the file is not in use by another program.

# CTGKM9116E The password must be different from the user name. Specify a different password.

**Explanation:** A password cannot be the same as your user name or user ID.

**System action:** Installation cannot continue until you correct the error.

**User response:** Enter a different password that conforms to the rules and try again.

### Sample response files

You might want to use sample response files for Windows and other systems. Before installation, you must also read and agree to the license terms for this product. To locate the response files and license term files, look in the root directory of the installation image files. The /license subdirectory has the license files in text format.

Installation fails unless you take these steps.

In the response file, make following changes to the line that specifies the license:

- Set the default value to true to indicate that you agree with the terms of the license.
- Uncomment the line by removing the pound sign (#) character at the beginning of the line.

#### New installation of version 2.7 on Windows systems

The example response file contains responses for an installation of IBM Security Key Lifecycle Manager, Version 2.7 onto a Windows system or an installation in which Encryption Key Manager migration occurs.

```
<?xml version='1.0' encoding='UTF-8'?>
<agent-input acceptLicense='true' clean='true' >
  <server>
    <repository location='C:\disk1\im'/>
 <repository location='C:\disk1\'/>
 </server>
  <data key='user.import.profile' value='false'/>
    <data key='cic.selector.os' value='win32'/>
    <data key='cic.selector.arch' value='x86 64'/>
    <data key='cic.selector.ws' value='win32'/>
  </profile>
  <install modify='false'>
    <offering profile='IBM Installation Manager' id='com.ibm.cic.agent' features='agent_core,agent_jre,agent_web' in</pre>
    <offering profile='IBM DB2 SKLM27' id='com.ibm.sklm27.db2.win.ofng' features='main.feature' installFixes='none'/</pre>
    <offering profile='IBM WebSphere Application Server V9.0' id='com.ibm.websphere.BASE.v90' features='core.feature</pre>
    embeddablecontainer' installFixes='none'/>
    <offering profile='IBM WebSphere Application Server V9.0' id='com.ibm.java.jdk.v8' features='com.ibm.sdk.8' inst</pre>
    <offering profile='IBM Security Key Lifecycle Manager v2.7' id='com.ibm.sklm27.win' features='main.feature' inst</pre>
  <profile id='IBM DB2 SKLM27' installLocation='C:\Program Files\IBM\DB2SKLMV27'>
    <data key='eclipseLocation' value='C:\Program Files\IBM\DB2SKLMV27'/>
    <data key='user.import.profile' value='false'/>
    <data key='cic.selector.os' value='win32'/>
    <data key='cic.selector.arch' value='x86_64'/>
    <data key='cic.selector.ws' value='win32'/>
    <data key='user.DB2_ADMIN_ID,com.ibm.sklm27.db2.win.ofng' value='sklmdb27'/>
    <data key='user.DB2 ADMIN PWD,com.ibm.sklm27.db2.win.ofng' value='m4oQ5vWqvwGUw0gZaAiFqg=='/>
    <data key='user.CONFIRM_PASSWORD,com.ibm.sklm27.db2.win.ofng' value='m4oQ5vWqvwGUwOgZaAiFqg=='/>
   <data key='user.DB2 DB HOME,com.ibm.sklm27.db2.win.ofng' value='C:'/>
<data key='user.DB2_DB_NAME,com.ibm.sklm27.db2.win.ofng' value='SKLMDB27'/>
<data key='user.DB2_DB_PORT,com.ibm.sklm27.db2.win.ofng' value='50030'/>
    <data key='user.DB2_EXISTS,com.ibm.sklm27.db2.win.ofng' value='false'/>
<data key='user.DB2_LOCATION,com.ibm.sklm27.db2.win.ofng' value='C:\\Program Files\\IBM\\DB2SKLMV27'/>
    <data key='cic.selector.nl' value='en'/>
  </profile>
  profile id='IBM WebSphere Application Server V9.0' installLocation='C:\Program Files\IBM\WebSphere\AppServer'>
    <data key='eclipseLocation' value='C:\Program Files\IBM\WebSphere\AppServer'/>
    <data key='user.import.profile' value='false'/>
    <data key='cic.selector.os' value='win32'/>
    <data key='cic.selector.arch' value='x86_64'/>
    <data key='cic.selector.ws' value='win32'/>
```

```
<data key='cic.selector.nl' value='en'/>
  </profile>
 <data key='user.import.profile' value='false'/>
   <data key='cic.selector.os' value='win32'/>
   <data key='cic.selector.arch' value='x86 64'/>
   <data key='cic.selector.ws' value='win32'/>
   <data key='user.IS SILENT MODE,com.ibm.sklm27.win' value='false'/>
   <data key='user.EKM PROPFILE,com.ibm.sklm27.win' value='C:\KeyManagerConfig.properties'/>
<data key='user.EKM_MIGRATION,com.ibm.sklm27.win' value='false'/>
   <data key='user.PROFILE_NAME,com.ibm.sklm27.win' value='KLMProfile'/>
   <data key='user.WAS ADMIN ID,com.ibm.sklm27.win' value='wasadmin'/>
   <data key='user.WAS_ADMIN_PASSWORD,com.ibm.sklm27.win' value='e9PjN93MeQxwnSs9VXJFMw=='/>
   <data key='user.WAS_ADMIN_CONF_PWD,com.ibm.sklm27.win' value='e9PjN93MeQxwnSs9VXJFMw=='/>
   <data key='user.SKLM_ADMIN_USER,com.ibm.sklm27.win' value='SKLMAdmin'/>
   <data key='user.SKLM_ADMIN_PASSWORD,com.ibm.sklm27.win' value='9YTRJMRIydDSdfhaHPs1ag=='/>
   <data key='user.SKLM ADMIN CONF PWD,com.ibm.sklm27.win' value='9YTRJMRIydDSdfhaHPs1ag=='/>
    <data key='user.SKLM_APP PORT,com.ibm.sklm27.win' value='443'/>
 <data key='user.WAS ADMIN PORT.com.ibm.sklm27.win' value='9083'/>
 <data key='user.SKLM_APP_NS_PORT,com.ibm.sklm27.win' value='80'/>
    <data key='cic.selector.nl' value='en'/>
  </profile>
  <preference name='com.ibm.cic.common.core.preferences.eclipseCache' value='C:\Program Files (x86)\IBM\IBMIMShared'/>
  <preference name='com.ibm.cic.common.core.preferences.connectTimeout' value='30'/>
  <preference name='com.ibm.cic.common.core.preferences.readTimeout' value='45'/>
  <preference name='com.ibm.cic.common.core.preferences.downloadAutoRetryCount' value='0'/>
  <preference name='offering.service.repositories.areUsed' value='true'/>
  <preference name='com.ibm.cic.common.core.preferences.ssl.nonsecureMode' value='false'/>
  preference name='com.ibm.cic.common.core.preferences.http.disablePreemptiveAuthentication' value='false'/>
  <preference name='http.ntlm.auth.kind' value='NTLM'/>
  <preference name='http.ntlm.auth.enableIntegrated.win32' value='true'/>
  preferences.preserveDownloadedArtifacts' value='true'/>
  <preference name='com.ibm.cic.common.core.preferences.keepFetchedFiles' value='false'/>
  <preference name='PassportAdvantageIsEnabled' value='false'/>
  <preference name='com.ibm.cic.common.core.preferences.searchForUpdates' value='false'/>
  <preference name='com.ibm.cic.agent.ui.displayInternalVersion' value='false'/>
  <preference name='com.ibm.cic.common.sharedUI.showErrorLog' value='true'/>
  <preference name='com.ibm.cic.common.sharedUI.showWarningLog' value='true'/>
  <preference name='com.ibm.cic.common.sharedUI.showNoteLog' value='true'/>
</agent-input>
```

### New installation of version 2.7 on Linux systems

The example response file contains responses for an installation of IBM Security Key Lifecycle Manager, Version 2.7 onto a system, such as Linux, or an installation in which Encryption Key Manager migration occurs.

```
<?xml version='1.0' encoding='UTF-8'?>
<agent-input clean='true' >
  <server>
    <repository location='/root/Downloads/disk1/im'/>
    <repository location='/root/Downloads/disk1/'/>
  <profile id='IBM Installation Manager' installLocation='/opt/IBM/InstallationManager/eclipse' kind='self'>
    <data key='eclipseLocation' value='/opt/IBM/InstallationManager/eclipse'/>
    <data key='user.import.profile' value='false'/>
    <data key='cic.selector.os' value='linux'/>
    <data key='cic.selector.arch' value='x86 64'/>
    <data key='cic.selector.ws' value='gtk'/>
  </profile>
  <install modify='false'>
    offering profile='IBM Installation Manager' id='com.ibm.cic.agent' features='agent_core,agent_jre,agent_web' insta
 <offering profile='IBM DB2 SKLM27' id='com.ibm.sklm27.db2.lin.ofng' features='main.feature' installFixes='none'/>
<offering profile='IBM WebSphere Application Server V9.0' id='com.ibm.websphere.BASE.v90' features='core.feature,ejbde</pre>
       embeddablecontainer' installFixes='none'/>
 <offering profile='IBM WebSphere Application Server V9.0' id='com.ibm.java.jdk.v8' features='com.ibm.sdk.8' installFix</pre>
 offering profile='IBM Security Key Lifecycle Manager v2.7' id='com.ibm.sklm27.linux' features='main.feature' installF
  file id='IBM DB2 SKLM27' installLocation='/opt/IBM/DB2SKLMV27'>
    <data key='eclipseLocation' value='/opt/IBM/DB2SKLMV27'/>
    <data key='user.import.profile' value='false'/>
    <data key='cic.selector.os' value='linux'/>
    <data key='cic.selector.arch' value='x86 64'/>
    <data key='cic.selector.ws' value='gtk'/>
    <data key='user.DB2 ADMIN ID,com.ibm.sklm27.db2.lin.ofng' value='sklmdb27'/>
    <data key='user.DB2_ADMIN_PWD,com.ibm.sklm27.db2.lin.ofng' value='m4oQ5vWqvwGUw0gZaAiFqg=='/>
```

```
<data key='user.CONFIRM PASSWORD,com.ibm.sklm27.db2.lin.ofng' value='m4oQ5vWqvwGUw0gZaAiFqg=='/>
    <data key='user.DB2_DB_HOME,com.ibm.sklm27.db2.lin.ofng' value='/home/sklmdb27'/>
   <data key='user.DB2 DB_NAME,com.ibm.sklm27.db2.lin.ofng' value='SKLMDB27'/>
<data key='user.DB2_DB_PORT,com.ibm.sklm27.db2.lin.ofng' value='50030'/>
<data key='user.DB2_EXISTS,com.ibm.sklm27.db2.lin.ofng' value='false'/>
   <data key='user.DB2_LOCATION,com.ibm.sklm27.db2.lin.ofng' value='/opt/IBM/DB2SKLMV27'/>
<data key='user.DB2_DB_LHOME,com.ibm.sklm27.db2.lin.ofng' value='/home/sklmdb27'/>
    <data key='user.DB2_ADMIN GRP,com.ibm.sklm27.db2.lin.ofng' value='root'/>
    <data key='cic.selector.nl' value='en'/>
  profile id='IBM WebSphere Application Server V9.0' installLocation='/opt/IBM/WebSphere/AppServer'>
    <data key='eclipseLocation' value='/opt/IBM/WebSphere/AppServer'/>
    <data key='user.import.profile' value='false'/>
    <data key='cic.selector.os' value='linux'/>
    <data key='cic.selector.arch' value='x86 64'/>
    <data key='cic.selector.ws' value='gtk'/>
    <data key='cic.selector.nl' value='en'/>
  <profile id='IBM Security Key Lifecycle Manager v2.7' installLocation='/opt/IBM/SKLMV27'>
    <data key='eclipseLocation' value='/opt/IBM/SKLMV27'/>
    <data key='user.import.profile' value='false'/>
   <data key='cic.selector.os' value='linux'/>
<data key='cic.selector.arch' value='x86_64'/>
    <data key='cic.selector.ws' value='gtk'/>
    <data key='user.IS SILENT MODE,com.ibm.sklm27.linux' value='false'/>
    <data key='user.EKM PROPFILE,com.ibm.sklm27.linux' value='/opt/IBM/KeyManagerConfig.properties'/>
    <data key='user.EKM_MIGRATION,com.ibm.sklm27.linux' value='false'/>
    <data key='user.PROFILE_NAME,com.ibm.sklm27.linux' value='KLMProfile'/>
    <data key='user.WAS_ADMIN_ID,com.ibm.sklm27.linux' value='wasadmin'/>
   <data key='user.WAS_ADMIN_PASSWORD,com.ibm.sklm27.linux' value='e9PjN93MeQxwnSs9VXJFMw=='/>
<data key='user.WAS_ADMIN_CONF_PWD,com.ibm.sklm27.linux' value='e9PjN93MeQxwnSs9VXJFMw=='/>
    <data key='user.SKLM ADMIN USER,com.ibm.sklm27.linux' value='SKLMAdmin'/>
   <data key='user.SKLM_ADMIN_PASSWORD,com.ibm.sklm27.linux' value='9YTRJMRIydDSdfhaHPs1ag=='/>
<data key='user.SKLM_ADMIN_CONF_PWD,com.ibm.sklm27.linux' value='9YTRJMRIydDSdfhaHPs1ag=='/>
    <data key='user.SKLM APP PORT,com.ibm.sklm27.linux' value='443'/>
 <data key='user.WAS ADMIN PORT,com.ibm.sklm27.linux' value='9083'/>
 <data key='user.SKLM APP NS PORT,com.ibm.sklm27.linux' value='80'/>
    <data key='cic.selector.nl' value='en'/>
 </profile>
 <preference name='com.ibm.cic.common.core.preferences.eclipseCache' value='/opt/IBM/IBMIMShared'/>
 <preference name='com.ibm.cic.common.core.preferences.connectTimeout' value='30'/>
 <preference name='com.ibm.cic.common.core.preferences.readTimeout' value='45'/>
 <preference name='com.ibm.cic.common.core.preferences.downloadAutoRetryCount' value='0'/>
 <preference name='offering.service.repositories.areUsed' value='true'/>
 <preference name='com.ibm.cic.common.core.preferences.ssl.nonsecureMode' value='false'/>
 <preference name='http.ntlm.auth.kind' value='NTLM'/>
  <preference name='http.ntlm.auth.enableIntegrated.win32' value='true'/>
 <preference name='com.ibm.cic.common.core.preferences.preserveDownloadedArtifacts' value='true'/>
 <preference name='com.ibm.cic.common.core.preferences.keepFetchedFiles' value='false'/>
 <preference name='PassportAdvantageIsEnabled' value='false'/>
 <preference name='com.ibm.cic.common.core.preferences.searchForUpdates' value='false'/>
  <preference name='com.ibm.cic.agent.ui.displayInternalVersion' value='false'/>
 <preference name='com.ibm.cic.common.sharedUI.showErrorLog' value='true'/>
 cpreference name='com.ibm.cic.common.sharedUI.showWarningLog' value='true'/>
  <preference name='com.ibm.cic.common.sharedUI.showNoteLog' value='true'/>
</agent-input>
```

### New installation of version 2.7 on Linux for System z

The example response file contains responses for an installation of IBM Security Key Lifecycle Manager, Version 2.7 on Linux for System z or an installation in which Encryption Key Manager migration occurs.

```
<?xml version="1.0" encoding="UTF-8"?>
<!--The "acceptLicense" attribute has been deprecated. Use "-acceptLicense" command line option to accept license ag
<agent-input acceptLicense='true' clean='true' >
<server>
  <repository location='/products/disk1/im'/>
  <repository location='/products/disk1/'/>
  </server>
  <profile id='IBM Installation Manager' installLocation='/products/opt/IBM/InstallationManager/eclipse' kind='self'>
  <data key='eclipseLocation' value='/products/opt/IBM/InstallationManager/eclipse'/>
  <data key='user.import.profile' value='false'/>
  <data key='cic.selector.os' value='linux'/>
  <data key='cic.selector.arch' value='s390x'/>
  <data key='cic.selector.ws' value='gtk'/>
  </profile>
```

```
<install modify='false'>
 <offering id='com.ibm.cic.agent' profile='IBM Installation Manager' features='agent core,agent jre' installFixes='no</pre>
 <offering id='com.ibm.sklm27.db2.lin.ofng' profile='IBM DB2 SKLM27' features='main.feature' installFixes='none'/>
<offering id='com.ibm.websphere.BASE.v90' profile='IBM WebSphere Application Server V9.0' features='core.feature,ejl</pre>
            embeddablecontainer' installFixes='none'/>
 <offering id='com.ibm.java.jdk.v8' profile='IBM WebSphere Application Server V9.0' features='com.ibm.sdk.8' installF</pre>
 <offering id='com.ibm.sklm27.linux' profile='IBM Security Key Lifecycle Manager v2.7' features='main.feature' instal</pre>
</install>
id='IBM DB2 SKLM27' installLocation='/products/opt/IBM/DB2SKLMV27'>
 -<data key='eclipseLocation' value='/products/opt/IBM/DB2SKLMV27'/>
 <data key='user.import.profile' value='false'/>
 <data key='cic.selector.os' value='linux'/>
 <data key='cic.selector.arch' value='s390x'/>
 <data key='cic.selector.ws' value='gtk'/>
<data key='user.DB2_ADMIN_ID,com.ibm.sklm27.db2.lin.ofng' value='sklmdb27'/>
<data key='user.DB2_ADMIN_GRP,com.ibm.sklm27.db2.lin.ofng' value='root'/>
<data key='user.DB2_ADMIN_PWD,com.ibm.sklm27.db2.lin.ofng' value='m4oQ5vWqvwGUwOgZaAiFqg=='/>
 <data key='user.CONFIRM PASSWORD,com.ibm.sklm27.db2.lin.ofng' value='m4oQ5vWqvwGUw0gZaAiFqg=='/>
 <data key='user.DB2 DB HOME,com.ibm.sklm27.db2.lin.ofng' value='/products/home/sklmdb27'/>
 <data key='user.DB2_DB_LHOME,com.ibm.sklm27.db2.lin.ofng' value='/products/home/sklmdb27'/>
 <data key='user.DB2_DB_NAME,com.ibm.sklm27.db2.lin.ofng' value='SKLMDB27'/>
 <data key='user.DB2_DB_PORT,com.ibm.sklm27.db2.lin.ofng' value='50030'/>
<data key='user.DB2_EXISTS,com.ibm.sklm27.db2.lin.ofng' value='false'/>
 <data key='user.DB2 LOCATION,com.ibm.sklm27.db2.lin.ofng' value='/products/opt/IBM/DB2SKLMV27'/>
 <data key='cic.selector.nl' value='en'/>
</profile>
<data key='user.import.profile' value='false'/>
 <data key='cic.selector.os' value='linux'/>
 <data key='cic.selector.arch' value='s390x'/>
<data key='cic.selector.ws' value='gtk'/>
<data key='cic.selector.nl' value='en'/>
</profile>
<profile id='IBM Security Key Lifecycle Manager v2.7' installLocation='/products/opt/IBM/SKLMV27'>
 .
<data key='eclipseLocation' value='/products/opt/IBM/SKLMV27'/>
 <data key='user.import.profile' value='false'/>
 <data key='cic.selector.os' value='linux'/>
 <data key='cic.selector.arch' value='s390x'/>
 <data key='cic.selector.ws' value='gtk'/>
 <data key='user.IS SILENT MODE,com.ibm.sklm27.linux' value='false'/>
 data key='user.EKM PROPFILE,com.ibm.sklm27.linux' value='/opt/IBM/KeyManagerConfig.properties'/>
 <data key='user.EKM MIGRATION.com.ibm.sklm27.linux' value='false'/>
 <data key='user.PROFILE NAME,com.ibm.sklm27.linux' value='KLMProfile'/>
<data key='user.WAS_ADMIN_ID,com.ibm.sklm27.linux' value='wasadmin'/>
 <data key='user.WAS_ADMIN_PASSWORD,com.ibm.sklm27.linux' value='e9PjN93MeQxwnSs9VXJFMw=='/>
 <data key='user.WAS ADMIN CONF PWD,com.ibm.sklm27.linux' value='e9PjN93MeQxwnSs9VXJFMw=='/>
 <data key='user.SKLM ADMIN USER,com.ibm.sklm27.linux' value='SKLMAdmin'/>
 data key='user.SKLM_ADMIN_PASSWORD,com.ibm.sklm27.linux' value='9YTRJMRIydDSdfhaHPs1ag=='/>
 <data key='user.SKLM_ADMIN_CONF_PWD,com.ibm.sklm27.linux' value='9YTRJMRIydDSdfhaHPslag=='/>
 <data key='user.SKLM_APP_PORT,com.ibm.sklm27.linux' value='443'/>
 <data key='user.WAS_ADMIN_PORT,com.ibm.sklm27.linux' value='9083'/>
 <data key='user.SKLM_APP_NS_PORT,com.ibm.sklm27.linux' value='80'/>
 <data key='cic.selector.nl' value='en'/>
<preference name='com.ibm.cic.common.core.preferences.eclipseCache' value='/products/opt/IBM/IBMIMShared'/>
<preference name='com.ibm.cic.common.core.preferences.connectTimeout' value='30'/>
<preference name='com.ibm.cic.common.core.preferences.readTimeout' value='45'/>
<preference name='com.ibm.cic.common.core.preferences.downloadAutoRetryCount' value='0'/>
<preference name='com.ibm.cic.common.core.preferences.ssl.nonsecureMode' value='false'/>
<\!\!\!\text{preference name='com.ibm.cic.common.core.preferences.http.disablePreemptiveAuthentication' value='false'/\!\!\!>
<preference name='http.ntlm.auth.kind' value='NTLM'/>
<preference name='http.ntlm.auth.enableIntegrated.win32' value='true'/>
<preference name='com.ibm.cic.common.core.preferences.preserveDownloadedArtifacts' value='true'/>
<preference name='com.ibm.cic.common.core.preferences.keepFetchedFiles' value='false'/>
<preference name='PassportAdvantageIsEnabled' value='false'/>
<preference name='com.ibm.cic.common.core.preferences.searchForUpdates' value='false'/>
<preference name='com.ibm.cic.agent.ui.displayInternalVersion' value='false'/>
<preference name='com.ibm.cic.common.sharedUI.showErrorLog' value='true'/>
<preference name='com.ibm.cic.common.sharedUI.showWarningLog' value='true'/>
<preference name='com.ibm.cic.common.sharedUI.showNoteLog' value='true'/>
</agent-input>
```

#### New installation of version 2.7 on AIX systems

The example response file contains responses for an installation of IBM Security Key Lifecycle Manager, Version 2.7 on AIX systems or an installation in which Encryption Key Manager migration occurs.

```
<?xml version="1.0" encoding="UTF-8"?>
<!--The "acceptLicense" attribute has been deprecated. Use "-acceptLicense" command line option to accept license ag
<agent-input acceptLicense='true' clean='true' >
<server>
 <repository location='/disk1/im'/>
 <repository location='/disk1/'/>
</server>
<data key='eclipseLocation' value='/opt/IBM/InstallationManager/eclipse'/>
 <data key='user.import.profile' value='false'/>
 <data key='cic.selector.os' value='aix'/>
 <data key='cic.selector.arch' value='ppc'/>
 <data key='cic.selector.ws' value='gtk'/>
</profile>
<install modify='false'>
<offering id='com.ibm.cic.agent' profile='IBM Installation Manager' features='agent_core,agent_jre' installFixes='n</pre>
offering id='com.ibm.sklm27.db2.aix.ofng' profile='IBM DB2 SKLM27' features='main.feature' installFixes='none'
                                              profile='IBM WebSphere Application Server V9.0' features='core.feature,ej
<offering id='com.ibm.websphere.BASE.v90'</pre>
embeddablecontainer' installFixes='none'/>
confering id='com.ibm.java.jdk.v8' profile='IBM WebSphere Application Server V9.0' features='com.ibm.sdk.8' installF
<offering id='com.ibm.sklm27.aix' profile='IBM Security Key Lifecycle Manager v2.7' features='main.feature' installF</pre>
</install>
file id='IBM DB2 SKLM27' installLocation='/opt/IBM/DB2SKLMV27'>
<data key='eclipseLocation' value='/opt/IBM/DB2SKLMV27'/>
<data key='user.import.profile' value='false'/>
<data key='cic.selector.os' value='aix'/>
<data key='cic.selector.arch' value='ppc64'/>
<data key='cic.selector.ws' value='gtk'/>
<data key='user.DB2 ADMIN ID,com.ibm.sklm27.db2.aix.ofng' value='sklmdb27'/>
<data key='user.DB2_ADMIN_GRP,com.ibm.sklm27.db2.aix.ofng' value='bin'/>
<data key='user.DB2_ADMIN_PWD,com.ibm.sklm27.db2.aix.ofng' value='m4oQ5vWqvwGUw0gZaAiFqg=='/>
<data key='user.CONFIRM_PASSWORD,com.ibm.sklm27.db2.aix.ofng' value='m4oQ5vWqvwGUw0gZaAiFqg=='/>
<data key='user.DB2_DB_HOME,com.ibm.sklm27.db2.aix.ofng' value='/home/sklmdb27'/>
<data key='user.DB2_DB_NAME,com.ibm.sklm27.db2.aix.ofng' value='SKLMDB27'/>
<data key='user.DB2_DB_PORT,com.ibm.sklm27.db2.aix.ofng' value='50030'/>
<data key='user.DB2_EXISTS,com.ibm.sklm27.db2.aix.ofng' value='false'/>
<data key='user.DB2_LOCATION,com.ibm.sklm27.db2.aix.ofng' value='/opt/IBM/DB2SKLMV27'/>
<data key='cic.selector.nl' value='en'/>
</profile>
<data key='eclipseLocation' value='/usr/IBM/WebSphere/AppServer'/>
<data key='user.import.profile' value='false'/>
<data key='cic.selector.os' value='aix'/>
<data key='cic.selector.arch' value='ppc64'/>
<data key='cic.selector.ws' value='gtk'/>
<data key='cic.selector.nl' value='en'/>
</profile>
<data key='eclipseLocation' value='/opt/IBM/SKLMV27'/>
<data key='user.import.profile' value='false'/>
<data key='cic.selector.os' value='aix'/>
<data key='cic.selector.arch' value='ppc64'/>
<data key='cic.selector.ws' value='gtk'/>
<data key='user.IS_SILENT_MODE,com.ibm.sklm27.linux' value='false'/>
<data key='user.EKM_PROPFILE,com.ibm.sklm27.aix' value='/opt/IBM/KeyManagerConfig.properties'/>
<data key='user.EKM_MIGRATION,com.ibm.sklm27.aix' value='false'/>
<data key='user.PROFILE NAME,com.ibm.sklm27.aix' value='KLMProfile'/>
<data key='user.WAS_ADMIN_ID,com.ibm.sklm27.aix' value='wasadmin'/>
<data key='user.WAS_ADMIN_PASSWORD,com.ibm.sklm27.aix' value='e9PjN93MeQxwnSs9VXJFMw=='/>
<data key='user.WAS_ADMIN_CONF_PWD,com.ibm.sklm27.aix' value='e9PjN93MeQxwnSs9VXJFMw=='/>
<data key='user.SKLM_ADMIN_USER,com.ibm.sklm27.aix' value='SKLMAdmin'/>
data key='user.SKLM_ADMIN_PASSWORD,com.ibm.sklm27.aix' value='9YTRJMRIydDSdfhaHPs1ag=='/>
<data key='user.SKLM_ADMIN_CONF_PWD,com.ibm.sklm27.aix' value='9YTRJMRIydDSdfhaHPs1ag=='/>
<data key='user.SKLM_APP PORT,com.ibm.sklm27.aix' value='443'/>
<data key='user.WAS ADMIN PORT,com.ibm.sklm27.aix' value='9083'/>
<data key='user.SKLM_APP_NS_PORT,com.ibm.sklm27.aix' value='80'/>
<data key='cic.selector.nl' value='en'/>
</profile>
<preference name='com.ibm.cic.common.core.preferences.eclipseCache' value='/opt/IBM/IBMIMShared'/>
<preference name='com.ibm.cic.common.core.preferences.connectTimeout' value='30'/>
<preference name='com.ibm.cic.common.core.preferences.readTimeout' value='45'/>
<preference name='com.ibm.cic.common.core.preferences.downloadAutoRetryCount' value='0'/>
```

```
<preference name='offering.service.repositories.areUsed' value='true'/>
<preference name='com.ibm.cic.common.core.preferences.ssl.nonsecureMode' value='false'/>
<preference name='com.ibm.cic.common.core.preferences.http.disablePreemptiveAuthentication' value='false'/>
epreference name='http.ntlm.auth.kind' value='NTLM'/>
<preference name='http.ntlm.auth.enableIntegrated.win32' value='true'/>
<preference name='com.ibm.cic.common.core.preferences.preserveDownloadedArtifacts' value='true'/>
<preference name='com.ibm.cic.common.core.preferences.keepFetchedFiles' value='false'/>
erence name='PassportAdvantageIsEnabled' value='false'/>
<preference name='com.ibm.cic.common.core.preferences.searchForUpdates' value='false'/>
<preference name='com.ibm.cic.agent.ui.displayInternalVersion' value='false'/>
<preference name='com.ibm.cic.common.sharedUI.showErrorLog' value='true'/>
<preference name='com.ibm.cic.common.sharedUI.showWarningLog' value='true'/>
</agent-input>
```

#### Earlier version to version 2.7 migration on Windows systems

<data key='cic.selector.nl' value='en'/>

The example response file contains responses for an installation onto a Windows system in which IBM Security Key Lifecycle Manager earlier version to version 2.7 migration occurs.

**Note:** To determine whether IBM Security Key Lifecycle Manager earlier version exists and requires migration, use the **tklmVersionInfo** command. For example, type this command in a Jython session:

```
print AdminTask.tklmVersionInfo<>
<?xml version="1.0" encoding="UTF-8"?>
<agent-input clean='true' >
   <server>
      <repository location='C:\disk1'/>
      <repository location='C:\disk1\im'/>
       <install modify='false'>
   offering profile='IBM Installation Manager' id='com.ibm.cic.agent' features='agent core,agent jre,agent web' install
      <\!\!\text{offering profile='IBM DB2 SKLM27' id='com.ibm.sklm27.db2.win.ofng' version='11.1.0.0' features='main.feature' instantion of the complex of the complex of the comple
      <offering profile='IBM WebSphere Application Server V9.0' id='com.ibm.websphere.BASE.v90' features='core.feature,e</pre>
      embeddablecontainer' installFixes='none'/>
      <offering profile='IBM WebSphere Application Server V9.0' id='com.ibm.java.jdk.v8' features='com.ibm.sdk.8' install</pre>
       <offering profile='IBM Security Key Lifecycle Manager v2.7' id='com.ibm.sklm27.win' version='2.7.0.0' features='mai</pre>
   </install>
   <data key='eclipseLocation' value='C:\Program Files\IBM\DB2SKLMV27'/>
      <data key='user.import.profile' value='false'/>
      <data key='cic.selector.os' value='win32'/>
      <data key='cic.selector.arch' value='x86 64'/>
      <data key='cic.selector.ws' value='win32'/>
      <data key='cic.selector.nl' value='en'/>
      <data key='user.DB2_ADMIN_ID,com.ibm.sklm27.db2.win.ofng' value='sklmdb27'/>
      <data key='user.DB2_ADMIN_PWD,com.ibm.sklm27.db2.win.ofng' value='m4oQ5vWqvwGUw0gZaAiFqg=='/>
      <data key='user.CONFIRM_PASSWORD,com.ibm.sklm27.db2.win.ofng' value='m4oQ5vWqvwGUw0gZaAiFqg=='/>
      <data key='user.DB2 DB HOME,com.ibm.sklm27.db2.win.ofng' value='C:'/>
      <data key='user.DB2_DB_NAME,com.ibm.sklm27.db2.win.ofng' value='SKLMDB27'/>
<data key='user.DB2_DB_PORT,com.ibm.sklm27.db2.win.ofng' value='50030'/>
<data key='user.DB2_EXISTS,com.ibm.sklm27.db2.win.ofng' value='false'/>
       data key='user.DB2_LOCATION,com.ibm.sklm27.db2.win.ofng' value='C:\\Program Files\\IBM\\DB2SKLMV27'/>
   <data key='user.import.profile' value='false'/>
      <data key='cic.selector.os' value='win32'/>
      <data key='cic.selector.arch' value='x86_64'/>
      <data key='cic.selector.ws' value='win32'/>
      <data key='cic.selector.nl' value='en'/>
   </profile>
   <profile id='IBM Security Key Lifecycle Manager v2.7' installLocation='C:\Program Files\IBM\SKLMV27'>
       <data key='eclipseLocation' value='C:\Program Files\IBM\SKLMV27'/>
      <data key='user.import.profile' value='false'/>
      <data key='cic.selector.os' value='win32'/</pre>
      <data key='cic.selector.arch' value='x86 64'/>
       <data key='cic.selector.ws' value='win32<sup>-</sup>/>
  <data key='user.EKM_PROPFILE,com.ibm.sklm27.win' value='C:\KeyManagerConfig.properties'/>
  <data key='user.EKM_MIGRATION,com.ibm.sklm27.win' value='false'/>
      <data key='user.IS_SILENT_MODE,com.ibm.sklm27.win' value='false'/>
```

```
<data key='user.PROFILE NAME,com.ibm.sklm27.win' value='KLMProfile'/>
    <data key='user.WAS ADMIN ID,com.ibm.sklm27.win' value='wasadmin'/>
   <data key='user.WAS_ADMIN_PASSWORD,com.ibm.sklm27.win' value='e9PjN93MeQxwnSs9VXJFMw=='/>
<data key='user.WAS_ADMIN_CONF_PWD,com.ibm.sklm27.win' value='e9PjN93MeQxwnSs9VXJFMw=='/>
    <data key='user.SKLM_ADMIN_USER,com.ibm.sklm27.win' value='SKLMAdmin'/>
   <data key='user.SKLM_ADMIN_PASSWORD,com.ibm.sklm27.win' value='9YTRJMRIydDSdfhaHPs1ag=='/>
<data key='user.SKLM_ADMIN_CONF_PWD,com.ibm.sklm27.win' value='9YTRJMRIydDSdfhaHPs1ag=='/>
    <data key='user.TKLM_VERSION,com.ibm.sklm27.win' value='2.5.0.4'/>
    <data key='user.TKLM_TIP HOME.com.ibm.sklm27.win' value='C:\Program Files (x86)\IBM\WebSphere\AppServer'/>
   <data key='user.TKLM_INSTALLED,com.ibm.sklm27.win' value='true'/>
<data key='user.TKLM_DB_PWD,com.ibm.sklm27.win' value='SwIhGBTDHcJok80Ux4Sb3g=='/>
<data key='user.TKLM_KE\u00eTST\u00dT\u00dRE_PWD,com.ibm.sk\u00eTm27.win' value='fufgZbY47EfxLYarBAIxeQ=='/>
 <data key='user.SKLM APP PORT,com.ibm.sklm27.win' value='443'/>
<data key='user.WAS ADMIN PORT,com.ibm.sklm27.win' value='9083'/>
<data key='user.SKLM_APP_NS_PORT,com.ibm.sklm27.win' value='80'/>
 </profile>
 <preference name='com.ibm.cic.common.core.preferences.connectTimeout' value='30'/>
 <preference name='com.ibm.cic.common.core.preferences.readTimeout' value='45'/>
 cpreference name='com.ibm.cic.common.core.preferences.downloadAutoRetryCount' value='0'/>
 <preference name='offering.service.repositories.areUsed' value='true'/>
 <preference name='com.ibm.cic.common.core.preferences.ssl.nonsecureMode' value='false'/>
 <preference name='com.ibm.cic.common.core.preferences.http.disablePreemptiveAuthentication' value='false'/>
 <preference name='http.ntlm.auth.kind' value='NTLM'/>
 <preference name='http.ntlm.auth.enableIntegrated.win32' value='true'/>
 <preference name='com.ibm.cic.common.core.preferences.preserveDownloadedArtifacts' value='true'/>
 <preference name='com.ibm.cic.common.core.preferences.keepFetchedFiles' value='false'/>
 erence name='PassportAdvantageIsEnabled' value='false'/>
  <preference name='com.ibm.cic.common.core.preferences.searchForUpdates' value='false'/>
 <preference name='com.ibm.cic.agent.ui.displayInternalVersion' value='false'/>
 <preference name='com.ibm.cic.common.sharedUI.showErrorLog' value='true'/>
 <preference name='com.ibm.cic.common.sharedUI.showWarningLog' value='true'/>
  <preference name='com.ibm.cic.common.sharedUI.showNoteLog' value='true'/>
</agent-input>
```

#### Earlier version to version 2.7 migration on Linux systems

The example response file contains responses for an installation Linux system in which IBM Security Key Lifecycle Manager earlier version to version 2.7 migration occurs.

**Note:** To determine whether IBM Security Key Lifecycle Manager earlier version exists and requires migration, use the **tklmVersionInfo** command. For example, type this command in a Jython session:

```
print AdminTask.tklmVersionInfo<>
<?xml version='1.0' encoding='UTF-8'?>
<agent-input clean='true' >
    <repository location='/disk1'/>
    <repository location='/disk1/im'/>
  </server>
   <install modify='false'>
 offering profile='IBM Installation Manager' id='com.ibm.cic.agent' features='agent_core,agent_jre,agent_web' ins
    <offering profile='IBM WebSphere Application Server V9.0' id='com.ibm.websphere.BASE.v90' features='core.featur</pre>
    embeddablecontainer' installFixes='none'/>
    <offering profile='IBM WebSphere Application Server V9.0' id='com.ibm.java.jdk.v8' features='com.ibm.sdk.8' inst</pre>
    <offering profile='IBM DB2 SKLM27' id='com.ibm.sklm27.db2.lin.ofng' version='11.1.0.0' features='main.feature' i</pre>
    <offering profile='IBM Security Key Lifecycle Manager v2.7' id='com.ibm.sklm27.linux' version='2.7.0.0' features</pre>
  <profile id='IBM DB2 SKLM27' installLocation='/opt/IBM/DB2SKLMV27'>
    <data key='eclipseLocation' value='/opt/IBM/DB2SKLMV27'/>
    <data key='user.import.profile' value='false'/>
    <data key='cic.selector.os' value='linux'/>
    <data key='cic.selector.arch' value='x86 64'/>
    <data key='cic.selector.ws' value='gtk'/>
<data key='cic.selector.nl' value='en'/>
    <data key='user.DB2_ADMIN_ID,com.ibm.sklm27.db2.lin.ofng' value='sklmdb27'/>
<data key='user.DB2_ADMIN_PWD,com.ibm.sklm27.db2.lin.ofng' value='m4oQ5vWqvwGUw0gZaAiFqg=='/>
    <data key='user.CONFIRM_PASSWORD,com.ibm.sklm27.db2.lin.ofng' value='m4oQ5vWqvwGUwOgZaAiFqg=='/>
    <data key='user.DB2_DB_HOME,com.ibm.sklm27.db2.lin.ofng' value='/home/sklmdb27'/>
<data key='user.DB2_DB_NAME,com.ibm.sklm27.db2.lin.ofng' value='SKLMDB27'/>
    <data key='user.DB2_DB_PORT,com.ibm.sklm27.db2.lin.ofng' value='50030'/>
```

<data key='user.DB2\_EXISTS,com.ibm.sklm27.db2.lin.ofng' value='false'/>

```
<data key='user.DB2 LOCATION,com.ibm.sklm27.db2.lin.ofng' value='/opt/IBM/DB2SKLMV27'/>
   <data key='user.DB2 DB LHOME,com.ibm.sklm27.db2.lin.ofng' value='/home/sklmdb27'/>
    <data key='user.DB2 ADMIN GRP,com.ibm.sklm27.db2.lin.ofng' value='root'/>
  </profile>
  <data key='eclipseLocation' value='/opt/IBM/InstallationManager/eclipse'/>
 <data key='user.import.profile' value='false'/>
 <data key='cic.selector.os' value='linux'/>
 <data key='cic.selector.arch' value='x86 64'/>
 <data key='cic.selector.ws' value='gtk'/>
</profile>
  ofile id='IBM WebSphere Application Server V9.0' installLocation='/opt/IBM/WebSphere27/AppServer'>
    <data key='eclipseLocation' value='/opt/IBM/WebSphere27/AppServer'/>
    <data key='user.import.profile' value='false'/>
   <data key='cic.selector.os' value='linux'/>
   <data key='cic.selector.arch' value='x86 64'/>
   <data key='cic.selector.ws' value='gtk'/>
    <data key='cic.selector.nl' value='en'/>
  </profile>
  <data key='eclipseLocation' value='/opt/IBM/SKLMV27'/>
    <data key='user.import.profile' value='false'/>
    <data key='cic.selector.os' value='linux'/>
   <data key='cic.selector.arch' value='x86 64'/>
   <data key='cic.selector.ws' value='gtk'/>
   <data key='user.IS_SILENT_MODE,com.ibm.sklm27.linux' value='false'/>
    <data key='cic.selector.nl' value='en'/>
    <data key='user.PROFILE_NAME,com.ibm.sklm27.linux' value='KLMProfile'/>
    <data key='user.WAS ADMIN ID,com.ibm.sklm27.linux' value='wasadmin'/</pre>
   <data key='user.WAS ADMIN PASSWORD,com.ibm.sklm27.linux' value='e9PjN93MeQxwnSs9VXJFMw=='/>
   <data key='user.WAS_ADMIN_CONF_PWD,com.ibm.sklm27.linux' value='e9PJN93MeQxwnSs9VXJFMw=='/>
<data key='user.SKLM_ADMIN_USER,com.ibm.sklm27.linux' value='SKLMAdmin'/>
   <data key='user.SKLM_ADMIN_PASSWORD,com.ibm.sklm27.linux' value='9YTRJMRIydDSdfhaHPs1ag=='/>
<data key='user.SKLM_ADMIN_CONF_PWD,com.ibm.sklm27.linux' value='9YTRJMRIydDSdfhaHPs1ag=='/>
    <data key='user.TKLM_VERSION,com.ibm.sklm27.linux' value='2.5.0.4'/>
   <data key='user.TKLM_TIP HOME,com.ibm.sklm27.linux' value='/opt/IBM/WebSphere/AppServer'/>
   <data key='user.TKLM_INSTALLED,com.ibm.sklm27.linux' value='true'/>
   <data key='user.TKLM_DB_PWD,com.ibm.sklm27.linux' value='SwIhGBTDHcJok80Ux4Sb3g=='/>
<data key='user.SKLM_APP_PORT,com.ibm.sklm27.linux' value='443'/>
 <data key='user.WAS ADMIN PORT,com.ibm.sklm27.linux' value='9083'/>
 <data key='user.SKLM APP NS PORT,com.ibm.sklm27.linux' value='80'/>
 </profile>
  <preference name='com.ibm.cic.common.core.preferences.eclipseCache' value='/opt/IBM/IBMIMShared'/>
  <preference name='com.ibm.cic.common.core.preferences.connectTimeout' value='30'/>
  <preference name='com.ibm.cic.common.core.preferences.readTimeout' value='45'/>
  <preference name='com.ibm.cic.common.core.preferences.downloadAutoRetryCount' value='0'/>
  <preference name='offering.service.repositories.areUsed' value='true'/>
  <preference name='com.ibm.cic.common.core.preferences.ssl.nonsecureMode' value='false'/>
  <preference name='com.ibm.cic.common.core.preferences.http.disablePreemptiveAuthentication' value='false'/>
  <preference name='http.ntlm.auth.kind' value='NTLM'/>
  <preference name='http.ntlm.auth.enableIntegrated.win32' value='true'/>
  <preference name='com.ibm.cic.common.core.preferences.preserveDownloadedArtifacts' value='true'/>
  ference name='com.ibm.cic.common.core.preferences.keepFetchedFiles' value='false'/>
  <preference name='PassportAdvantageIsEnabled' value='false'/>
  <preference name='com.ibm.cic.common.core.preferences.searchForUpdates' value='false'/>
  <preference name='com.ibm.cic.agent.ui.displayInternalVersion' value='false'/>
  <preference name='com.ibm.cic.common.sharedUI.showErrorLog' value='true'/>
  <preference name='com.ibm.cic.common.sharedUI.showWarningLog' value='true'/>
  <preference name='com.ibm.cic.common.sharedUI.showNoteLog' value='true'/>
</agent-input>
```

### Earlier version to version 2.7 migration on Linux for System z

The example response file contains responses for a Linux for System z installation in which IBM Security Key Lifecycle Manager earlier version to version 2.7 migration occurs.

Note: To determine whether IBM Security Key Lifecycle Manager earlier version exists and requires migration, use the tklmVersionInfo command. For example, type this command in a Jython session:

```
print AdminTask.tklmVersionInfo<>
```

```
<?xml version="1.0" encoding="UTF-8"?>
<!--The "acceptLicense" attribute has been deprecated. Use "-acceptLicense" command line option to accept license ag
<agent-input acceptLicense='true' clean='true' >
<repository location='/disk1/im'/>
<repository location='/disk1/'/>
</server>
<install modify='false'>
<offering profile='IBM Installation Manager' id='com.ibm.cic.agent' features='agent_core,agent_jre' installFixes='no</pre>
<offering profile='IBM DB2 SKLM27' id='com.ibm.sklm27.db2.lin.ofng' features='main.feature' installFixes='none'/>
<offering profile='IBM WebSphere Application Server V9.0' id='com.ibm.websphere.BASE.v90' features='core.feature,</pre>
ejbdeploy,thinclient,embeddablecontainer' installFixes='none'/>
<offering profile='IBM WebSphere Application Server V9.0' id='com.ibm.java.jdk.v8' features='com.ibm.sdk.8' installF
<offering profile='IBM Security Key Lifecycle Manager v2.7' id='com.ibm.sklm27.linux' features='main.feature' inst</pre>
</install>
file id='IBM DB2 SKLM27' installLocation='/opt/IBM/DB2SKLMV27'>
<data key='eclipseLocation' value='/opt/IBM/DB2SKLMV27'/>
<data key='user.import.profile' value='false'/>
<data key='cic.selector.os' value='linux'/>
<data key='cic.selector.arch' value='s390x'/>
<data key='cic.selector.ws' value='gtk'/>
<data key='user.DB2 ADMIN ID,com.ibm.sklm27.db2.lin.ofng' value='sklmdb27'/>
<data key='user.DB2_ADMIN_GRP,com.ibm.sklm27.db2.lin.ofng' value='root'/>
<data key='user.DB2_ADMIN_PWD,com.ibm.sklm27.db2.lin.ofng' value='m4oQ5vWqvwGUwOgZaAiFqg=='/>
<data key='user.CONFIRM_PASSWORD,com.ibm.sklm27.db2.lin.ofng' value='m4oQ5vWqvwGUwOgZaAiFqg=='/>
<data key='user.DB2_DB_LHOME,com.ibm.sklm27.db2.lin.ofng' value='/home/sklmdb27'/>
<data key='user.DB2_DB_NAME,com.ibm.sklm27.db2.lin.ofng' value='SKLMDB27'/>
<data key='user.DB2_DB_PORT,com.ibm.sklm27.db2.lin.ofng' value='50030'/>
<data key='user.DB2_EXISTS,com.ibm.sklm27.db2.lin.ofng' value='false'/>
<data key='user.DB2_LOCATION,com.ibm.sklm27.db2.lin.ofng' value='/opt/IBM/DB2SKLMV27'/>
<data key='cic.selector.nl' value='en'/>
<data key='eclipseLocation' value='/opt/IBM/InstallationManager/eclipse'/>
<data key='user.import.profile' value='false'/>
<data key='cic.selector.os' value='linux'/>
<data key='cic.selector.arch' value='s390x'/>
<data key='cic.selector.ws' value='gtk'/>
</profile>
<data key='eclipseLocation' value='/opt/IBM/WebSphere27/AppServer'/>
<data key='user.import.profile' value='false'/>
<data key='cic.selector.os' value='linux'/>
<data key='cic.selector.arch' value='s390x'/>
<data key='cic.selector.ws' value='gtk'/>
<data key='cic.selector.nl' value='en'/>
</profile>
file id='IBM Security Key Lifecycle Manager v2.7' installLocation='/opt/IBM/SKLMV27'>
<data key='eclipseLocation' value='/opt/IBM/SKLMV27'/>
<data key='user.import.profile' value='false'/>
<data key='cic.selector.os' value='linux'/>
<data key='cic.selector.arch' value='s390x'/>
<data key='cic.selector.ws' value='gtk'/>
<data key='user.EKM_PROPFILE,com.ibm.sklm27.linux' value='/opt/IBM/KeyManagerConfig.properties'/>
<data key='user.EKM MIGRATION,com.ibm.sklm27.linux' value='false'/>
<data key='user.PROFILE_NAME,com.ibm.sklm27.linux' value='KLMProfile'/>
<data key='user.WAS_ADMIN_ID,com.ibm.sklm27.linux' value='tipadmin'/>
<data key='user.WAS_ADMIN_PASSWORD,com.ibm.sklm27.linux' value='e9PjN93MeQxwnSs9VXJFMw=='/>
<data key='user.WAS_ADMIN_CONF_PWD,com.ibm.sklm27.linux' value='e9PjN93MeQxwnSs9VXJFMw=='/>
<data key='user.SKLM_ADMIN_USER,com.ibm.sklm27.linux' value='TKLMAdmin'/>
<data key='user.SKLM_ADMIN_PASSWORD,com.ibm.sklm27.linux' value='9YTRJMRIydDSdfhaHPs1ag=='/>
<data key='user.SKLM_ADMIN_CONF_PWD,com.ibm.sklm27.linux' value='9YTRJMRIydDSdfhaHPs1ag=='/>
<data key='user.TKLM_VERSION,com.ibm.sklm27.linux' value='2.0.1'/>
<data key='user.TKLM_TIP_HOME,com.ibm.sklm27.linux' value='/opt/IBM/tivoli/tiptklmV2/'/>
<data key='user.TKLM_INSTALLED,com.ibm.sklm27.linux' value='true'/>
<data key='user.TKLM_DB_PWD,com.ibm.sklm27.linux' value='/6vJK3fcU3QxHY+RVfCFVw=='/>
data key='user.TKLM KEYSTORE PWD,com.ibm.sklm27.linux' value='fufgZbY47EfxLYarBAIxeQ=='/>
<data key='user.SKLM_APP PORT,com.ibm.sklm27.linux' value='443'/>
<data key='user.WAS ADMIN PORT.com.ibm.sklm27.linux' value='9083'/>
<data key='user.SKLM_APP_NS_PORT,com.ibm.sklm27.linux' value='80'/>
<data key='cic.selector.nl' value='en'/>
</profile>
<preference name='com.ibm.cic.common.core.preferences.eclipseCache' value='/opt/IBM/IBMIMShared'/>
<preference name='com.ibm.cic.common.core.preferences.connectTimeout' value='30'/>
<preference name='com.ibm.cic.common.core.preferences.readTimeout' value='45'/>
<preference name='com.ibm.cic.common.core.preferences.downloadAutoRetryCount' value='0'/>
```

<preference name='offering.service.repositories.areUsed' value='true'/>

```
<preference name='com.ibm.cic.common.core.preferences.ssl.nonsecureMode' value='false'/>
<preference name='com.ibm.cic.common.core.preferences.http.disablePreemptiveAuthentication' value='false'/>
<preference name='http.ntlm.auth.kind' value='NTLM'/>
<preference name='com.ibm.cic.common.core.preferences.preserveDownloadedArtifacts' value='true'/>
<preference name='com.ibm.cic.common.core.preferences.preserveDownloadedArtifacts' value='true'/>
<preference name='com.ibm.cic.common.core.preferences.keepFetchedFiles' value='false'/>
<preference name='PassportAdvantageIsEnabled' value='false'/>
<preference name='com.ibm.cic.common.core.preferences.searchForUpdates' value='false'/>
<preference name='com.ibm.cic.agent.ui.displayInternalVersion' value='false'/>
<preference name='com.ibm.cic.common.sharedUI.showErrorLog' value='true'/>
<preference name='com.ibm.cic.common.sharedUI.showWarningLog' value='true'/>
<preference name='com.ibm.cic.common.sharedUI.showNoteLog' value='true'/>
<preference name='com.ibm.cic.common.sharedUI.showNoteLog' value='true'/>
<preference name='com.ibm.cic.common.sharedUI.showNoteLog' value='true'/>
<preference name='com.ibm.cic.common.sharedUI.showNoteLog' value='true'/>
<preference name='com.ibm.cic.common.sharedUI.showNoteLog' value='true'/>
<preference name='com.ibm.cic.common.sharedUI.showNoteLog' value='true'/>
<preference name='com.ibm.cic.common.sharedUI.showNoteLog' value='true'/>
<preference name='com.ibm.cic.common.sharedUI.showNoteLog' value='true'/>
<preference name='com.ibm.cic.common.sharedUI.showNoteLog' value='true'/>
<preference name='com.ibm.cic.common.sharedUI.showNoteLog' value='true'/>
<preference name='com.ibm.cic.common.sharedUI.showNoteLog' value='true'/><preference name='com.ibm.cic.common.sharedUI.showNoteLog' value='true'/><preference name='com.ibm.cic.common.sharedUI.showNoteLog' value='true'/><preference name='com.ibm.cic.common.sharedUI.showNoteLog' value='true'/>
```

#### Earlier version to version 2.7 migration on AIX systems

<data key='user.import.profile' value='false'/>

The example response file contains responses for an installation on AIX system in which IBM Security Key Lifecycle Manager earlier version to version 2.7 migration occurs.

**Note:** To determine whether IBM Security Key Lifecycle Manager earlier version exists and requires migration, use the **tklmVersionInfo** command. For example, type this command in a Jython session:

```
print AdminTask.tklmVersionInfo<>
<?xml version="1.0" encoding="UTF-8"?>
<!--The "acceptLicense" attribute has been deprecated. Use "-acceptLicense" command line option to accept license agreen
<agent-input clean='true'>
<server>
<repository location='/disk1/im'/>
<repository location='/disk1/'/>
<install modify='false'>
<offering profile='IBM Installation Manager' id='com.ibm.cic.agent' features='agent core,agent jre' installFixes='none',</pre>
<offering profile='IBM DB2 SKLM27' id='com.ibm.sklm27.db2.aix.ofng' features='main.feature' installFixes='none'/>
<offering profile='IBM WebSphere Application Server V9.0' id='com.ibm.websphere.BASE.v90' features='core.feature,ejbdep'</pre>
embeddablecontainer' installFixes='none'/>
<offering profile='IBM WebSphere Application Server V9.0' id='com.ibm.java.jdk.v8' features='com.ibm.sdk.8' installFixe</pre>
<offering profile='IBM Security Key Lifecycle Manager v2.7' id='com.ibm.sklm27.aix' features='main.feature' installFixe</pre>
</install>
file id='IBM DB2 SKLM27' installLocation='/opt/IBM/DB2SKLMV27'>
<data key='eclipseLocation' value='/opt/IBM/DB2SKLMV27'/>
<data key='user.import.profile' value='false'/>
<data key='cic.selector.os' value='aix'/>
<data key='cic.selector.arch' value='ppc64'/>
<data key='cic.selector.ws' value='gtk'/>
<data key='user.DB2_ADMIN_ID,com.ibm.sklm27.db2.aix.ofng' value='sklmdb27'/>
<data key='user.DB2_ADMIN_GRP,com.ibm.sklm27.db2.aix.ofng' value='bin'/>
<data key='user.DB2_ADMIN_PWD,com.ibm.sklm27.db2.aix.ofng' value='m4oQ5vWqvwGUwOgZaAiFqg=='/>
<data key='user.CONFIRM_PASSWORD,com.ibm.sklm27.db2.aix.ofng' value='m4oQ5vWqvwGUw0gZaAiFqg=='/>
<data key='user.DB2 DB HOME.com.ibm.sklm27.db2.aix.ofng' value='/home/sklmdb27'/>
<data key='user.DB2_DB_NAME,com.ibm.sklm27.db2.aix.ofng' value='SKLMDB27'/>
<data key='user.DB2_DB_PORT,com.ibm.sklm27.db2.aix.ofng' value='50030'/>
<data key='user.DB2_EXISTS,com.ibm.sklm27.db2.aix.ofng' value='false'/>
<data key='user.DB2_LOCATION,com.ibm.sklm27.db2.aix.ofng' value='/opt/IBM/DB2SKLMV27'/>
<data key='cic.selector.nl' value='en'/>
</profile>
<data key='eclipseLocation' value='/opt/IBM/InstallationManager/eclipse'/>
<data key='user.import.profile' value='false'/>
<data key='cic.selector.os' value='aix'/>
<data key='cic.selector.arch' value='ppc'/>
<data key='cic.selector.ws' value='gtk'/>
</profile>
<data key='eclipseLocation' value='/usr/IBM/WebSphere27/AppServer'/>
<data key='user.import.profile' value='false'/>
<data key='cic.selector.os' value='aix'/>
<data key='cic.selector.arch' value='ppc64'/>
<data key='cic.selector.ws' value='gtk'/>
<data key='cic.selector.nl' value='en'/>
</profile>
file id='IBM Security Key Lifecycle Manager v2.7' installLocation='/opt/IBM/SKLMV27'>
<data key='eclipseLocation' value='/opt/IBM/SKLMV27'/>
```

```
<data key='cic.selector.os' value='aix'/>
<data key='cic.selector.arch' value='ppc64'/>
<data key='cic.selector.ws' value='gtk'/>
<data key='user.EKM_PROPFILE,com.ibm.sklm27.aix' value='/opt/IBM/KeyManagerConfig.properties'/>
<data key='user.EKM_MIGRATION,com.ibm.sklm27.aix' value='false'/>
<data key='user.PROFILE NAME,com.ibm.sklm27.aix' value='KLMProfile'/>
<data key='user.WAS_ADMIN_ID,com.ibm.sklm27.aix' value='tipadmin'/>
<data key='user.WAS_ADMIN_PASSWORD,com.ibm.sklm27.aix' value='e9PjN93MeQxwnSs9VXJFMw=='/>
<data key='user.WAS_ADMIN_CONF_PWD,com.ibm.sklm27.aix' value='e9PjN93MeQxwnSs9VXJFMw=='/>
data key='user.SKLM_ADMIN_USER,com.ibm.sklm27.aix' value='9YTRJMRIydDSdfhaHPs1ag=='/>
data key='user.SKLM_ADMIN_PASSWORD,com.ibm.sklm27.aix' value='9YTRJMRIydDSdfhaHPs1ag=='/>
data key='user.SKLM_ADMIN_CONF_PWD,com.ibm.sklm27.aix' value='9YTRJMRIydDSdfhaHPs1ag=='/>
<data key='user.TKLM_VERSION,com.ibm.sklm27.aix' value='2.0.1'/>
<data key='user.TKLM_TIP_HOME,com.ibm.sklm27.aix' value='/opt/IBM/tivoli/tiptklmV2/'/>
<data key='user.TKLM_INSTALLED,com.ibm.sklm27.aix' value='true'/>
<data key='user.TKLM_DB_PWD,com.ibm.sklm27.aix' value='/6vJK3fcU3QxHY+RVfCFVw=='/>
<data key='user.TKLM_KEYSTORE_PWD,com.ibm.sklm27.aix' value='fufgZbY47EfxLYarBAIxeQ=='/>
<data key='user.SKLM_APP_PORT,com.ibm.sklm27.aix' value='@SKLMSECUREPORT@'/>
<data key='user.WAS_ADMIN_PORT,com.ibm.sklm27.aix' value='9083'/>
<data key='user.SKLM_APP_NS_PORT,com.ibm.sklm27.aix' value='80'/>
<data key='cic.selector.nl' value='en'/>
</profile>
<preference name='com.ibm.cic.common.core.preferences.eclipseCache' value='/opt/IBM/IBMIMShared'/>
<preference name='com.ibm.cic.common.core.preferences.connectTimeout' value='30'/>
<preference name='com.ibm.cic.common.core.preferences.readTimeout' value='45'/>
<preference name='com.ibm.cic.common.core.preferences.downloadAutoRetryCount' value='0'/>
<preference name='offering.service.repositories.areUsed' value='true'/>
<preference name='com.ibm.cic.common.core.preferences.ssl.nonsecureMode' value='false'/>
<preference name='http.ntlm.auth.kind' value='NTLM'/>
<preference name='http.ntlm.auth.enableIntegrated.win32' value='true'/>
<preference name='com.ibm.cic.common.core.preferences.preserveDownloadedArtifacts' value='true'/>
<preference name='com.ibm.cic.common.core.preferences.keepFetchedFiles' value='false'/>
preference name='PassportAdvantageIsEnabled' value='false'/>
<preference name='com.ibm.cic.common.core.preferences.searchForUpdates' value='false'/>
<preference name='com.ibm.cic.agent.ui.displayInternalVersion' value='false'/>
<preference name='com.ibm.cic.common.sharedUI.showErrorLog' value='true'/>
<preference name='com.ibm.cic.common.sharedUI.showWarningLog' value='true'/>
<preference name='com.ibm.cic.common.sharedUI.showNoteLog' value='true'/>
</agent-input>
```

### **Uninstallation on Windows systems**

The example response file contains responses for uninstall on Windows systems.

```
<?xml version="1.0" encoding="UTF-8"?>
<agent-input clean='true' >
continue id='IBM Security Key Lifecycle Manager v2.7'>
<data key='user.WAS_ADMIN_ID,com.ibm.sklm27.win' value='wasadmin'/>
<data key='user.WAS_ADMIN_PASSWORD,com.ibm.sklm27.win' value='e9PjN93MeQxwnSs9VXJFMw=='/>
<offering id='com.ibm.sklm27.win' profile='IBM Security Key Lifecycle Manager v2.7' features='main.feature'/>
<offering id='com.ibm.websphere.BASE.v90' profile='IBM WebSphere Application Server V9.0' features='core.feature,ej</pre>
embeddablecontainer'/>
offering id='com.ibm.java.jdk.v8' profile='IBM WebSphere Application Server V9.0' features='com.ibm.sdk.8'/>
offering id='com.ibm.sklm27.db2.win.ofng' profile='IBM DB2 SKLM27' features='main.feature'/>
</uninstall>
</agent-input>
```

### **Uninstallation on Linux systems**

The example response file contains responses for uninstall on a Linux system.

```
<?xml version="1.0" encoding="UTF-8"?>
<agent-input clean='true' >
file id='IBM Security Key Lifecycle Manager v2.7'>
<data key='user.WAS ADMIN ID,com.ibm.sklm27.linux' value='wasadmin'/>
<data key='user.WAS_ADMIN_PASSWORD,com.ibm.sklm27.linux' value='e9PjN93MeQxwnSs9VXJFMw=='/>
</profile>
<uninstall modifv='false'>
<offering id='com.ibm.sklm27.linux' profile='IBM Security Key Lifecycle Manager v2.7' features='main.feature'/>
offering id='com.ibm.websphere.BASE.v90' profile='IBM WebSphere Application Server V9.0' features='core.feature,ej
embeddablecontainer'/>
```

```
<offering id='com.ibm.java.jdk.v8' profile='IBM WebSphere Application Server V9.0' features='com.ibm.sdk.8'/>
<offering id='com.ibm.sklm27.db2.lin.ofng' profile='IBM DB2 SKLM27' features='main.feature'/>
</uninstall>
</agent-input>
```

#### Uninstallation on Linux for System z

The example response file contains responses for uninstall on Linux for System z.

### **Uninstallation on AIX systems**

The example response file contains responses for uninstall on a AIX system.

```
<?xml version="1.0" encoding="UTF-8"?>
<agent-input clean='true' >
<profile id='IBM Security Key Lifecycle Manager v2.7'>
<data key='user.WAS_ADMIN_ID,com.ibm.sklm27.aix' value='wasadmin'/>
<data key='user.WAS_ADMIN_PASSWORD,com.ibm.sklm27.aix' value='e9PjN93MeQxwnSs9VXJFMw=='/>
</profile>
<uninstall modify='false'>
<offering id='com.ibm.sklm27.aix' profile='IBM Security Key Lifecycle Manager v2.7' features='main.feature'/>
<offering id='com.ibm.websphere.BASE.v90' profile='IBM WebSphere Application Server V9.0' features='core.feature,ejbde embeddablecontainer'/>
<offering id='com.ibm.java.jdk.v8' profile='IBM WebSphere Application Server V9.0' features='com.ibm.sdk.8'/>
<offering id='com.ibm.java.jdk.v8' profile='IBM WebSphere Application Server V9.0' features='com.ibm.sdk.8'/>
<offering id='com.ibm.sklm27.db2.aix.ofng' profile='IBM DB2 SKLM27' features='main.feature'/>
</uninstall>
</agent-input>
```

#### **Notices**

This information was developed for products and services offered in the U.S.A. IBM may not offer the products, services, or features discussed in this document in other countries. Consult your local IBM representative for information on the products and services currently available in your area. Any reference to an IBM product, program, or service is not intended to state or imply that only that IBM product, program, or service may be used. Any functionally equivalent product, program, or service that does not infringe any IBM intellectual property right may be used instead. However, it is the user's responsibility to evaluate and verify the operation of any non-IBM product, program, or service.

IBM may have patents or pending patent applications covering subject matter described in this document. The furnishing of this document does not give you any license to these patents. You can send license inquiries, in writing, to:

IBM Director of Licensing IBM Corporation North Castle Drive Armonk, NY 10504-1785 U.S.A.

For license inquiries regarding double-byte character set (DBCS) information, contact the IBM Intellectual Property Department in your country or send inquiries, in writing, to:

Intellectual Property Licensing Legal and Intellectual Property Law IBM Japan, Ltd. 19-21, Nihonbashi-Hakozakicho, Chuo-ku Tokyo 103-8510, Japan

The following paragraph does not apply to the United Kingdom or any other country where such provisions are inconsistent with local law:

INTERNATIONAL BUSINESS MACHINES CORPORATION PROVIDES THIS PUBLICATION "AS IS" WITHOUT WARRANTY OF ANY KIND, EITHER EXPRESS OR IMPLIED, INCLUDING, BUT NOT LIMITED TO, THE IMPLIED WARRANTIES OF NON-INFRINGEMENT, MERCHANTABILITY OR FITNESS FOR A PARTICULAR PURPOSE.

Some states do not allow disclaimer of express or implied warranties in certain transactions, therefore, this statement might not apply to you.

This information could include technical inaccuracies or typographical errors. Changes are periodically made to the information herein; these changes will be incorporated in new editions of the publication. IBM may make improvements and/or changes in the product(s) and/or the program(s) described in this publication at any time without notice.

Any references in this information to non-IBM Web sites are provided for convenience only and do not in any manner serve as an endorsement of those Web sites. The materials at those Web sites are not part of the materials for this IBM product and use of those Web sites is at your own risk.

IBM may use or distribute any of the information you supply in any way it believes appropriate without incurring any obligation to you.

Licensees of this program who wish to have information about it for the purpose of enabling: (i) the exchange of information between independently created programs and other programs (including this one) and (ii) the mutual use of the information which has been exchanged, should contact:

IBM Corporation 2Z4A/101 11400 Burnet Road Austin, TX 78758 U.S.A.

Such information may be available, subject to appropriate terms and conditions, including in some cases payment of a fee.

The licensed program described in this document and all licensed material available for it are provided by IBM under terms of the IBM Customer Agreement, IBM International Program License Agreement or any equivalent agreement between us.

Any performance data contained herein was determined in a controlled environment. Therefore, the results obtained in other operating environments may vary significantly. Some measurements may have been made on development-level systems and there is no guarantee that these measurements will be the same on generally available systems. Furthermore, some measurement may have been estimated through extrapolation. Actual results may vary. Users of this document should verify the applicable data for their specific environment.

Information concerning non-IBM products was obtained from the suppliers of those products, their published announcements or other publicly available sources. IBM has not tested those products and cannot confirm the accuracy of performance, compatibility or any other claims related to non-IBM products. Questions on the capabilities of non-IBM products should be addressed to the suppliers of those products.

All statements regarding IBM's future direction or intent are subject to change or withdrawal without notice, and represent goals and objectives only.

All IBM prices shown are IBM's suggested retail prices, are current and are subject to change without notice. Dealer prices may vary.

This information is for planning purposes only. The information herein is subject to change before the products described become available.

This information contains examples of data and reports used in daily business operations. To illustrate them as completely as possible, the examples include the names of individuals, companies, brands, and products. All of these names are fictitious and any similarity to the names and addresses used by an actual business enterprise is entirely coincidental.

#### COPYRIGHT LICENSE:

This information contains sample application programs in source language, which illustrate programming techniques on various operating platforms. You may copy, modify, and distribute these sample programs in any form without payment to

IBM, for the purposes of developing, using, marketing or distributing application programs conforming to the application programming interface for the operating platform for which the sample programs are written. These examples have not been thoroughly tested under all conditions. IBM, therefore, cannot guarantee or imply reliability, serviceability, or function of these programs. You may copy, modify, and distribute these sample programs in any form without payment to IBM for the purposes of developing, using, marketing, or distributing application programs conforming to IBM's application programming interfaces.

Each copy or any portion of these sample programs or any derivative work, must include a copyright notice as follows:

© (your company name) (year). Portions of this code are derived from IBM Corp. Sample Programs. © Copyright IBM Corp. \_enter the year or years\_. All rights reserved.

If you are viewing this information in softcopy form, the photographs and color illustrations might not be displayed.

#### Terms and conditions for product documentation

Permissions for the use of these publications are granted subject to the following terms and conditions.

#### **Applicability**

These terms and conditions are in addition to any terms of use for the IBM website.

#### Personal use

You may reproduce these publications for your personal, noncommercial use provided that all proprietary notices are preserved. You may not distribute, display or make derivative work of these publications, or any portion thereof, without the express consent of IBM.

#### Commercial use

You may reproduce, distribute and display these publications solely within your enterprise provided that all proprietary notices are preserved. You may not make derivative works of these publications, or reproduce, distribute or display these publications or any portion thereof outside your enterprise, without the express consent of IBM.

**Rights** Except as expressly granted in this permission, no other permissions, licenses or rights are granted, either express or implied, to the publications or any information, data, software or other intellectual property contained therein.

IBM reserves the right to withdraw the permissions granted herein whenever, in its discretion, the use of the publications is detrimental to its interest or, as determined by IBM, the above instructions are not being properly followed.

You may not download, export or re-export this information except in full compliance with all applicable laws and regulations, including all United States export laws and regulations

IBM MAKES NO GUARANTEE ABOUT THE CONTENT OF THESE PUBLICATIONS. THE PUBLICATIONS ARE PROVIDED "AS-IS" AND WITHOUT WARRANTY OF ANY KIND, EITHER EXPRESSED OR

IMPLIED, INCLUDING BUT NOT LIMITED TO IMPLIED WARRANTIES OF MERCHANTABILITY, NON-INFRINGEMENT, AND FITNESS FOR A PARTICULAR PURPOSE.

#### **Trademarks**

IBM, the IBM logo, and ibm.com are trademarks or registered trademarks of International Business Machines Corp., registered in many jurisdictions worldwide. Other product and service names might be trademarks of IBM or other companies. A current list of IBM trademarks is available on the web at http://www.ibm.com/ legal/copytrade.shtml.

Adobe, Acrobat, PostScript and all Adobe-based trademarks are either registered trademarks or trademarks of Adobe Systems Incorporated in the United States, other countries, or both.

IT Infrastructure Library is a registered trademark of the Central Computer and Telecommunications Agency which is now part of the Office of Government Commerce.

Intel, Intel logo, Intel Inside, Intel Inside logo, Intel Centrino, Intel Centrino logo, Celeron, Intel Xeon, Intel SpeedStep, Itanium, and Pentium are trademarks or registered trademarks of Intel Corporation or its subsidiaries in the United States and other countries.

Linux is a trademark of Linus Torvalds in the United States, other countries, or both.

Microsoft, Windows, Windows NT, and the Windows logo are trademarks of Microsoft Corporation in the United States, other countries, or both.

ITIL is a registered trademark, and a registered community trademark of the Office of Government Commerce, and is registered in the U.S. Patent and Trademark Office.

UNIX is a registered trademark of The Open Group in the United States and other countries.

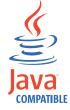

Java and all Java-based trademarks and logos are trademarks or registered trademarks of Oracle and/or its affiliates.

Cell Broadband Engine is a trademark of Sony Computer Entertainment, Inc. in the United States, other countries, or both and is used under license therefrom.

Linear Tape-Open, LTO, the LTO Logo, Ultrium, and the Ultrium logo are trademarks of HP, IBM Corp. and Quantum in the U.S. and other countries.

## Index

| Numerics                                                                                                    | C                                                                                                    | DB2 (continued) instance, disassociating user ID 86                                                                                                    |
|----------------------------------------------------------------------------------------------------|----------------------------------------------------------------------------------------------------|----------------------------------------------------------------------------------------------------|
| 3592<br>device group 15                                                                                                    | certificate access to WebSphere Application Server 60                                                                                                    | kernel settings 13<br>levels on operating systems 8<br>name of new copy 40                                                                                                    |
| Α                                                                                                    | browser 60 conflicted after migration 24                                                                                                    | Optional removal 85<br>passwords 42, 44                                                                                                    |
| administrator  DB2 53  DB2 user ID, removing extra 40  domain user ID, avoiding 40  IBM Security Key Lifecycle  Manager 53  klmBackupRestoreGroup 14  klmGUICLIAccessGroup 14  klmSecurityOfficer 14  limiting available tasks 14  LTOAdmin 15  LTOAuditor 15  LTOOperator 15  predefined groups 14  reserved words 40, 51  SKLMAdmin 14  SKLMAdmin 14  WASAdmin 14  WebSphere Application Server 53  AIX, requirements 8 | device group 24 error as not trusted 60 extracting 60 pending 24 rollover 24 unknown after migration 24 usage update 24 component DB2 1 IBM Security Key Lifecycle Manager server 1 WebSphere Application Server 1 configuration DB2 40 IBM Security Key Lifecycle Manager 46 installation 35 installation, earlier version 83 IPv6 with IPv4 URL 53 silent mode response file, deleting 53 | passwords 42, 44 security 42, 44 server, stopping 65 services autostart, disabling 88 autostart, enabling 77 enabling 62 sklmdb2 instance name 53 instance owner 53 uninstallation installation directory 85 instance owner 85 ports 85 service entries 85 verifying installation 95 db2_install.log 91 db2admin user ID 40 deployment DB2 1 IBM Security Key Lifecycle Manager |
| audit Audit.handler.file.name 14 log 14 Audit.handler.file.name, property 14                                                                                                    | WebSphere Application Server 46<br>configuration, non-root<br>DB2 51                                                                                                    | server 1<br>WebSphere Application Server 1<br>device groups<br>3592 15                                                                                                    |
| authority SYSADM for database 12 SYSCTRL for database 12 SYSMAINT for database 12 automatic services disabling DB2 88 WebSphere Application Server 88 enabling DB2 62, 77 migration recovery mode 77 WebSphere Application Server 62                                                                                                    | database SYSADM, SYSCTRL, or SYSMAINT authority 12 database, requirement 12 db_config.log 91 DB_HOME, default directory 5 DB_INSTANCE_HOME, default directory 5 DB2 administrator user ID characters allowed 40, 51 domain user ID, avoiding 40                                                                                                    | after migration 24 BRCD_ENCRYPTOR 15 DS5000 15 DS8000 15 ETERNUS_DX 15 LTO 15 ONESECURE 15 XIV 15 directory DB_HOME default 5 DB_INSTANCE_HOME default 5 default definitions 5 SKLM_DATA, default 5 SKLM_HOME default 5                                                                                                    |
| backup migration 27 backup and restore klmBackupRestoreGroup 14 best practices, non-root 49 BRCD_ENCRYPTOR device group 15 browser certificate 60 Firefox 13 Internet Explorer 13 problems, workarounds 60 settings, Internet Explorer 69                                                                                                    | extra, removing 40, 51 login password 40 password security policy 40, 51 when created 40, 51 autostart, disable 88 configuration 40 configuration, non-root 51 DB2_COPY_NAME 40 db2admin user ID 40 directory name, specifying 40 documentation website 13 host name 65 installation 40 instance owner user ID disassociating from instance 86 removing 87                                  | SKLM_INSTALL_HOME, default 5 WAS_HOME default 5 domain controller, unsupported for installation 1 download installation 2 DS5000 device group 15 DS8000 device group 15 DVD installation 2                                                                                                    |

| Encryption Key Manager                     | features                            | installation (continued)                              |
|--------------------------------------------|-------------------------------------|-------------------------------------------------------|
| migration 21                               | overview                            | DB2 (continued)                                       |
| Encryption Key Manager migration           | component deployment 1              | security 42, 44                                       |
| data objects migrated 25                   | roles 15                            | downloaded packages                                   |
| failure recovery 73                        | Firefox browser 13                  | eImages 2                                             |
| migration                                  | fix packs                           | steps to extract 2                                    |
| conflicted keys and certificates 24        | operating system support 8          | DVD 2                                                 |
| stand-alone migration-recovery             | format                              | earlier version 83                                    |
| script 24                                  | messages 97                         | encrypted password 39                                 |
| unknown keys and certificates 24           | C                                   | Encryption Key Manager migration                      |
| validating 24                              |                                     | after migration 24                                    |
| properties migrated 25                     | G                                   | data objects migrated 25                              |
| recovery from failure 73                   |                                     | failure recovery 73                                   |
| requirements                               | global security                     | IBM i systems 23                                      |
| IBM i systems 23                           | disable 70                          | planning 5                                            |
| JCEKS keystore 23                          | enable 70                           | properties migrated 25                                |
| properties 22                              | graphical mode                      | recovery from failure 73                              |
| version 2.1 only 22                        | installing 36                       | requirements 22                                       |
| restrictions 23                            | graphical mode installation 19      | restrictions 23                                       |
| steps during installation 47               | GUI mode installation 19            | steps during installation 47                          |
| Website, to obtain 23                      |                                     | error                                                 |
| error                                      |                                     | disk space available 48                               |
| installation                               | H                                   | •                                                     |
|                                            |                                     | license agreement 48                                  |
| disk space available 48                    | hardware                            | no error logged 48                                    |
| license agreement 48                       | minimum values 7                    | no error message 48                                   |
| no error logged 48                         | requirements                        | sklmdb27 subdirectory                                 |
| no error message 48                        | disk space 7                        | removal 48                                            |
| sklmdb27 subdirectory                      | typical values 7                    | error log files 91                                    |
| removal 48                                 | hardware and software               | field entry restrictions 35                           |
| installation messages 97                   | requirements 7                      | graphical mode 19, 36                                 |
| log files                                  | host name                           | GUI mode 19                                           |
| db_config.log 91, 93                       | DB2 server 65                       | host name<br>DB2 server 65                            |
| db2_install.log 91, 93<br>migration.log 91 | WebSphere Application Server 65     | WebSphere Application Server 65                       |
| most important 91                          |                                     | IBM Security Key Lifecycle Manager                    |
| prsResults.xml 93                          | 1                                   | migration                                             |
| reading 94                                 | 1                                   | after migration 28                                    |
| sklmInstall.log 93                         | IBM ADE Service, started on Windows | data objects migrated 29                              |
| message format 97                          | systems 35                          | failure recovery 74                                   |
| error messages                             | IBM Security Key Lifecycle Manager  | preparations 27                                       |
| installation 97                            | configuration 46                    | properties migrated 29                                |
| ETERNUS_DX 15                              | verifying installation 95           | recovery from failure 74                              |
| ETERNOS_DX 13                              | IBM Security Key Lifecycle Manager  | Linux 35                                              |
|                                            | migration                           | locale selection 35                                   |
| E                                          | after migration                     | migration log files, location 94                      |
| Γ                                          | backup 28                           | 0                                                     |
| failure                                    | best practice 28                    | mode 5                                                |
| Encryption Key Manager migration           | migration.log 28                    | network drive, avoiding 35<br>non-root user, Linux 50 |
| log files 73                               | rollover deletion with 28           | overview 1                                            |
| migration-recovery script 73               | stand-alone migration-recovery      |                                                       |
| recovery 73                                | script 28                           | panels 19                                             |
| IBM Security Key Lifecycle Manager         | data objects migrated 29            | path changes 35                                       |
| migration                                  | failure recovery 74                 | phases 1                                              |
| log files 74                               | preparations 27                     | planning worksheets                                   |
| migration-recovery script 74, 75           | properties migrated 29              | DB2 32<br>general 31                                  |
| recovery 74                                | recovery from failure 74            | 8                                                     |
| installation errors                        | imcl 79                             | IBM Security Key Lifecycle                            |
| disk space available 48                    | initial user ID and password 53     | Manager 33 WebSphere Application Server 33            |
| license agreement 48                       | install                             | WebSphere Application Server 33                       |
| no error logged 48                         | libraries required 10               | port, validating 57                                   |
| no error message 48                        | Red Hat Enterprise Linux systems 10 | previously installed DB2 5                            |
| sklmdb27 subdirectory                      | installation 46                     | process, validating 57                                |
| removal 48                                 | AIX 35                              | requirements                                          |
| migration                                  | configuration 35                    | runtime environment 12                                |
| debugging 77                               | DB2                                 | WebSphere Application Server 12                       |
| properties file 77                         | configuration 40                    | service, validating 57                                |
| recovery mode 77                           | on local system 40                  | silent mode 19, 20, 38, 39                            |
|                                            | password 42 44                      | steps 1                                               |

| installation (continued)                                                                                                    | klmGUICLIAccessGroup 15                                                                                                    | migration (continued)                                                                                                    |
|----------------------------------------------------------------------------------------------------|----------------------------------------------------------------------------------------------------|----------------------------------------------------------------------------------------------------|
| subprograms                                                                                                    | klmModify permission 15                                                                                                    | IBM Security Key Lifecycle                                                                                                    |
| Composite Offering Installer 91                                                                                                    | klmRestore permission 15                                                                                                    | Manager 21                                                                                                    |
| Data Definition Language 91                                                                                                    | klmSecurityOfficer 14                                                                                                    | log files, location 94                                                                                                    |
| Deployment Engine 91                                                                                                    | klmSecurityOfficerGroup 15                                                                                                    | manual steps 21                                                                                                    |
| IBM Installation Manager 91                                                                                                    | klmView permission 15                                                                                                    | migrate command 21                                                                                                    |
| time required 1, 35                                                                                                    | min view permission 15                                                                                                    | migration.log 27                                                                                                    |
| topology, determining 5                                                                                                    |                                                                                                    | operating systems, unsupported 28                                                                                                    |
|                                                                                                    | 1                                                                                                    |                                                                                                    |
| types of 19                                                                                                    | L                                                                                                    | preparations                                                                                                    |
| uninstallation 79                                                                                                    | limitations                                                                                                    | key serving, temporary halt 22                                                                                                    |
| verification 95                                                                                                    | browser 60                                                                                                    | testing 22                                                                                                    |
| command lists 68                                                                                                    | Linux                                                                                                    | time needed 22                                                                                                    |
| login 68                                                                                                    |                                                                                                    | recovery script 21                                                                                                    |
| server stop, start 68                                                                                                    | packages 9                                                                                                    | recovery, failure 73                                                                                                    |
| WebSphere Application Server                                                                                                    | requirements 8                                                                                                    | requirements 21                                                                                                    |
| configuration 46                                                                                                    | Security Enhanced Linux (SELINUX),                                                                                                    | restrictions                                                                                                    |
| requirement 12                                                                                                    | disabling 12                                                                                                    | backup 27                                                                                                    |
| Windows 35                                                                                                    | locale, correcting during installation 35                                                                                                    | password 27                                                                                                    |
| wizard 19                                                                                                    | log                                                                                                    | steps after failure 21                                                                                                    |
|                                                                                                    | audit 14                                                                                                    | <u>.</u>                                                                                                    |
| worksheets 5                                                                                                    | db_config.log 91                                                                                                    | utility 21                                                                                                    |
| DB2 32                                                                                                    | db2_install.log 91                                                                                                    | migration-recovery script                                                                                                    |
| general 31                                                                                                    | migration.log 91                                                                                                    | Encryption Key Manager migration                                                                                                    |
| IBM Security Key Lifecycle                                                                                                    | precheck.log 91                                                                                                    | locations 73                                                                                                    |
| Manager 33                                                                                                    | 1 0                                                                                                    | password 73                                                                                                    |
| WebSphere Application Server 33                                                                                                    | results.txt 91                                                                                                    | IBM Security Key Lifecycle Manager                                                                                                    |
| installation package                                                                                                    | sklmInstall*.log 91                                                                                                    | migration                                                                                                    |
| DVD or downloaded package 2                                                                                                    | login                                                                                                    | locations 75                                                                                                    |
| setting up 2                                                                                                    | port number 53                                                                                                    | migration.log file 75                                                                                                    |
| . 0 1                                                                                                    | URL 53                                                                                                    | 8                                                                                                    |
| installation wizard 19                                                                                                    | user ID and password 53                                                                                                    | password 75                                                                                                    |
| installation, non-root                                                                                                    | WebSphere Application Server                                                                                                    | migration.log 27, 91, 94                                                                                                    |
| best practices 49                                                                                                    | port 53                                                                                                    |                                                                                                    |
| instance                                                                                                    | LTO                                                                                                    |                                                                                                    |
| name, sklmdb2 53                                                                                                    | device group 15                                                                                                    | N                                                                                                    |
| owner, sklmdb2 53                                                                                                    |                                                                                                    | Times                                                                                                    |
|                                                                                                    |                                                                                                    |                                                                                                    |
| instance owner user ID                                                                                                    | LTOAdmin 15                                                                                                    | non-root user, Linux                                                                                                    |
|                                                                                                    | LTOAuditor 15                                                                                                    | installing 50                                                                                                    |
| DB2 instance, disassociating 86                                                                                                    |                                                                                                    | · · · · · · · · · · · · · · · · · · ·                                                                                                    |
| DB2 instance, disassociating 86 removing 87                                                                                                    | LTOAuditor 15                                                                                                    | · · · · · · · · · · · · · · · · · · ·                                                                                                    |
| DB2 instance, disassociating 86 removing 87 Internet Explorer browser 13                                                                                                    | LTOAuditor 15<br>LTOOperator 15                                                                                                    | · · · · · · · · · · · · · · · · · · ·                                                                                                    |
| DB2 instance, disassociating 86 removing 87 Internet Explorer browser 13 Internet Explorer, settings 69                                                                                                    | LTOAuditor 15<br>LTOOperator 15                                                                                                    | installing 50                                                                                                    |
| DB2 instance, disassociating 86 removing 87 Internet Explorer browser 13                                                                                                    | LTOAuditor 15<br>LTOOperator 15                                                                                                    | installing 50  ONESECURE device group 15                                                                                                    |
| DB2 instance, disassociating 86 removing 87 Internet Explorer browser 13 Internet Explorer, settings 69                                                                                                    | LTOAuditor 15<br>LTOOperator 15                                                                                                    | installing 50  ONESECURE device group 15 operating system                                                                                                    |
| DB2 instance, disassociating 86 removing 87 Internet Explorer browser 13 Internet Explorer, settings 69                                                                                                    | LTOAuditor 15 LTOOperator 15  M messages format 97                                                                                                    | installing 50  ONESECURE device group 15 operating system AIX 8                                                                                                    |
| DB2 instance, disassociating 86 removing 87 Internet Explorer browser 13 Internet Explorer, settings 69                                                                                                    | LTOAuditor 15<br>LTOOperator 15                                                                                                    | installing 50  ONESECURE device group 15 operating system                                                                                                    |
| DB2 instance, disassociating 86 removing 87 Internet Explorer browser 13 Internet Explorer, settings 69 IPv6 with IPv4 URL 53                                                                                                    | LTOAuditor 15 LTOOperator 15  M messages format 97                                                                                                    | installing 50  ONESECURE device group 15 operating system AIX 8                                                                                                    |
| DB2 instance, disassociating 86 removing 87 Internet Explorer browser 13 Internet Explorer, settings 69 IPv6 with IPv4 URL 53  J Java Runtime Environment,                                                                                                    | LTOAuditor 15 LTOOperator 15  M messages format 97 installation errors, warnings 97 middleware                                                                                                    | installing 50  ONESECURE device group 15 operating system AIX 8 DB2 levels 8                                                                                                    |
| DB2 instance, disassociating 86 removing 87 Internet Explorer browser 13 Internet Explorer, settings 69 IPv6 with IPv4 URL 53                                                                                                    | LTOAuditor 15 LTOOperator 15  M messages format 97 installation errors, warnings 97 middleware configuration                                                                                                    | ONESECURE device group 15 operating system AIX 8 DB2 levels 8 Linux packages 9 RedHat Linux 8                                                                                                    |
| DB2 instance, disassociating 86 removing 87 Internet Explorer browser 13 Internet Explorer, settings 69 IPv6 with IPv4 URL 53  J Java Runtime Environment,                                                                                                    | LTOAuditor 15 LTOOperator 15  M  messages format 97 installation errors, warnings 97 middleware configuration WebSphere Application Server 46                                                                                                    | installing 50  ONESECURE device group 15 operating system    AIX 8    DB2 levels 8    Linux packages 9    RedHat Linux 8    SuSE Linux 8                                                                                                    |
| DB2 instance, disassociating 86 removing 87 Internet Explorer browser 13 Internet Explorer, settings 69 IPv6 with IPv4 URL 53  J Java Runtime Environment, requirement 12, 13                                                                                                    | LTOAuditor 15 LTOOperator 15  M  messages format 97 installation errors, warnings 97 middleware configuration WebSphere Application Server 46 deployment                                                                                                    | installing 50  ONESECURE device group 15 operating system    AIX 8    DB2 levels 8    Linux packages 9    RedHat Linux 8    SuSE Linux 8    System z 11                                                                                                    |
| DB2 instance, disassociating 86 removing 87 Internet Explorer browser 13 Internet Explorer, settings 69 IPv6 with IPv4 URL 53  J Java Runtime Environment,                                                                                                    | LTOAuditor 15 LTOOperator 15  M  messages format 97 installation errors, warnings 97 middleware configuration WebSphere Application Server 46 deployment DB2 1                                                                                                    | installing 50  ONESECURE device group 15 operating system    AIX 8    DB2 levels 8    Linux packages 9    RedHat Linux 8    SuSE Linux 8    System z 11    Windows 8                                                                                                    |
| DB2 instance, disassociating 86 removing 87 Internet Explorer browser 13 Internet Explorer, settings 69 IPv6 with IPv4 URL 53  J Java Runtime Environment, requirement 12, 13                                                                                                    | LTOAuditor 15 LTOOperator 15  M  messages format 97 installation errors, warnings 97 middleware configuration WebSphere Application Server 46 deployment DB2 1 WebSphere Application Server 1                                                                                                    | installing 50  ONESECURE device group 15 operating system    AIX 8    DB2 levels 8    Linux packages 9    RedHat Linux 8    SuSE Linux 8    System z 11    Windows 8 operating systems, unsupported                                                                                                    |
| DB2 instance, disassociating 86 removing 87 Internet Explorer browser 13 Internet Explorer, settings 69 IPv6 with IPv4 URL 53  J Java Runtime Environment, requirement 12, 13  K kernel settings for DB2 13                                                                                                    | LTOAuditor 15 LTOOperator 15  M  messages format 97 installation errors, warnings 97 middleware configuration WebSphere Application Server 46 deployment DB2 1 WebSphere Application Server 1 verifying installation 95                                                                                                    | installing 50  ONESECURE device group 15 operating system AIX 8 DB2 levels 8 Linux packages 9 RedHat Linux 8 SuSE Linux 8 System z 11 Windows 8 operating systems, unsupported migration 28                                                                                                    |
| DB2 instance, disassociating 86 removing 87 Internet Explorer browser 13 Internet Explorer, settings 69 IPv6 with IPv4 URL 53  J Java Runtime Environment, requirement 12, 13  K kernel settings for DB2 13 key                                                                                                    | LTOAuditor 15 LTOOperator 15  M  messages format 97 installation errors, warnings 97 middleware configuration WebSphere Application Server 46 deployment DB2 1 WebSphere Application Server 1 verifying installation 95 migrate.bat command 21                                                                                                    | installing 50  ONESECURE device group 15 operating system AIX 8 DB2 levels 8 Linux packages 9 RedHat Linux 8 SuSE Linux 8 System z 11 Windows 8 operating systems, unsupported migration 28 Optional removal                                                                                                    |
| DB2 instance, disassociating 86 removing 87 Internet Explorer browser 13 Internet Explorer, settings 69 IPv6 with IPv4 URL 53  J Java Runtime Environment, requirement 12, 13  K kernel settings for DB2 13 key conflicted after migration 24                                                                                                    | LTOAuditor 15 LTOOperator 15  M  messages format 97 installation errors, warnings 97 middleware configuration WebSphere Application Server 46 deployment DB2 1 WebSphere Application Server 1 verifying installation 95 migrate.bat command 21 migrate.sh command 21                                                                                                    | ONESECURE device group 15 operating system AIX 8 DB2 levels 8 Linux packages 9 RedHat Linux 8 SuSE Linux 8 System z 11 Windows 8 operating systems, unsupported migration 28 Optional removal DB2 85                                                                                                    |
| DB2 instance, disassociating 86 removing 87 Internet Explorer browser 13 Internet Explorer, settings 69 IPv6 with IPv4 URL 53  J Java Runtime Environment, requirement 12, 13  K kernel settings for DB2 13 key conflicted after migration 24 device group 24                                                                                                    | LTOAuditor 15 LTOOperator 15  M  messages format 97 installation errors, warnings 97 middleware configuration WebSphere Application Server 46 deployment DB2 1 WebSphere Application Server 1 verifying installation 95 migrate.bat command 21 migratestatus.properties file 77                                                                                                    | ONESECURE device group 15 operating system AIX 8 DB2 levels 8 Linux packages 9 RedHat Linux 8 SuSE Linux 8 System z 11 Windows 8 operating systems, unsupported migration 28 Optional removal DB2 85 overview                                                                                                    |
| DB2 instance, disassociating 86 removing 87 Internet Explorer browser 13 Internet Explorer, settings 69 IPv6 with IPv4 URL 53  J Java Runtime Environment, requirement 12, 13  K kernel settings for DB2 13 key conflicted after migration 24                                                                                                    | LTOAuditor 15 LTOOperator 15  M  messages format 97 installation errors, warnings 97 middleware configuration WebSphere Application Server 46 deployment DB2 1 WebSphere Application Server 1 verifying installation 95 migrate.bat command 21 migrate.sh command 21                                                                                                    | ONESECURE device group 15 operating system AIX 8 DB2 levels 8 Linux packages 9 RedHat Linux 8 SuSE Linux 8 System z 11 Windows 8 operating systems, unsupported migration 28 Optional removal DB2 85                                                                                                    |
| DB2 instance, disassociating 86 removing 87 Internet Explorer browser 13 Internet Explorer, settings 69 IPv6 with IPv4 URL 53  J Java Runtime Environment, requirement 12, 13  K kernel settings for DB2 13 key conflicted after migration 24 device group 24                                                                                                    | LTOAuditor 15 LTOOperator 15  M  messages format 97 installation errors, warnings 97 middleware configuration WebSphere Application Server 46 deployment DB2 1 WebSphere Application Server 1 verifying installation 95 migrate.bat command 21 migratestatus.properties file 77                                                                                                    | ONESECURE device group 15 operating system AIX 8 DB2 levels 8 Linux packages 9 RedHat Linux 8 SuSE Linux 8 System z 11 Windows 8 operating systems, unsupported migration 28 Optional removal DB2 85 overview                                                                                                    |
| DB2 instance, disassociating 86 removing 87 Internet Explorer browser 13 Internet Explorer, settings 69 IPv6 with IPv4 URL 53  J Java Runtime Environment, requirement 12, 13  K kernel settings for DB2 13 key conflicted after migration 24 device group 24 pending 24                                                                                                    | LTOAuditor 15 LTOOperator 15  M  messages format 97 installation errors, warnings 97 middleware configuration WebSphere Application Server 46 deployment DB2 1 WebSphere Application Server 1 verifying installation 95 migrate.bat command 21 migratestatus.properties file 77 migrateToSKLM.bat command 21                                                                                                    | ONESECURE device group 15 operating system AIX 8 DB2 levels 8 Linux packages 9 RedHat Linux 8 SuSE Linux 8 System z 11 Windows 8 operating systems, unsupported migration 28 Optional removal DB2 85 overview deploy 1                                                                                               |
| DB2 instance, disassociating 86 removing 87 Internet Explorer browser 13 Internet Explorer, settings 69 IPv6 with IPv4 URL 53  J Java Runtime Environment, requirement 12, 13  K kernel settings for DB2 13 key conflicted after migration 24 device group 24 pending 24 rollover 24                                                                                                    | LTOAuditor 15 LTOOperator 15  M  messages format 97 installation errors, warnings 97 middleware configuration WebSphere Application Server 46 deployment DB2 1 WebSphere Application Server 1 verifying installation 95 migrate.bat command 21 migratestatus.properties file 77 migrateToSKLM.bat command 21 migrateToSKLM.sh command 21                                                                                                    | ONESECURE device group 15 operating system AIX 8 DB2 levels 8 Linux packages 9 RedHat Linux 8 SuSE Linux 8 System z 11 Windows 8 operating systems, unsupported migration 28 Optional removal DB2 85 overview deploy 1 features                                                                                      |
| DB2 instance, disassociating 86 removing 87 Internet Explorer browser 13 Internet Explorer, settings 69 IPv6 with IPv4 URL 53  Java Runtime Environment, requirement 12, 13  K kernel settings for DB2 13 key conflicted after migration 24 device group 24 pending 24 rollover 24 unknown after migration 24                                                                                                    | LTOAuditor 15 LTOOperator 15  M  messages format 97 installation errors, warnings 97 middleware configuration WebSphere Application Server 46 deployment DB2 1 WebSphere Application Server 1 verifying installation 95 migrate.bat command 21 migratestatus.properties file 77 migrateToSKLM.bat command 21 migrateToSKLM.sh command 21 migration                                                                                                    | ONESECURE device group 15 operating system AIX 8 DB2 levels 8 Linux packages 9 RedHat Linux 8 SuSE Linux 8 System z 11 Windows 8 operating systems, unsupported migration 28 Optional removal DB2 85 overview deploy 1 features component deployment 1                                                               |
| DB2 instance, disassociating 86 removing 87 Internet Explorer browser 13 Internet Explorer, settings 69 IPv6 with IPv4 URL 53  J Java Runtime Environment, requirement 12, 13  K kernel settings for DB2 13 key conflicted after migration 24 device group 24 pending 24 rollover 24 unknown after migration 24 usage update 24 keystore                                                                                                    | LTOAuditor 15 LTOOperator 15  M  messages format 97 installation errors, warnings 97 middleware configuration WebSphere Application Server 46 deployment DB2 1 WebSphere Application Server 1 verifying installation 95 migrate.bat command 21 migratestatus.properties file 77 migrateToSKLM.bat command 21 migrateToSKLM.sh command 21 migration <sklm_install_home>\ migration\bin directory 21</sklm_install_home>                                                                                                    | ONESECURE device group 15 operating system AIX 8 DB2 levels 8 Linux packages 9 RedHat Linux 8 SuSE Linux 8 System z 11 Windows 8 operating systems, unsupported migration 28 Optional removal DB2 85 overview deploy 1 features component deployment 1 roles 15 install 1                                            |
| DB2 instance, disassociating 86 removing 87 Internet Explorer browser 13 Internet Explorer, settings 69 IPv6 with IPv4 URL 53  J Java Runtime Environment, requirement 12, 13  K kernel settings for DB2 13 key conflicted after migration 24 device group 24 pending 24 rollover 24 unknown after migration 24 usage update 24 keystore password 61                                                                                                    | LTOAuditor 15 LTOOperator 15  M  messages format 97 installation errors, warnings 97 middleware configuration WebSphere Application Server 46 deployment DB2 1 WebSphere Application Server 1 verifying installation 95 migrate.bat command 21 migratestatus.properties file 77 migrateToSKLM.bat command 21 migrateToSKLM.sh command 21 migration <sklm_install_home>\ migration\bin directory 21 commands 21</sklm_install_home>                                                                                                    | ONESECURE device group 15 operating system AIX 8 DB2 levels 8 Linux packages 9 RedHat Linux 8 SuSE Linux 8 System z 11 Windows 8 operating systems, unsupported migration 28 Optional removal DB2 85 overview deploy 1 features component deployment 1 roles 15                                                      |
| DB2 instance, disassociating 86 removing 87 Internet Explorer browser 13 Internet Explorer, settings 69 IPv6 with IPv4 URL 53  J Java Runtime Environment, requirement 12, 13  K kernel settings for DB2 13 key conflicted after migration 24 device group 24 pending 24 rollover 24 unknown after migration 24 usage update 24 keystore password 61 klmAdminDeviceGroup permission 15                                                                                                    | LTOAuditor 15 LTOOperator 15  M  messages format 97 installation errors, warnings 97 middleware configuration WebSphere Application Server 46 deployment DB2 1 WebSphere Application Server 1 verifying installation 95 migrate.bat command 21 migratestatus.properties file 77 migrateToSKLM.bat command 21 migrateToSKLM.sh command 21 migration <sklm_install_home>\ migration\bin directory 21 commands 21 data 21</sklm_install_home>                                                                                                    | ONESECURE device group 15 operating system    AIX 8    DB2 levels 8    Linux packages 9    RedHat Linux 8    SuSE Linux 8    System z 11    Windows 8 operating systems, unsupported migration 28 Optional removal DB2 85 overview    deploy 1    features    component deployment 1    roles 15    install 1        |
| DB2 instance, disassociating 86 removing 87 Internet Explorer browser 13 Internet Explorer, settings 69 IPv6 with IPv4 URL 53  J Java Runtime Environment, requirement 12, 13  K kernel settings for DB2 13 key conflicted after migration 24 device group 24 pending 24 rollover 24 unknown after migration 24 usage update 24 keystore password 61 klmAdminDeviceGroup permission 15 klmAudit permission 15                                                                                                    | LTOAuditor 15 LTOOperator 15  M  messages format 97 installation errors, warnings 97 middleware configuration WebSphere Application Server 46 deployment DB2 1 WebSphere Application Server 1 verifying installation 95 migrate.bat command 21 migratestatus.properties file 77 migrateToSKLM.bat command 21 migrateToSKLM.sh command 21 migration <sklm_install_home>\ migration\bin directory 21 commands 21 data 21 DB2 levels 27</sklm_install_home>                                                                                                    | ONESECURE device group 15 operating system   AIX 8   DB2 levels 8   Linux packages 9   RedHat Linux 8   SuSE Linux 8   System z 11   Windows 8 operating systems, unsupported migration 28 Optional removal DB2 85 overview   deploy 1   features    component deployment 1    roles 15   install 1   installation 1 |
| DB2 instance, disassociating 86 removing 87 Internet Explorer browser 13 Internet Explorer, settings 69 IPv6 with IPv4 URL 53  J Java Runtime Environment, requirement 12, 13  K kernel settings for DB2 13 key conflicted after migration 24 device group 24 pending 24 rollover 24 unknown after migration 24 usage update 24 keystore password 61 klmAdminDeviceGroup permission 15 klmBackup permission 15                                                                                                    | LTOAuditor 15 LTOOperator 15  M  messages format 97 installation errors, warnings 97 middleware configuration WebSphere Application Server 46 deployment DB2 1 WebSphere Application Server 1 verifying installation 95 migrate.bat command 21 migratesh command 21 migrateToSKLM.bat command 21 migrateToSKLM.sh command 21 migration <sklm_install_home>\ migration\bin directory 21 commands 21 data 21 DB2 levels 27 during installation only 21</sklm_install_home>                                                                                           | ONESECURE device group 15 operating system    AIX 8    DB2 levels 8    Linux packages 9    RedHat Linux 8    SuSE Linux 8    System z 11    Windows 8 operating systems, unsupported migration 28 Optional removal DB2 85 overview    deploy 1    features    component deployment 1    roles 15    install 1        |
| DB2 instance, disassociating 86 removing 87 Internet Explorer browser 13 Internet Explorer, settings 69 IPv6 with IPv4 URL 53   J Java Runtime Environment, requirement 12, 13  K kernel settings for DB2 13 key     conflicted after migration 24     device group 24     pending 24     rollover 24     unknown after migration 24     usage update 24 keystore     password 61 klmAdminDeviceGroup permission 15 klmBackup permission 15 klmBackup Permission 15 klmBackupRestoreGroup 14, 15                                                                                                    | LTOAuditor 15 LTOOperator 15  M  messages format 97 installation errors, warnings 97 middleware configuration WebSphere Application Server 46 deployment DB2 1 WebSphere Application Server 1 verifying installation 95 migrate.bat command 21 migratesh command 21 migratestatus.properties file 77 migrateToSKLM.bat command 21 migrateToSKLM.sh command 21 migration <sklm_install_home>\ migration\bin directory 21 commands 21 data 21 DB2 levels 27 during installation only 21 Encryption Key Manager 21, 47</sklm_install_home>                            | ONESECURE device group 15 operating system   AIX 8   DB2 levels 8   Linux packages 9   RedHat Linux 8   SuSE Linux 8   System z 11   Windows 8 operating systems, unsupported migration 28 Optional removal DB2 85 overview   deploy 1   features    component deployment 1    roles 15   install 1   installation 1 |
| DB2 instance, disassociating 86 removing 87 Internet Explorer browser 13 Internet Explorer, settings 69 IPv6 with IPv4 URL 53   J Java Runtime Environment, requirement 12, 13  K kernel settings for DB2 13 key conflicted after migration 24 device group 24 pending 24 rollover 24 unknown after migration 24 usage update 24 keystore password 61 klmAdminDeviceGroup permission 15 klmBackup permission 15 klmBackup Permission 15 klmBackupRestoreGroup 14, 15 klmConfigure permission 15                                                                                                    | LTOAuditor 15 LTOOperator 15  M  messages format 97 installation errors, warnings 97 middleware configuration WebSphere Application Server 46 deployment DB2 1 WebSphere Application Server 1 verifying installation 95 migrate.bat command 21 migratesh command 21 migrateToSKLM.bat command 21 migrateToSKLM.sh command 21 migration <sklm_install_home>\ migration\bin directory 21 commands 21 data 21 DB2 levels 27 during installation only 21 Encryption Key Manager 21, 47 failure 73</sklm_install_home>                                                  | ONESECURE device group 15 operating system AIX 8 DB2 levels 8 Linux packages 9 RedHat Linux 8 SuSE Linux 8 System z 11 Windows 8 operating systems, unsupported migration 28 Optional removal DB2 85 overview deploy 1 features component deployment 1 roles 15 install 1 installation 1                             |
| DB2 instance, disassociating 86 removing 87 Internet Explorer browser 13 Internet Explorer, settings 69 IPv6 with IPv4 URL 53   J Java Runtime Environment, requirement 12, 13  K kernel settings for DB2 13 key                                                                                                    | LTOAuditor 15 LTOOperator 15  M  messages format 97 installation errors, warnings 97 middleware configuration WebSphere Application Server 46 deployment DB2 1 WebSphere Application Server 1 verifying installation 95 migrate.bat command 21 migratesh command 21 migrateToSKLM.bat command 21 migrateToSKLM.bat command 21 migration <sklm_install_home>\ migration\bin directory 21 commands 21 data 21 DB2 levels 27 during installation only 21 Encryption Key Manager 21, 47 failure 73 fix pack, current 27</sklm_install_home>                            | ONESECURE device group 15 operating system AIX 8 DB2 levels 8 Linux packages 9 RedHat Linux 8 SuSE Linux 8 System z 11 Windows 8 operating systems, unsupported migration 28 Optional removal DB2 85 overview deploy 1 features component deployment 1 roles 15 install 1 installation 1                             |
| DB2 instance, disassociating 86 removing 87 Internet Explorer browser 13 Internet Explorer, settings 69 IPv6 with IPv4 URL 53   J Java Runtime Environment, requirement 12, 13  K kernel settings for DB2 13 key conflicted after migration 24 device group 24 pending 24 rollover 24 unknown after migration 24 usage update 24 keystore password 61 klmAdminDeviceGroup permission 15 klmAudit permission 15 klmBackup RestoreGroup 14, 15 klmConfigure permission 15 klmCreate permission 15 klmCreate permission 15 klmDelete permission 15 klmDelete permission 15 klmDelete 15 klmDelete permission 15 klmDelete 15 klmDelete 16 klmCreate 16 klmCreate 16 klmCreate 16 klmCreate 17 klmCreate 17 k | LTOAuditor 15 LTOOperator 15  M  messages format 97 installation errors, warnings 97 middleware configuration WebSphere Application Server 46 deployment DB2 1 WebSphere Application Server 1 verifying installation 95 migrate.bat command 21 migratesh command 21 migrateToSKLM.bat command 21 migrateToSKLM.sh command 21 migration <sklm_install_home>\ migration\bin directory 21 commands 21 data 21 DB2 levels 27 during installation only 21 Encryption Key Manager 21, 47 failure 73 fix pack, current 27 IBM ADE Service, started on</sklm_install_home> | ONESECURE device group 15 operating system AIX 8 DB2 levels 8 Linux packages 9 RedHat Linux 8 SuSE Linux 8 System z 11 Windows 8 operating systems, unsupported migration 28 Optional removal DB2 85 overview deploy 1 features component deployment 1 roles 15 install 1 installation 1                             |
| DB2 instance, disassociating 86 removing 87 Internet Explorer browser 13 Internet Explorer, settings 69 IPv6 with IPv4 URL 53   J Java Runtime Environment, requirement 12, 13  K kernel settings for DB2 13 key                                                                                                    | LTOAuditor 15 LTOOperator 15  M  messages format 97 installation errors, warnings 97 middleware configuration WebSphere Application Server 46 deployment DB2 1 WebSphere Application Server 1 verifying installation 95 migrate.bat command 21 migratesh command 21 migrateToSKLM.bat command 21 migrateToSKLM.bat command 21 migration <sklm_install_home>\ migration\bin directory 21 commands 21 data 21 DB2 levels 27 during installation only 21 Encryption Key Manager 21, 47 failure 73 fix pack, current 27</sklm_install_home>                            | ONESECURE device group 15 operating system AIX 8 DB2 levels 8 Linux packages 9 RedHat Linux 8 SuSE Linux 8 System z 11 Windows 8 operating systems, unsupported migration 28 Optional removal DB2 85 overview deploy 1 features component deployment 1 roles 15 install 1 installation 1                             |

| permissions                                        | post-installation steps (continued)                   | response files (continued)                              |
|----------------------------------------------------|-------------------------------------------------------|---------------------------------------------------------|
| klmAdminDeviceGroup 15                             | timeout parameters 64                                 | samples (continued)                                     |
| klmAudit 15                                        | transaction timeout 64                                | uninstall, Linux for System z 118                       |
| klmBackup 15<br>klmConfigure 15                    | verifying the installation<br>command lists 68        | uninstall, Windows 117<br>silent installation 20        |
| klmCreate 15                                       | login 68                                              | restrictions, migration 21                              |
| klmDelete 15                                       | server stop, start 68                                 | roles                                                   |
| klmGet 15                                          | WebSphere Application Server 65                       | suppressmonitor 15                                      |
| klmModify 15                                       | problems                                              | 11                                                      |
| klmRestore 15                                      | browser 60                                            |                                                         |
| klmView 15                                         | keystore password 61                                  | S                                                       |
| planning                                           | process                                               |                                                         |
| Encryption Key Manager migration                   | b2fmp.exe db2syscs.exe 57                             | sample response files 107                               |
| after migration 24                                 | validating 57                                         | sample response files                                   |
| data objects migrated 25                           | WASService.exe java.exe 57                            | adapting 20                                             |
| failure recovery 73                                |                                                       | Encryption Key Manager migration                        |
| IBM i systems 23                                   | D                                                     | Windows 112                                             |
| properties migrated 25<br>recovery from failure 73 | R                                                     | IBM Security Key Lifecycle Manager                      |
| requirements 22                                    | recovery mode                                         | migration                                               |
| restrictions 23                                    | automatic services, enabling 77                       | AIX 111                                                 |
| steps during installation 47                       | migration 77                                          | Linux 108                                               |
| IBM Security Key Lifecycle Manager                 | recovery script, migration 21                         | Linux for System z 109                                  |
| migration                                          | RedHat Linux, requirements 8                          | Windows 107                                             |
| after migration 28                                 | required libraries                                    | migration<br>AIX 116                                    |
| data objects migrated 29                           | Red Hat Enterprise Linux 10 requirements              | Linux 113                                               |
| failure recovery 74                                | AIX 8                                                 | Linux for System z 114                                  |
| preparations 27                                    | browser                                               | silent installation 20                                  |
| properties migrated 29                             | Firefox 13                                            | uninstall                                               |
| recovery from failure 74                           | Internet Explorer 13                                  | Linux 117                                               |
| installation                                       | database 12                                           | Linux for System z 118                                  |
| hardware requirements 5                            | DB2 levels 8                                          | Linux or AIX 118                                        |
| migrate Encryption Key<br>Manager 5                | fix pack 8                                            | Windows 117                                             |
| mode 5                                             | hardware                                              | script, migration recovery 21                           |
| previously installed DB2 5                         | disk space 7                                          | security                                                |
| topology, determining 5                            | hardware and software 7                               | browser certificate 60                                  |
| worksheets 5                                       | Java Runtime Environment 12, 13                       | DB2 42, 44                                              |
| installation worksheets                            | Linux packages 9                                      | IPv6 with IPv4 URL 53                                   |
| DB2 32                                             | migration 21<br>Red Hat Linux 8                       | keystore password 61                                    |
| general 31                                         | runtime environment 12                                | post-installation 60 Security Enhanced Linux (SELINUX), |
| IBM Security Key Lifecycle                         | software 8, 9, 11                                     | disabling 12                                            |
| Manager 33                                         | SuSE Linux 8                                          | silent mode response file, deleting 53                  |
| WebSphere Application Server 33                    | System z 11                                           | stopServer command password 62                          |
| worksheets 31                                      | WebSphere Application Server 12                       | WASService.Trace file 62                                |
| port 1 ( 1 52                                      | Windows 8                                             | Security Enhanced Linux (SELINUX),                      |
| installation default 53<br>number                  | response files                                        | disabling 12                                            |
| determining current 68                             | adapting 20                                           | service                                                 |
| https address 53                                   | sample 107                                            | DB2 57                                                  |
| IBM Security Key Lifecycle                         | samples 20                                            | validating 57                                           |
| Manager 57                                         | Encryption Key Manager                                | session                                                 |
| WebSphere Application Server 57                    | migration, Windows 112                                | browser                                                 |
| validating 57                                      | IBM Security Key Lifecycle                            | cookies 13                                              |
| post-installation                                  | Manager migration, AIX 111 IBM Security Key Lifecycle | JavaScript 13<br>supported 13                           |
| security 60                                        | Manager migration, Linux 108                          | timeout interval 64                                     |
| post-installation steps                            | IBM Security Key Lifecycle                            | silent installation                                     |
| automatic services                                 | Manager migration, Linux for                          | description 19, 20                                      |
| DB2 62                                             | System z 109                                          | silent mode                                             |
| WebSphere Application Server 62                    | IBM Security Key Lifecycle                            | installing 38                                           |
| browser certificate 60                             | Manager migration,                                    | SKLM_DATA, default directory 5                          |
| configuration 53, 62, 64<br>DB2, stop 65           | Windows 107                                           | SKLM_HOME, default directory 5                          |
| keystore password 61                               | migration, AIX 116                                    | SKLM_INSTALL_HOME, default                              |
| session timeout interval 64                        | migration, Linux 113                                  | directory 5                                             |
| silent mode response file, deleting 53             | migration, Linux for System z 114                     | SKLMAdmin 14, 53                                        |
| SSL 66                                             | uninstall, AIX 118                                    | sklmdb2                                                 |
|                                                    | uninstall, Linux 117                                  | instance name 53                                        |

| sklmdb2 (continued)                  | U                                                   | V                                       |
|--------------------------------------|-----------------------------------------------------|-----------------------------------------|
| instance owner 53                    |                                                     | *************************************** |
| software                             | uninstallation                                      | verifying installation                  |
| AIX 8                                | AIX 82                                              | DB2 installation 95                     |
| DB2 levels 8                         | command syntax 79                                   | IBM Security Key Lifecycle              |
| Linux packages 9                     | DB2                                                 | Manager 95                              |
| RedHat Linux 8                       | installation directory 85                           | installation 95                         |
| requirements 8, 9, 11                | instance owner 85                                   | middleware installation 95              |
| SuSE Linux 8                         | ports 85                                            | WebSphere Application Server 95         |
| System z 11                          | service entries 85                                  |                                         |
| Windows 8                            | introduction 79                                     |                                         |
| SSL                                  | Linux 82                                            | W                                       |
| config.keystore.ssl.certalias        | steps                                               | WAS_HOME, default directory 5           |
| property 66                          | AIX 82                                              | WASAdmin 14, 53                         |
| configuration 66                     | Linux 82                                            | WebSphere Application Server            |
| IBM Security Key Lifecycle Manager   | Sun Server Solaris 82                               | configuration 46                        |
| keystore 66                          | Windows 80                                          | 8                                       |
| stand-alone migration-recovery       | Sun Server Solaris 82                               | host name, changing 65                  |
| script 24, 28                        | syntax of program 79                                | services autostart                      |
| startServer                          | WebSphere Application Server                        | disabling 88                            |
| command 69                           | AIX 82                                              | enabling 62                             |
| script 69                            | Linux 82                                            | verifying installation 95               |
| steps in the installation 1          | Sun Server Solaris 82                               | WebSphere Application Server,           |
|                                      | Windows 80                                          | requirement 12                          |
| stopServer                           | WebSphere Application Server on                     | Windows, requirements 8                 |
| command password, caution            | AIX 82                                              | wizard                                  |
| displaying 62, 69                    | WebSphere Application Server on                     | installation 19                         |
| global security user ID, password 69 | Linux 82                                            | panels 19                               |
| script 69                            | WebSphere Application Server on Sun                 | uninstallation 79                       |
| subprograms, installation            | Server Solaris 82                                   | workarounds                             |
| Composite Offering Installer 91      | WebSphere Application Server on                     | browser 60                              |
| Data Definition Language 91          | Windows 80                                          | keystore password 61                    |
| Deployment Engine 91                 | Windows 80                                          | worksheets                              |
| IBM Installation Manager 91          | uninstallation wizard 79                            | DB2 planning 32                         |
| suppressmonitor role 15              |                                                     | general installation planning 31        |
| SuSE Linux, requirements 8           | user groups                                         | IBM Security Key Lifecycle Manager      |
| syntax                               | klmBackupRestoreGroup 15<br>klmGUICLIAccessGroup 15 | planning 33                             |
| uninstallation program 79            |                                                     | installation planning 31                |
| SYSADM authority, database 12        | klmSecurityOfficerGroup 15                          | WebSphere Application Server            |
| SYSCTRL authority, database 12       | LTOAmin 15                                          | planning 33                             |
| SYSMAINT authority, database 12      | LTOAuditor 15                                       |                                         |
|                                      | LTOOperator 15                                      |                                         |
| _                                    | user ID                                             | X                                       |
| Τ                                    | IBM Security Key Lifecycle Manager                  |                                         |
|                                      | administrator 53                                    | XIV 15                                  |
| time, required for installation 1    | initial login 53                                    |                                         |
| timeout                              | WebSphere Application Server                        |                                         |
| long running operations 64           | administrator 53                                    |                                         |
| parameters 64                        | utility, migration 21                               |                                         |
| transaction timeout parameters 64    |                                                     |                                         |
| TS3592, device family 15             |                                                     |                                         |